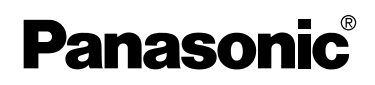

Manuel d'emploi Appareil Photo Numérique

# Modèle No.DMC-FX7EG DMC-FX2EG

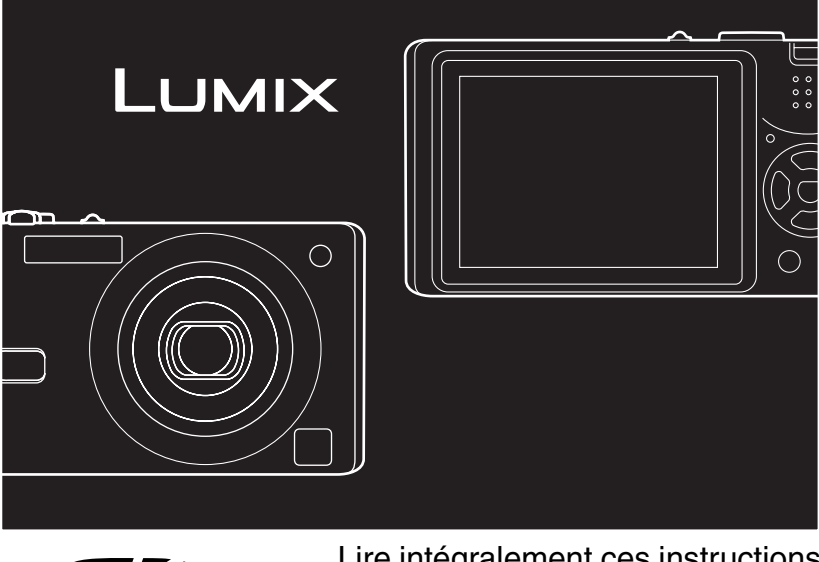

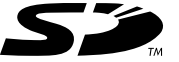

Lire intégralement ces instructions avant d'utiliser l'appareil.

**LEICA DC VARIO-ELMARIT** 

Web Site: http://www.panasonic-europe.com

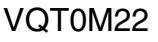

#### **Cher Client,**

Nous vous remercions d'avoir choisi un appareil photo numérique Panasonic. Veuillez lire attentivement ce manuel et le conserver à portée de main pour vous y référer chaque fois que vous en aurez besoin.

### **Notes pour la sécurité**

**AVERTISSEMENT AFIN DE REDUIRE LES RISQUES D'INCENDIE OU D'ELECTROCUTION ET LES PERTURBATIONS INDESIRABLES, N'UTILISEZ QUE LES ACCESSOIRES RECOMMANDES ET N'EXPOSEZ PAS CET APPAREIL A LA PLUIE OU A L'HUMIDITE. NE PAS ENLEVER LE BOITIER (OU LE DOS) DE L'APPAREIL; CELUI-CI NE CONTIENT AUCUNE PIECE SUSCEPTIBLE D'ETRE REPAREE PAR L'UTILISATEUR. POUR LES REPARATIONS, VEUILLEZ VOUS ADRESSER A UN PERSONNEL QUALIFIE.**

**Veuillez observer scrupuleusement la loi sur les droits de la propriété. L'enregistrement de bandes ou disques pré-enregistrés ou tout autre matériel publié ou diffusé pour des activités autres que pour votre usage personnel peut aller à l'encontre de la loi sur les droits de la propriété. Notez également que certaines restrictions s'appliquent à certains enregistrements même dans une intention d'utilisation personnelle.**

- Veuillez noter que les commandes et les composants, les objets du menu, etc. de votre Appareil Photo Numérique peuvent être quelque peu différents de ceux indiqués dans les illustrations contenues dans ce manuel d'emploi.
- Le Logo SD est une marque déposée.
- Les autres noms de sociétés ou de produits imprimés dans ce manuel sont des marques de fabrique ou des marques déposées de leurs sociétés respectives.

LA PRISE DE COURANT DEVRA ETRE INSTALLEE PRES DE L'EQUIPEMENT ET DEVRA ETRE FACILEMENT ACCESSIBLE.

#### **AVERTISSEMENT**

Danger d'explosion si la batterie est replacée de manière incorrecte. Ne remplacer que par le même type de batterie ou un type équivalent recommandé par le fabricant. La mise au rebut des piles usagées doit être effectuée selon les instructions du fabricant.

! **Remarque concernant les batteries et piles** Les batteries rechargeables ou piles usagées ne peuvent être ajoutées aux déchets ménagers.

Informez-vous auprès de l'autorité locale

compétente afin de connaître les endroits où vous pouvez déposer celles-ci.

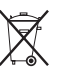

- ! **Entretien de l'appareil photo**
- **Ne pas secouer ni donner de coups à l'appareil photo.** Ne pas secouer ni cogner l'appareil photo. L'appareil photo pourrait ne pas fonctionner normalement, l'enregistrement des photos pourrait être hors d'usage ou l'objectif pourrait être endommagé.
- **Le sable ou la poussière peut causer un dysfonctionnement de l'appareil photo. Lorsque vous utilisez l'appareil photo à la plage etc., prenez soin que le sable ou la poussière ne pénètre pas à l'intérieur de l'appareil.**
- Lorsque vous utilisez l'appareil photo par un jour pluvieux ou à la plage, prenez soin que l'eau de mer ne pénètre pas à l'intérieur de l'appareil.
- **Si l'eau de mer éclabousse l'appareil photo, mouillez un chiffon doux avec de l'eau du robinet, essorez-le bien et utilisez-le pour essuyer soigneusement le boîtier de l'appareil. Puis essuyez-le à nouveau avec un chiffon sec.**

#### ! **A propos de l'écran LCD**

- **N'appuyez pas trop fort sur l'écran LCD. Cela peut causer une inégalité de couleur ou un dysfonctionnement de l'écran.**
- Dans un endroit avec des changements considérables de température, de la condensation peut se former sur l'écran LCD. Nettoyez-le avec un linge doux et sec.
- Si l'appareil photo numérique est extrêmement froid lorsque vous l'allumez. l'image sur le moniteur LCD est légèrement plus foncée qu'à l'accoutumée. Cependant, au fur et à mesure que la température interne augmente, elle revient à la luminosité normale.

Une technologie de très grande précision est utilisée pour la fabrication de l'écran LCD du viseur. Le résultat est supérieur à 99,99% de pixels efficaces avec seulement 0,01% de pixels inactifs ou toujours allumés. Toutefois, ceci ne sera pas enregistré sur les images de la carte.

#### ! **A propos de l'objectif**

• Ne dirigez pas l'objectif directement vers le soleil ou vers une forte source de lumière. Ceci ne causerait pas seulement un

dysfonctionnement de l'appareil photo mais aussi des dommages irréparables à vos yeux.

- N'appuyez pas trop fort sur l'objectif.
- Laisser l'appareil photo avec l'objectif face au soleil peut causer un dysfonctionnement. Faîtes attention lorsque vous posez l'appareil au-dehors ou près d'une fenêtre.

#### ■ A propos de la condensation

La condensation se produit lorsque la température ambiante ou l'humidité change comme ci-dessous:

Faites attention à la condensation, celle-ci crée des tâches sur l'objectif, de la moisissure et des dysfonctionnements. (P94)

- Lorsque l'appareil photo est transporté d'un endroit froid vers une pièce chauffée.
- Lorsque l'appareil photo est déplacé de l'extérieur vers l'intérieur d'une voiture climatisée.
- Lorsque l'air froid du climatiseur ou autre est directement soufflé sur l'appareil photo.
- Dans les endroits humides

#### ! **Si vous n'utiliserez pas l'appareil photo pendant une longue période**

- Rangez la batterie dans un endroit frais et sec avec une température relativement stable. (Température recommandée: 15"C – 25"C, Humidité recommandée: 40% – 60%)
- Soyez sûr d'enlever la batterie et la carte de l'appareil photo.
- Lorsque la batterie est laissée insérée dans l'appareil photo pendant une longue période, celle-ci se décharge même si l'appareil photo est éteint. Si vous laissez la batterie insérée pour une période encore plus longue, elle se déchargera excessivement et pourrait devenir inutilisable même après l'avoir chargée.
- Pour conserver la batterie pendant une longue période de temps, nous vous conseillons de la recharger une fois dans l'année et de la reposer à nouveau après avoir complètement consommé la charge.
- Si vous laissez l'appareil photo dans un placard ou un coffret, nous vous recommandons de le ranger avec un produit déshydratant (gel de silice).

#### Avant Usage

### **A propos de ce manuel d'utilisation**

Veuillez noter que la description de cette page est un exemple et toutes les pages ne sont pas décrites de cette manière.

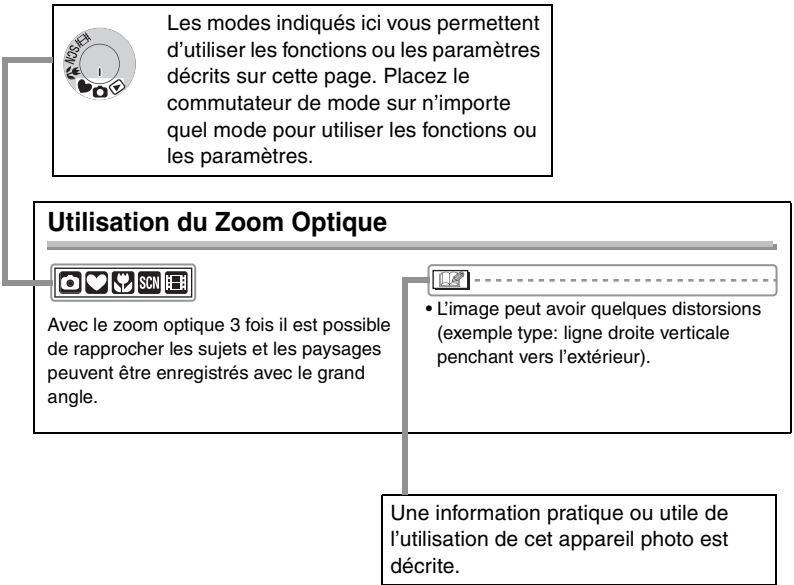

#### ! **A propos des images/illustrations de ce manuel d'utilisation.**

Les images de ce manuel d'utilisation sont composées de photographies explicatives. Veuillez noter que l'aspect du produit, l'illustration et l'écran de menu sont un peu différents de ceux réellement utilisés.

La procédure est décrite pour le DMC-FX7 à titre d'exemple.

#### ! **A propos des illustrations de la touche curseur**

Dans ce manuel d'utilisation, les utilisations de la touche curseur sont décrites comme illustrées ci-dessous.

par ex.: Lorsque vous appuyez sur la touche

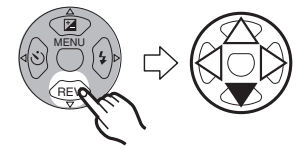

### **Table des matières**

### **Avant Usage**

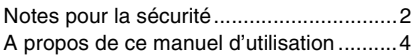

### **Préparation**

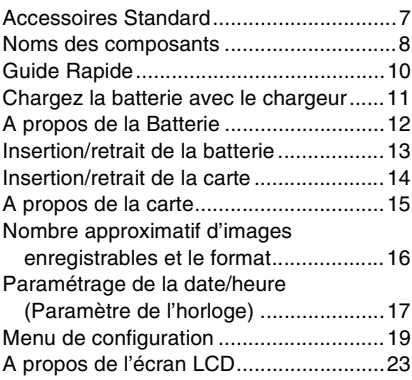

### **Enregistrement d'images (base)**

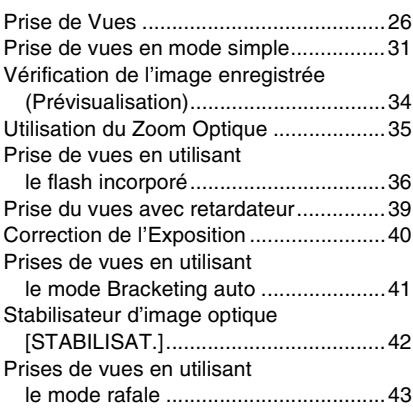

### **Lecture (base)**

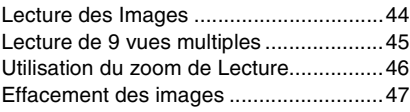

#### **Enregistrement d'images (avancé)**

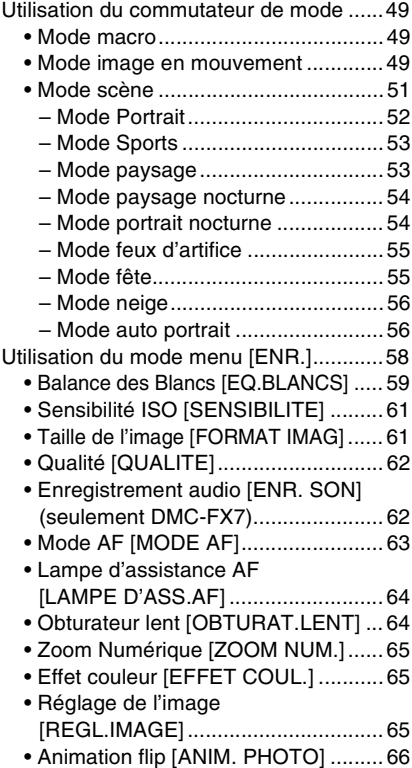

### **Lecture (avancée)**

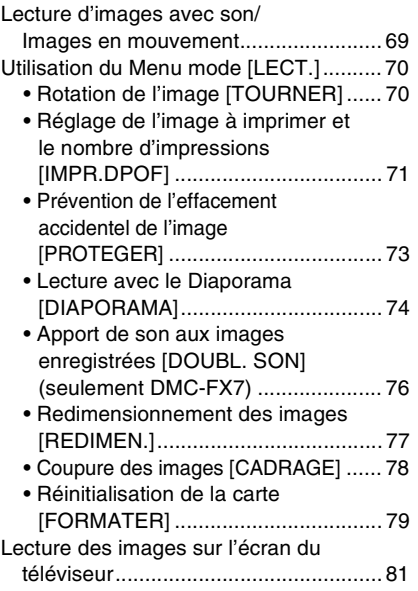

### **Connexion à un ordinateur ou une imprimante**

 $\overline{\phantom{0}}$ 

۰

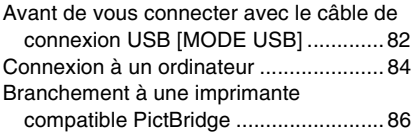

### **Autres**

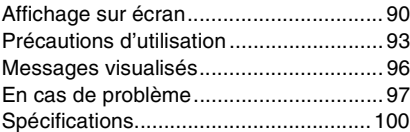

## **Accessoires Standard**

Avant l'utilisation de votre appareil photo numérique, vérifiez les accessoires.

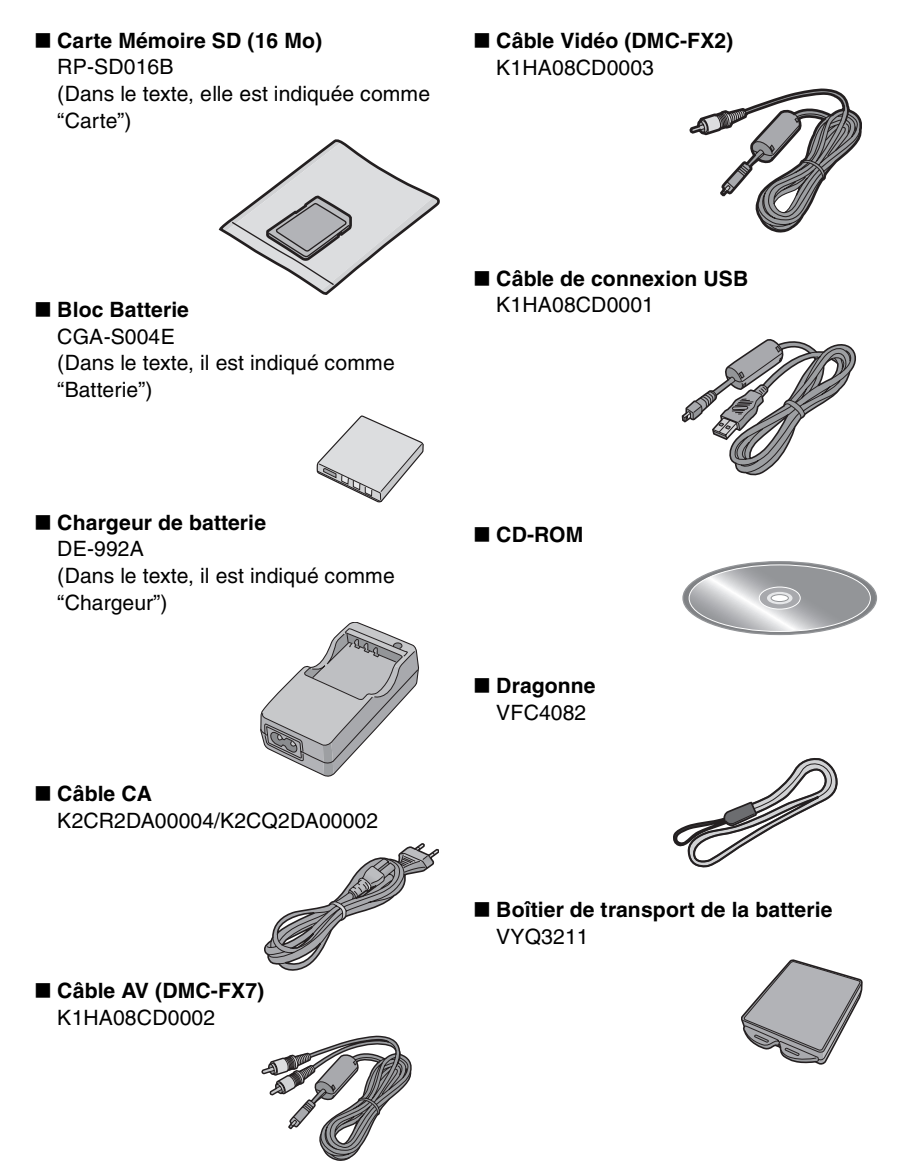

#### Préparation

### **Noms des composants**

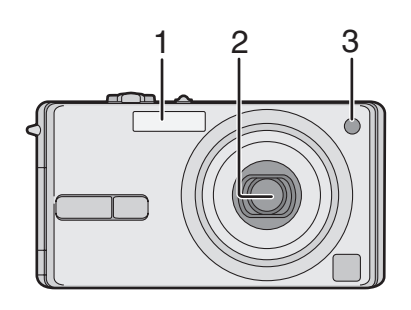

- 1 Flash (P36)
- 2 Lentille d'objectif
- 3 Témoin du retardateur (P39) Lampe d'assistance AF (P64)

- 4 Touches de curseur
	- \$/Touche Retardateur (P39)
	- ▼/Touche [REV] (P34)
	- $\blacktriangleright$ /Touche mode flash (P36)

'/Touche compensation de contre-jour en mode simple (P33)/Correction d'exposition (P40)/Bracketing auto (P41)/Réglage fin de la balance des blancs (P60)

- 5 Ecran LCD (P23, 90) DMC-FX7: Type 2,5/DMC-FX2: Type 2,0
- 6 Indicateur de statut (P21)
- 7 Touche [MENU] (P19)
- 8 Touche [DISPLAY/PWR LCD] (P23)
- 9 Touche mode simple/rafale (P43)/ Touche d'effacement (P47)

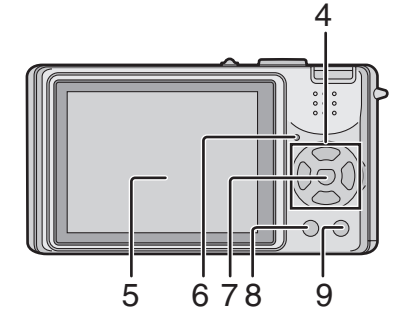

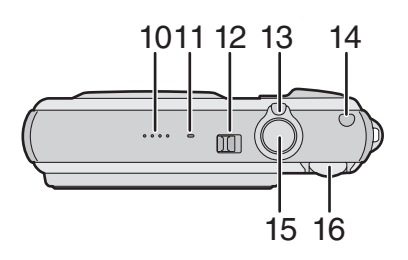

17

18 19

20

- 10 Haut-parleur pour son de fonctionnement (DMC-FX7 seulement)
- 11 Microphone (DMC-FX7 seulement) (P50)
- 12 Interrupteur de l'appareil photo (P19)
- 13 Levier Zoom (P35, 65)
- 14 Touche Stabilisateur d'image optique (P42)
- 15 Déclencheur (P27, 50)
- 16 Commutateur de mode (P26)
- 17 Oeillet de courroie
- 18 Prise [DIGITAL/AV OUT] (DMC-FX7) Prise [DIGITAL/V. OUT] (DMC-FX2) (P81, 84, 86)
- 19 Prise [DC IN] (P84, 86)
	- Soyez sûr d'utiliser l'adaptateur secteur Panasonic original (DMW-CAC2; en option).
- 20 Cache borne

21 22 mnn

**DIGITAL AV OUT**

- 21 Réceptacle du trépied
- 22 Couvercle logement carte/batterie (P13, 14)

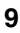

## **Guide Rapide**

Ceci est la présentation générale de la procédure pour enregistrer des images avec cet appareil photo. Pour chaque opération, soyez sûr de vous référez aux pages correspondantes.

- **1 Chargez la batterie. (P11)**
	- **Lors de l'achat de l'appareil photo, la batterie n'est pas chargée. Chargez la batterie avant de l'utiliser.**

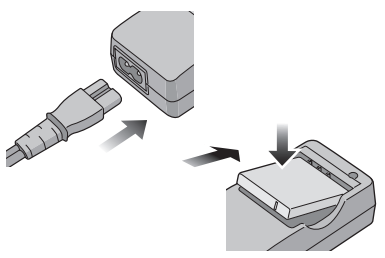

**2 Insérez la batterie et la carte. (P13, 14)** 

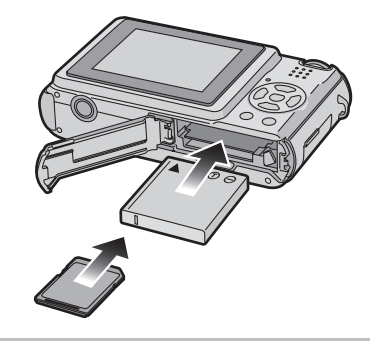

- **3 Allumez l'appareil photo pour prendre des photos.**
	- Réglez l'horloge. (P17)

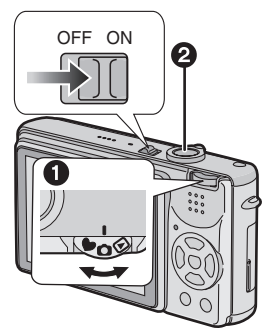

- $\bigodot$  Réglez le commutateur de mode sur  $[0]$ .
- **2** Appuyez sur le déclencheur pour prendre des photos. (P27)

#### **4 Procédez à la lecture des images.**

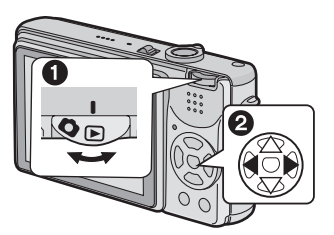

- $\bigodot$  Réglez le commutateur de mode sur  $[\blacksquare]$
- **2** Sélectionnez l'image que vous désirez visualiser. (P44)

#### Préparation

### **Chargez la batterie avec le chargeur**

Lors de l'achat de l'appareil photo, la batterie n'est pas chargée. Chargez la batterie avant de l'utiliser.

**1 Fixez la batterie en faisant attention au sens de celle-ci.**

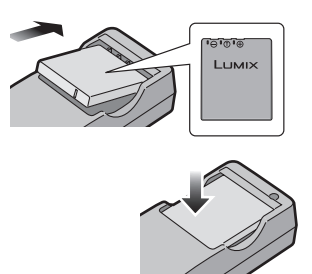

**2 Branchez le câble CA.**

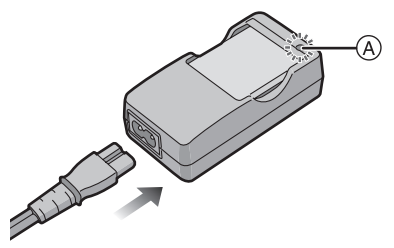

• Le câble CA ne s'adapte pas entièrement à l'entrée CA de la borne.Il demeurera un espace comme montré ci-dessous.

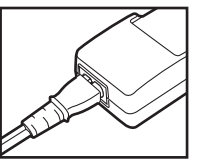

- Lorsque l'indicateur [CHARGE] (A) s'allume en vert, le chargement démarre.
- $\bullet$  Lorsque l'indicateur [CHARGE]  $\textcircled{A}$ s'éteint (au bout de 120 minutes environ), le chargement est achevé.

#### **3 Retirez la batterie.**

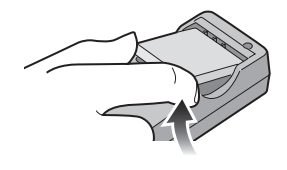

• Après la fin du chargement, soyez sûr de débrancher le câble CA de la prise électrique.

- La batterie se réchauffe après l'utilisation/ le chargement ou pendant le chargement. L'appareil photo se réchauffe lui aussi pendant l'utilisation. Ceci ne constitue toutefois pas un mauvais fonctionnement.
- **Utilisez le chargeur et la batterie dédiés.**
- **Chargez la batterie avec le chargeur à la maison.**
- **Ne pas démonter ni modifier le chargeur.**

## **A propos de la Batterie**

#### $\blacksquare$  Indicateur de batterie

L'énergie restante dans la batterie apparaît sur l'écran. [elle n'apparaît pas lorsque vous utilisez l'appareil photo avec l'adaptateur secteur CA (DMW-CAC2; en option).]

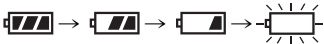

L'indicateur devient rouge et clignote: Rechargez ou remplacez la batterie. Lorsque l'écran LCD est réglé sur off par le mode économie, l'indicateur de statut clignote.

#### ! **La durée de vie de la batterie Le nombre d'images enregistrables aux normes de la CIPA**

• CIPA est l'abréviation de [Camera & Imaging Products Association].

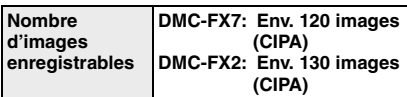

(Conditions d'enregistrement aux normes de la CIPA)

- Température: 23°C/Humidité: 50% lorsque le moniteur à cristaux liquides est allumé.
- Utilisation de la Memory Card SD (fournie: 16MB).
- Utilisation de la batterie fournie.
- L'enregistrement commence 30 secondes après la mise sous tension de l'appareil photo.
- Enregistrez une fois toutes les 30 secondes, avec le flash pleinement chargé à chaque nouvelle prise de vue.
- Rotation du levier Zoom de Télé à Grand-angle et vice-versa à chaque prise de vue.
- Eteignez l'appareil photo tous les 10 enregistrements.
- Lorsque la fonction Power LCD (P24) est utilisée, le nombre d'images enregistrables diminue.

#### **Temps de lecture**

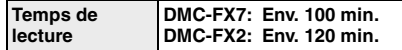

Le nombre d'images enregistrables et la durée de lecture variera selon les conditions d'utilisation et les conditions de rangement de la batterie.

#### ■ Chargement

**Temps de chargement** | Env. 120 min.

Le temps de chargement et le nombre d'images enregistrables avec le bloc batterie optionnel (CGA-S004E) sont les mêmes que ci-dessus.

• Lorsque le chargement commence, l'indicateur [CHARGE] s'allume.

#### **Example 2** Erreur de chargement

- Si l'indicateur [CHARGE], de fixe commence à clignoter, c'est une erreur de chargement. Dans ce cas, débranchez le chargeur de la prise électrique, retirez la batterie puis assurez-vous que la température de la pièce et de la batterie ne soit ni trop basse ni trop haute. Si la température de la pièce se situe entre 10"C – 35"C, rechargez la batterie. Si le voyant [CHARGE] ne s'éteint pas correctement et qu'il recommence à clignoter après la fin du chargement de la batterie, consultez le vendeur.
- Lorsque la durée d'utilisation de l'appareil photo devient très courte alors que la batterie est correctement chargée, la durée de vie de la batterie peut avoir expirée. Achetez une nouvelle batterie.

#### ■ Conditions de chargement

- Chargez la batterie à une température entre 10"C – 35"C. (La température de la batterie doit être la même aussi.)
- Les performances de la batterie peuvent être amoindries et le temps d'utilisation peut devenir plus court dans des conditions de basse température.(ex. ski/snowboard).

#### Préparation **Insertion/retrait de la batterie**

- Assurez-vous que l'appareil photo est éteint et que l'objectif soit rétracté.
- **1 Faites glisser le couvercle du logement de la carte/batterie pour l'ouvrir.**

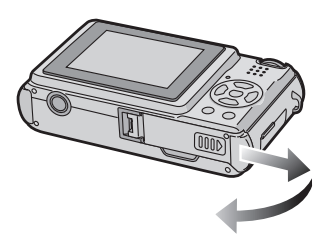

• Soyez sûr d'utiliser des batteries Panasonic originales (CGA-S004E).

#### **2 Insertion:**

**Insérez la batterie chargée en faisant attention au sens de celle-ci.**

#### **Retrait:**

**Faites glisser le système de verrouillage** ! **pour retirer la batterie.** 

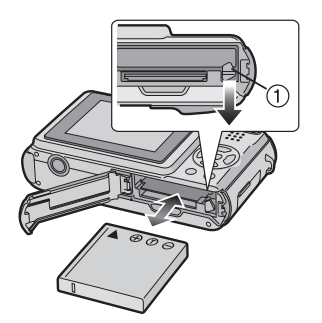

- **3 A** Fermez le couvercle du **logement de la carte/batterie.**
	- **<sup>2</sup>** Faites glisser le couvercle du **logement de la carte/batterie jusqu'au bout et fermez-le energiquement.**

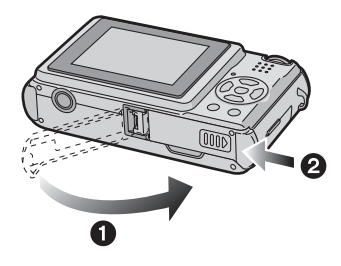

#### $|\mathbb{R}|$

- Si vous ne devez pas utiliser l'appareil photo pendant une longue période, retirez la batterie. Rangez la batterie dans son boîtier de transport (fourni). (P94)
- Lorsqu'une batterie pleinement chargée a été insérée pendant plus de 24 heures, le réglage de l'horloge est mémorisé (dans l'appareil photo) pendant au moins 3 mois même si la batterie est enlevée. (La mémorisation peut être plus courte si la batterie n'était pas suffisamment chargée.)

Si plus de 3 mois se sont écoulés, le réglage de l'horloge sera perdu. Dans ce cas, réglez à nouveau l'horloge. (P17)

- **N'enlevez ni la carte ni la batterie lors de l'accès à la carte. Les données de la carte peuvent être endommagées.**
- **La batterie fournie n'est conçue que pour cet appareil photo. Ne l'utilisez avec aucun autre appareil.**

## **Insertion/retrait de la carte**

- Assurez-vous que l'appareil photo est éteint et que l'objectif soit rétracté.
- **1 Faites glisser le couvercle du logement de la carte/batterie pour l'ouvrir.**

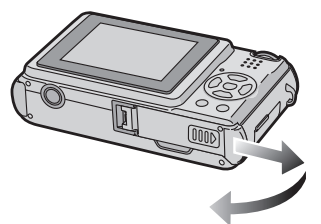

- **La carte et ses données peuvent être endommagées si celle-ci est insérée ou retirée lorsque l'appareil photo est allumé.**
- Nous vous recommandons l'utilisation d'une carte mémoire SD de Panasonic. (Utilisez seulement des cartes SD originales ayant le logo SD.)

#### **2 Insertion:**

**Insérez la carte avec l'étiquette tournée vers l'arrière de l'appareil photo jusqu'au déclic.**

#### **Retrait:**

**Poussez la carte jusqu'au déclic puis sortez-la verticalement.** 

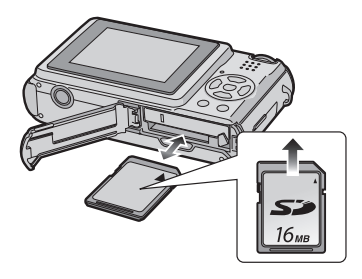

- Vérifiez le sens de la carte.
- Ne touchez pas à la borne de connexion au dos de la carte.
- La carte peut être endommagée si elle n'est pas complètement enfoncée.
- **3**  $\bullet$  Fermez le couvercle du **logement de la carte/batterie.**
	- $\Theta$  **Faites glisser le couvercle du logement de la carte/batterie jusqu'au bout et fermez-le energiquement.**

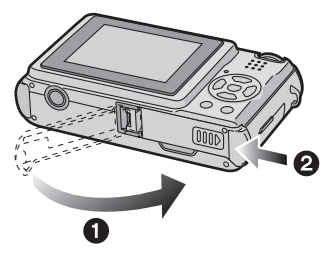

• Si le couvercle du logement carte/ batterie ne se ferme pas complètement, retirez la carte et insérez-la à nouveau.

## **A propos de la carte**

#### ! **Accès à la carte**

Lors de l'accession à la carte (Reconnaissance, Enregistrement, Lecture, Effacement) l'indicateur d'accès à la carte  $(1)$  s'allume.

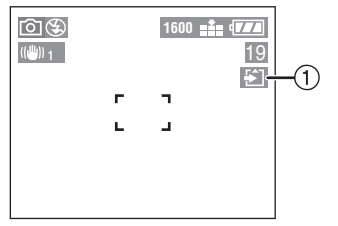

Lorsque l'indicateur d'accès carte (1) s'allume, ne pas:

- éteindre l'appareil photo.
- retirer la batterie ou la carte.

• secouer ou cogner l'appareil photo. La carte et ses données peuvent être endommagées et l'appareil peut ne plus fonctionner normalement.

#### ! **A propos de la manipulation d'une carte**

Mémorisez les données importantes sur votre ordinateur (P84). Les données de la carte peuvent être endommagées ou perdues à cause des ondes électromagnétiques, de l'électricité statique, des pannes de cet appareil photo ou parce que la carte est défectueuse.

#### ■ Carte mémoire SD (fournie) et **MultiMediaCard (en option)**

La Carte Mémoire SD et la MultiMediaCard sont des cartes externes de petites dimensions, légères et extractibles. La vitesse de lecture/d'inscription d'une carte mémoire SD est rapide. La Carte Mémoire SD est équipée d'un interrupteur de protection contre l'écriture (A) qui empêche l'écriture et le formatage. (Quand l'interrupteur est déplacé vers le côté [LOCK], il n'est pas possible d'écrire ou d'annuler les données de la carte et de la formater. Lorsque l'interrupteur est déverrouillé, ces fonctions sont à nouveau disponibles.)

#### **Carte mémoire SD**

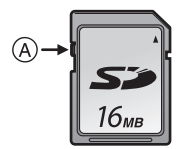

#### **MultiMediaCard**

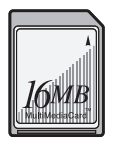

• La vitesse de lecture/d'écriture d'une MultiMediaCard est plus lente que celle d'une carte mémoire SD. Si vous utilisez une MultiMediaCard, les performances de certaines fonctions peuvent être légèrement inférieures à celle indiquées.

- Après l'enregistrement d'images en mouvement en utilisant la MultiMediaCard, l'indicateur d'accès carte peut apparaître un instant, mais ceci ne constitue pas un mauvais fonctionnement.
- Conservez la carte mémoire hors de portée des enfants afin qu'ils ne puissent pas l'avaler.

#### Préparation

### **Nombre approximatif d'images enregistrables et le format**

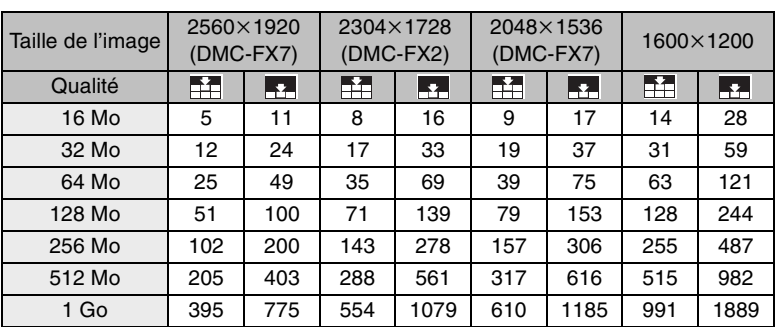

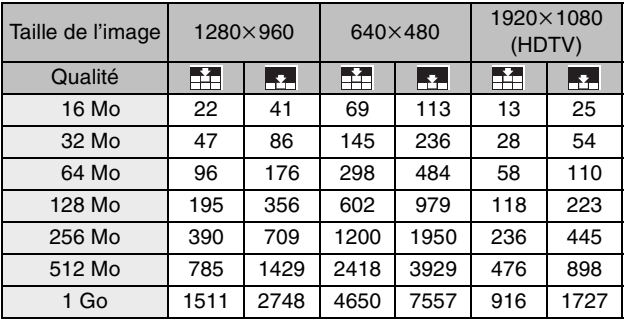

 $\lceil \frac{1}{2} \rceil - - -$ 

• Si vous sélectionnez une grande taille d'image vous pouvez imprimer des images plus nettes. Lorsque vous sélectionnez une petite taille d'image, vous pouvez mémoriser plus d'images sur la carte cependant la qualité des images sera amoindrie.

 $\frac{1}{2} \left( \frac{1}{2} \right) \left( \frac{1}{2} \right) \left( \frac$ 

- Les nombres sont approximatifs. (Si vous mélangez les qualités Haute et Standard, le nombre d'images enregistrables change.)
- Le nombre d'images enregistrables peut varier selon les sujets.
- Le nombre d'images enregistrables restantes affiché sur l'écran est approximatif.

#### Préparation

### **Paramétrage de la date/heure (Paramètre de l'horloge)**

#### ! **Réglage initial**

L'horloge n'est pas paramétrée lors de l'achat de l'appareil. Lorsque vous allumez l'appareil photo, l'écran suivant apparaît.

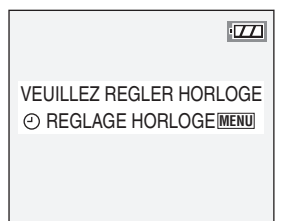

- Lorsque vous appuyez sur la touche [MENU], l'écran montré à l'étape 2 apparaît.
- L'écran disparaît au bout de 5 secondes environ. Commencez à partir de l'étape 1.

#### **1 Sélectionnez [REGL.HORL.] du menu [CONFIG.]. (P19)**

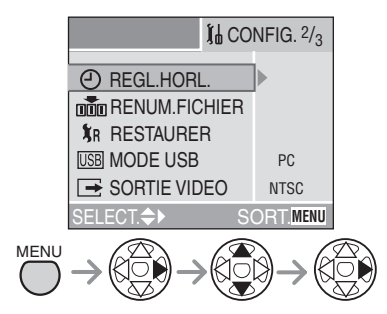

#### **2 Réglez la date et l'heure.**

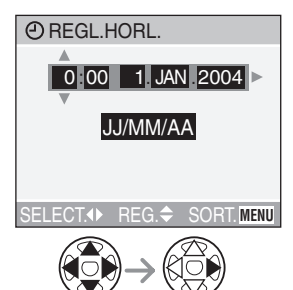

- $\blacktriangleleft$ / $\blacktriangleright$ : Sélectionnez l'élément désiré.
- $\cdot$   $\triangle$ / $\blacktriangledown$ : Réglez la date et l'heure.

#### **3 Sélectionnez [JJ/MM/AA], [MM/JJ/AA] ou [AA/MM/JJ].**

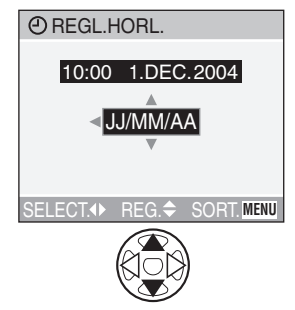

- Fermez le menu en appuyant 2 fois sur la touche [MENU] lorsque le réglage est terminé.
- Assurez-vous que le réglage de l'horloge est correct après avoir éteint et rallumé l'appareil photo.

 $\Box$  $\cdots \cdots \cdots \cdots \cdots$ • Lorsqu'une batterie pleinement chargée a été insérée pendant plus de 24 heures, le réglage de l'horloge est mémorisé (dans l'appareil photo) pendant au moins 3 mois, même si la batterie est enlevée. (La mémorisation peut être plus courte si la batterie n'était pas suffisamment chargée.)

Si plus de 3 mois se sont écoulés, le réglage de l'horloge sera perdu. Dans ce cas, réglez à nouveau l'horloge.

- Le réglage peut être effectué de l'année 2000 jusqu'à 2099. Le système de 24 heures est utilisé.
- Si vous ne réglez pas la date, elle ne pourra pas être imprimée quand vous irez au laboratoire photo pour faire une impression numérique.
- Pour la configuration de l'impression de la date, référez-vous à la P72.

#### **1 Allumez l'appareil photo.**

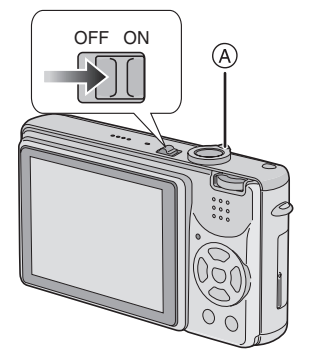

**2 Appuyez sur la touche [MENU].** 

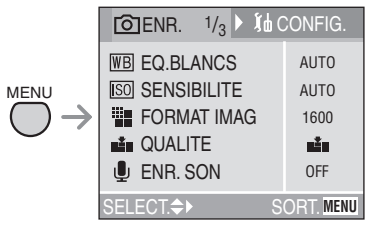

- Les éléments de menu dépendent du mode sélectionné avec le commutateur de mode. Sur cette page, les éléments du mode image normale [ $\bigcirc$ ] sont illustrés.
- $\cdot$  L'écran de menu en mode simple  $[\bullet\bullet]$ est différent de celui ci-dessus. (P31)

#### **3 Sélectionnez le menu [CONFIG.].**

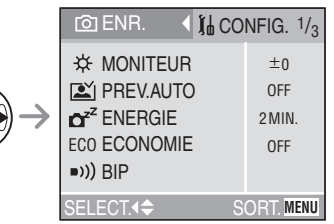

• Lorsque vous tournez le levier de zoom ! vers T, la page de l'écran de menu peut avancer. (vice-versa)

#### **4 Sélectionnez l'élément désiré.**

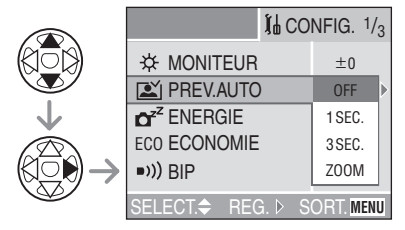

#### **5 Réglez la valeur désirée.**

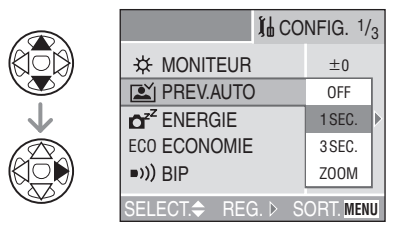

#### **Soyez sûr d'appuyer sur** & **à la fin pour confirmer le paramétrage.**

• Fermez le menu en appuyant sur le déclencheur à mi-course ou sur la touche [MENU] après avoir fini le paramétrage.

#### Préparation

Vous pouvez contrôler les éléments suivants sur le Menu [CONFIG.].

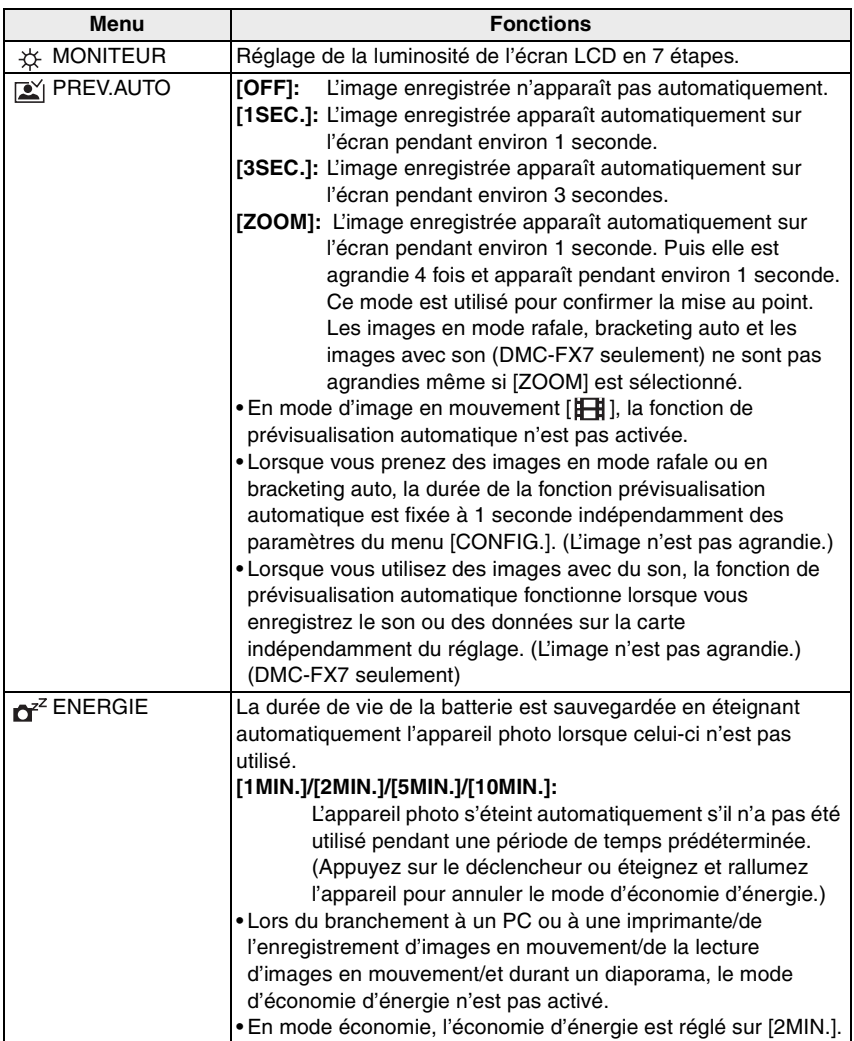

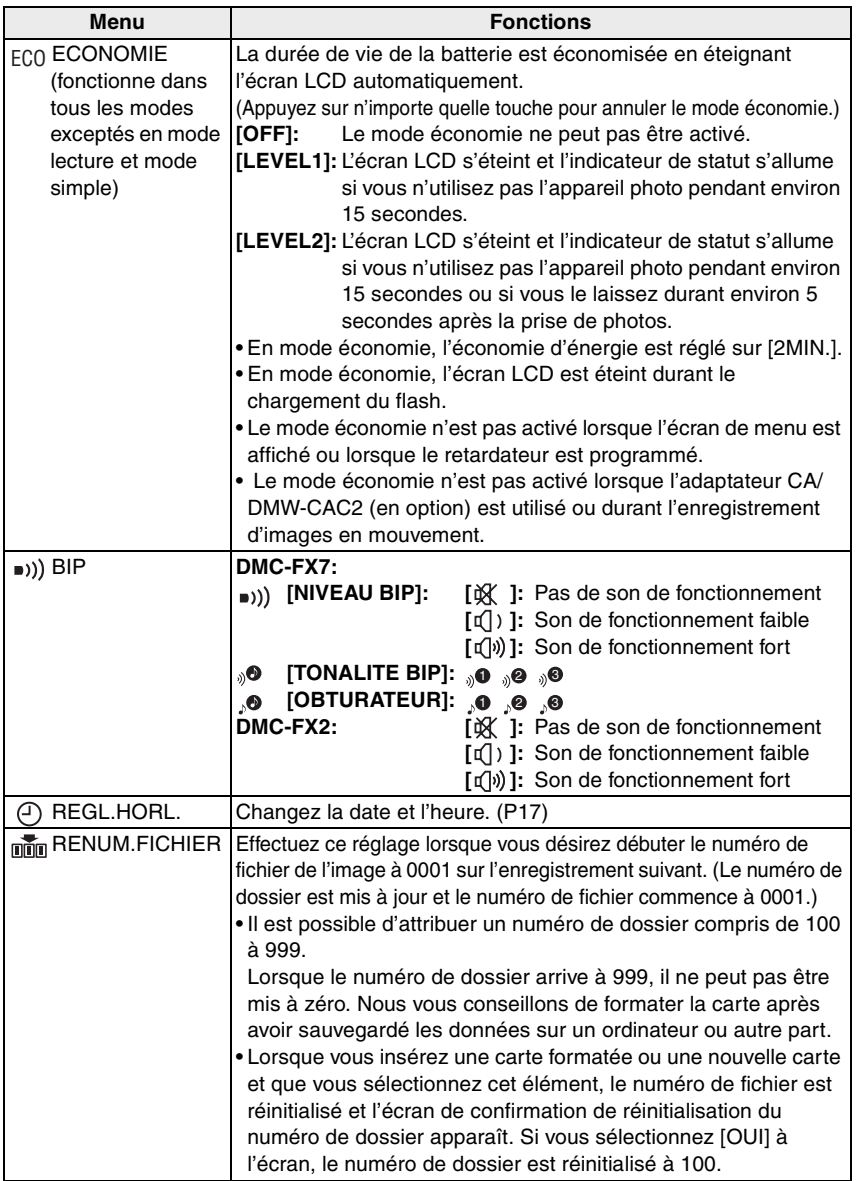

the control of the control of the control of

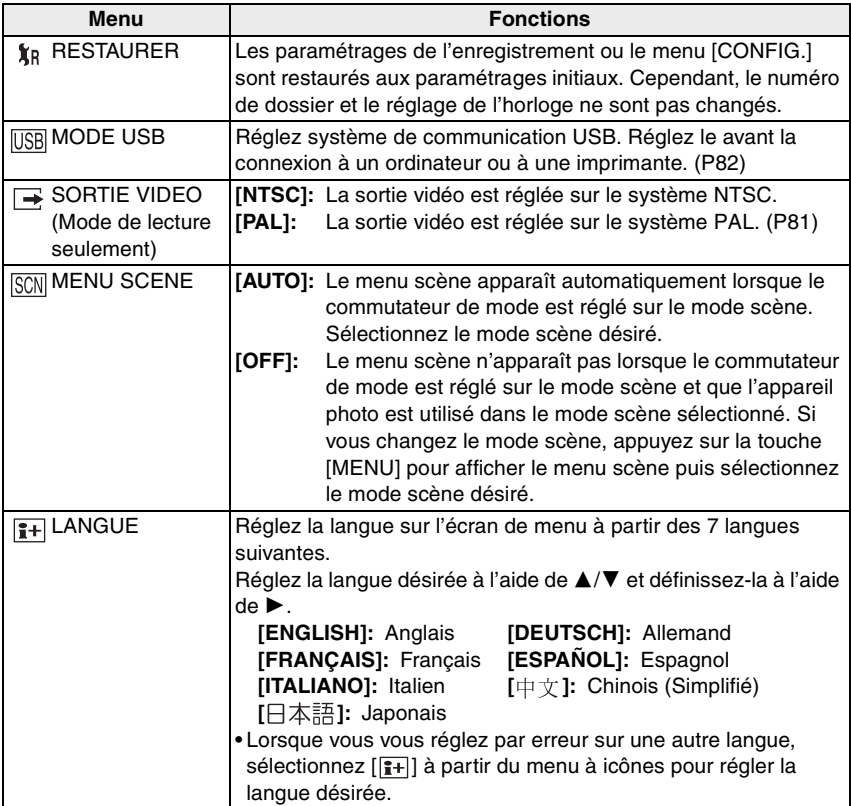

• Les paramètres de [NIVEAU BIP], [TONALITE BIP] (DMC-FX7), [BIP] (DMC-FX2),  $[RENUM.FICHIER]$  et  $[LANGUE]$  se reflètent aussi en mode simple  $[①]$ .

#### Préparation

## **A propos de l'écran LCD**

#### ! **Sélection de l'écran à utiliser**

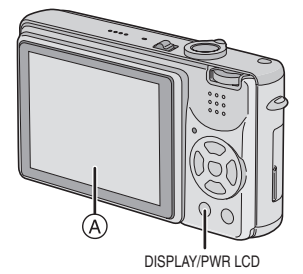

(A) Ecran LCD (LCD)

Appuyez sur la touche [DISPLAY/ PWR LCD] pour commuter sur l'écran à utiliser.

• Lorsque l'écran de menu apparaît, la touche [DISPLAY/PWR LCD] n'est pas activée. Durant la lecture des 9 vues multiples (P45) ou la lecture zoom (P46), les indications à l'écran peuvent être allumées ou éteintes.

#### En mode simple  $\lceil \bullet \bullet \rceil$  (P31)

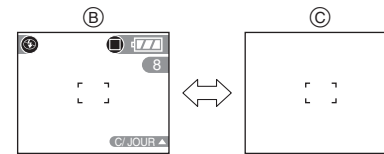

(B) Affichage

 $($ ) Aucun affichage

#### **En mode d'enregistrement (P26)**

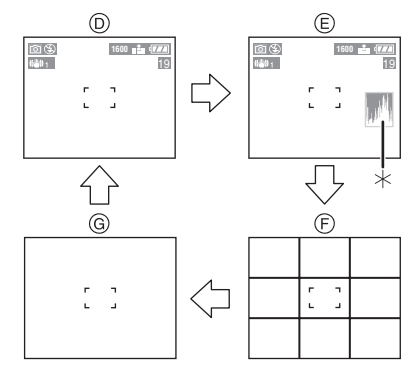

- $(D)$  Affichage
- & Affichage avec histogramme
- $(F)$  Aucun affichage (Ligne directrice pour l'enregistrement)
- (G) Aucun affichage
- $*$ Histogramme

#### **En mode de lecture (P44)**

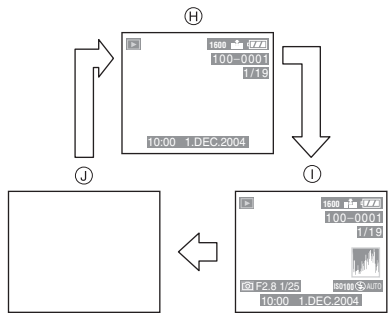

- ) Affichage
- $\cap$  Affichage avec données
	- d'enregistrement et histogramme
- (i) Aucun affichage

■ Pour voir plus facilement l'écran LCD **à l'extérieur (Fonction Power LCD)** Lorsque vous tenez appuyé la touche [DISPLAY/PWR LCD] pendant 1 seconde, la fonction power LCD est activée, l'écran LCD devient plus lumineux que d'habitude et plus facile à visualiser à l'extérieur.

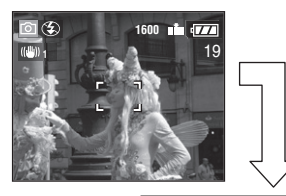

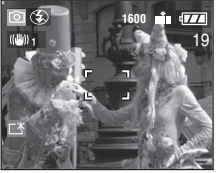

- Cette fonction n'affecte en rien les images enregistrées.
- Lorsque vous prenez des photos, la luminosité de l'écran LCD redevient normale 30 secondes après que la touche [DISPLAY/PWR LCD] ait été appuyée. Si vous appuyez sur n'importe quelle touche, l'écran LCD devient une nouvelle fois lumineux.
- Si vous tenez appuyé la touche [DISPLAY/PWR LCD] à nouveau pendant 1 seconde, la fonction power LCD est annulée et l'écran LCD reprend sa luminosité habituelle.

! **Ligne directrice pour l'enregistrement** Lorsque vous alignez le sujet sur les lignes directrices horizontales et verticales ou sur le croisement de celles-ci, vous pouvez prendre en photo des compositions bien conçues en visualisant la taille, l'inclinaison et l'équilibre du sujet.

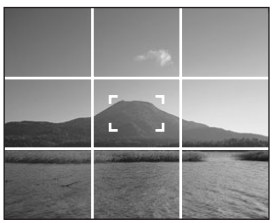

#### ! **Histogramme**

- Un histogramme est un graphique qui affiche la luminosité le long de l'axe horizontal (noir à blanc) et le nombre de pixels à chaque niveau de luminosité sur l'axe vertical.
- Il permet à l'utilisateur de l'appareil de vérifier de manière aisée la façon dont l'image est exposée.
- Il est très utile de pouvoir régler manuellement l'ouverture de l'objectif et la vitesse d'obturation surtout dans les situations où l'exposition automatique peut être difficile en raison de l'éclairage irrégulier. L'utilisation de la fonction histogramme vous permettra d'obtenir les meilleures performances de l'appareil photo.
- Lorsque les valeurs sont concentrées vers la gauche (A). l'image est sous-exposée.
- Lorsque les valeurs de l'histogramme sont distribuées de facon égale (B). l'exposition est correcte et la luminosité est bien équilibrée.
- Lorsque les valeurs sont concentrées vers la droite  $\odot$ , l'image est surexposée.
- (A) Sous-exposée
- (B) Correctement exposée
- $\circledcirc$  Surexposée

 $*$ Histogramme

```
\Box
```
- **Lorsque vous prenez des photos avec le flash ou dans des lieux sombres, l'histogramme est affiché en orange parce que lui et l'image enregistrée ne s'accordent pas l'un avec l'autre.**
- L'histogramme n'apparaît pas en mode d'image en mouvement [FH]. pendant la lecture de vues multiples et pendant le zoom en lecture.
- L'histogramme visualisé en mode d'enregistrement n'est qu'approximatif.
- L'histogramme en mode d'enregistrement peut ne pas correspondre à celui visualisé en lecture.
- L'histogramme de cet appareil photo ne correspond pas à celui affiché dans le logiciel de montage d'images utilisé sur l'ordinateur, etc.

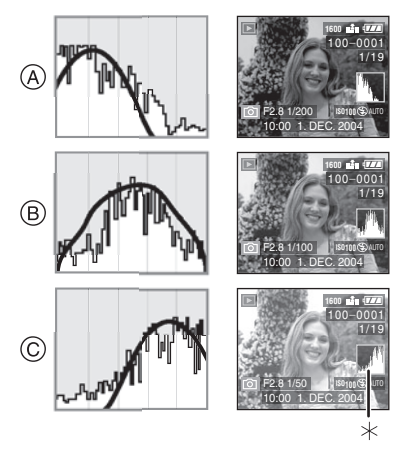

#### **Exemple d'histogramme**

### **Prise de Vues**

#### ! **Le Commutateur de Mode**

Cet appareil photo a un commutateur de mode qui convient à l'enregistrement de beaucoup de types de scènes.

Sélectionnez le mode désiré et appréciez la variété des enregistrements.

Tournez le commutateur de mode doucement et fermement.

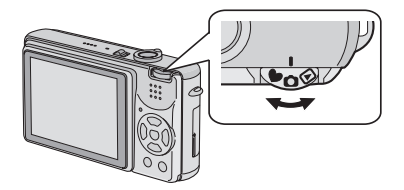

: Mode image normale (P27) Utilisez ce mode pour les enregistrements habituels.

 $\bullet$  : Mode simple (P31) Ceci est le mode recommandé pour les débutants.

: Mode macro (P49) Ce mode vous permet de prendre en photo un sujet en gros plan.

: Mode scène (P51) Ce mode vous permet de prendre des photos selon le contexte d'enregistrement des scènes.

: Mode image en mouvement (P49) Ce mode vous permet d'enregistrer des images en mouvement.

 $\triangleright$ : Mode lecture (P44) Ce mode vous permet de lire les images enregistrées.

#### ! **Prise de Vues**

## $\lceil \cdot \rceil$

L'appareil photo règle automatiquement la vitesse d'obturation et la valeur d'ouverture selon la luminosité du sujet.

- Insérez la batterie chargée. (P13)
- Insérez la carte. (P14)
- 1 **O** Allumez l'appareil photo.  $\Omega$  Réglez le commutateur de **mode sur le mode image**  normale [**O**].

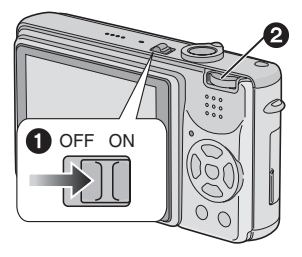

**2 Orientez la zone AF** ! **vers l'endroit où vous désirez faire la mise au point puis appuyez à mi-course sur le déclencheur.** 

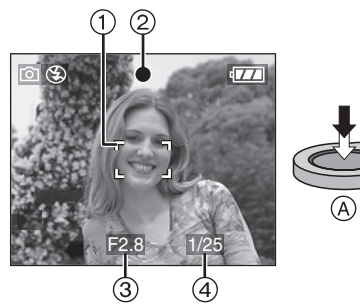

- (A): Appuyez à mi-course sur le déclencheur pour effectuer la mise au point.
- L'indicateur de mise au point 2 s'allume puis la valeur d'ouverture (3) et la vitesse d'obturation (4) sont affichées.

### **3 Prenez une photo.**

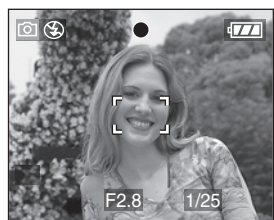

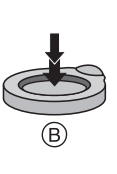

• (B): Appuyez à fond sur le déclencheur pour prendre la photo.

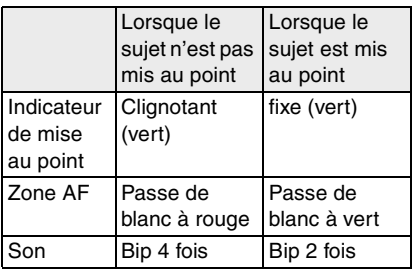

#### ! **Verrouillage AF/AE (AF: Mise au point automatique/ AE: Exposition automatique)**

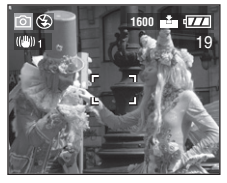

Lorsque vous enregistrez une image semblable à celle reproduite ci-dessus, vous ne pouvez pas faire la mise au point sur le sujet car il se situe en dehors de la zone de mise au point automatique.

Dans ce cas,

- **1** Orientez la zone AF sur le sujet.
- **2** Appuyez à mi-course sur le déclencheur pour régler la mise au point et l'exposition.
	- Lorsque le sujet est mis au point, l'indicateur de mise en point s'allume.
- **3** En conservant la mise au point et l'exposition fixes, déplacez l'appareil photo pour composer l'image.
- **4** Appuyez à fond sur le déclencheur.
- Vous pouvez re-essayer plusieurs fois le verrouillage AF/AE avant d'appuyer sur le déclencheur.

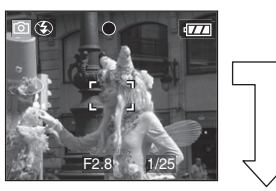

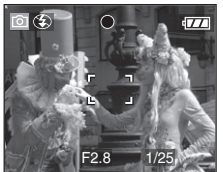

■ Posture correcte pour prendre de **bonnes photos**

Pour prendre des photos sans qu'elles soient floues:

- Maintenez l'appareil photo délicatement avec les deux mains, les bras immobiles sur les côtés avec les pieds légèrement écartés.
- Assurez-vous que l'appareil photo ne subisse aucune secousse lorsque vous appuyez à mi-course sur le déclencheur.
- Après avoir appuyé sur le déclencheur, maintenez l'appareil sans le bouger jusqu'à ce que l'image apparaisse sur l'écran.
- Dans les cas suivants, maintenez l'appareil photo immobile pendant un plus long moment.
- Synchronisation lente/Réduction yeux rouges  $\sqrt{2}$  (P36)
- Lorsque la vitesse d'obturation est ralentie dans le réglage vitesse d'obturation lente (P64)
- Dans les modes scène [PAYSAGE NOCT.], [PORTRAIT NOCT.], [FEU D'ARTIFICE] et [FETE] (P51)

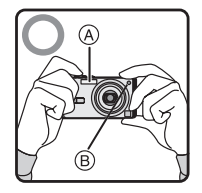

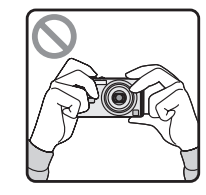

(A): Flash

- $(B)$ : Lampe d'assistance AF
- Ne pas couvrir le flash ou la lampe d'assistance AF avec votre doigt.
- Ne touchez pas la lentille d'objectif.

#### ■ Mise au point

- La plage de mise au point est de 50 cm– $\infty$  (Grand-angle), 50 cm– $\infty$ (Téléobjectif).
- Si vous appuyez à fond sur le déclencheur sans la mise au point préalable, les images peuvent ne pas être nettes ou floues.
- Lorsque l'indicateur de mise au point clignote, le sujet n'est pas mis au point. Appuyez à mi-course sur le déclencheur et effectuez à nouveau la mise au point du sujet.
- Si l'appareil ne se met pas au point après plusieurs tentatives, éteignez-le et rallumez-le et essayez à nouveau.
- Dans les cas suivants, l'appareil photo ne peut pas mettre correctement les sujets au point.
- Lorsqu'une scène comprend à la fois des sujets proches et éloignés.
- Lorsqu'il y a de la saleté ou de la poussière sur le verre entre l'objectif et le sujet.
- Lorsqu'il y a des objets lumineux ou brillants autour du sujet.
- Lorsque vous photographiez dans un endroit sombre.
- Lorsque le sujet bouge rapidement.
- Lorsque la scène a peu de contraste.
- Lorsqu'il se produit un vacillement.
- Lorsque vous enregistrez un sujet très lumineux.

Nous vous recommandons de prendre des photos en utilisant le verrouillage AF/ AE. Dans les endroits sombres, la lampe d'assistance AF (P64) peut s'allumer pour la mise au point du sujet.

Même si l'indicateur de mise au point apparaît et que le sujet est mis au point, il est annulé lorsque vous relâchez le déclencheur. Appuyez à nouveau à mi-course sur le déclencheur.

#### ! **Vacillement (l'appareil tremble)**

- Faites attention au vacillement lorsque vous appuyez sur le déclencheur.
- Lorsqu'un vacillement survient, l'indicateur d'alarme de vacillement  $\bigcap$ apparaît.

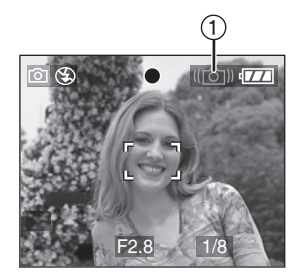

• Lorsque l'indicateur d'alarme de vacillement apparaît, nous vous conseillons l'utilisation d'un trépied. Si vous ne pouvez pas utiliser de trépied, veillez à la manière dont vous tenez l'appareil photo. (P28)

#### ! **Exposition**

- Si vous appuyez sur le déclencheur alors que l'exposition n'est pas appropriée, l'indicateur de la valeur d'ouverture et l'indicateur de la vitesse d'obturation deviennent rouges. (Cependant, l'indicateur de la valeur d'ouverture et l'indicateur de la vitesse d'obturation ne deviennent pas rouges si le flash est activé.)
- La luminosité de l'écran peut différer de celle des images enregistrées. En particulier, lorsque les photographies sont prises dans des endroits sombres avec une vitesse d'obturation lente, le sujet semble foncé à l'écran mais l'image réelle est claire.
- Lorsque plusieurs éléments à l'écran sont clairs (comme un ciel bleu au cours d'une belle journée, un champ enneigé, etc.), les images enregistrées peuvent devenir sombres. Dans ce cas, corrigez la valeur d'exposition de l'appareil photo. (P40)
- $\Box$ • Lorsque vous appuyez sur le déclencheur, l'écran peut devenir brillant pour un moment. Cette fonction permet de régler facilement la mise au point et l'image enregistrée n'en sera pas affectée.
- Nous vous conseillons de régler à nouveau l'horloge avant de photographier. (P17)
- En mode économie d'énergie (P20), l'appareil s'éteint automatiquement si vous ne l'utilisez pas dans le délai qui a été préréglé. Lorsque vous l'utilisez à nouveau, appuyez sur le déclencheur ou éteignez et rallumez l'appareil.
- Dans certain cas, lorsque vous utilisez l'appareil photo, si la distance entre lui et le sujet est au-delà de la plage enregistrable, l'image peut ne pas être correctement mise au point même si l'indicateur de mise au point est allumé.

## **Prise de vues en mode simple**

Ce mode permet aux débutants de prendre facilement des photos. Seuls les menus nécessaires apparaissent pour des utilisations simples.

#### **1 Sélectionnez l'élément désiré et réglez la valeur souhaitée.**

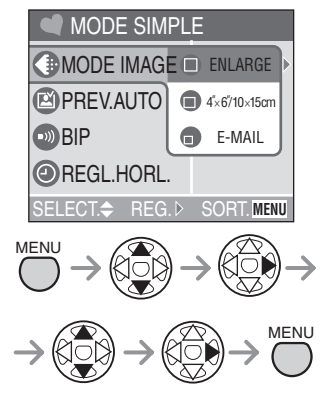

#### ! **Réglages en mode simple**

#### **[MODE IMAGE]**

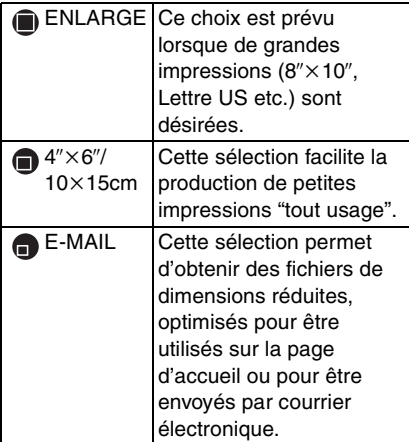

### **[PREV.AUTO]**

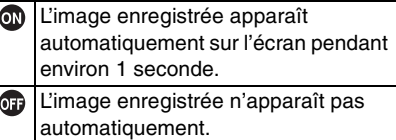

#### **[BIP]**

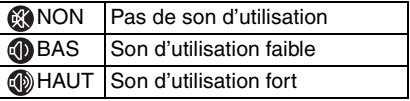

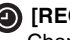

#### **[REGL.HORL.]**

Changez la date et l'heure. (P17)

#### ! **Autres réglages en mode simple**

En mode simple, les autres paramètres sont réglés comme ci-dessous. Pour les détails, référez-vous aux pages correspondantes à chaque élément.

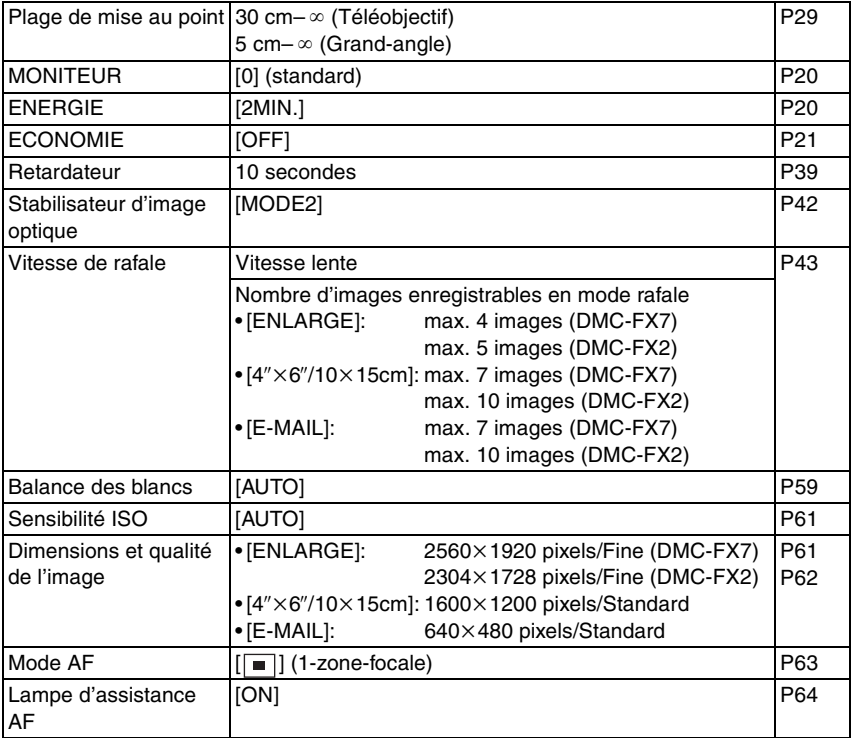

 $\Box$ 

#### ! **La correction du contre-jour**

Le contre-jour est le cas où la source de lumière est placée derrière le sujet. Les sujets, une personne par exemple, deviennent sombres lorsqu'une photo est prise en contre-jour. Si vous appuyez sur ▲, [  $\bigcirc$  ] (indicateur de correction du contre-jour ON) apparaît et la fonction de correction du contre-jour est activée. Cette fonction corrige le contre-jour en illuminant la totalité de l'image.

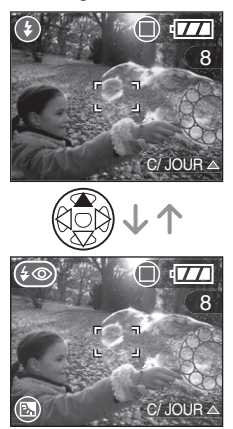

- Si vous appuyez sur  $\triangle$  pendant que  $\lceil \widehat{\mathbb{S}} \rceil$ est affiché, [ ] disparaît et la fonction de correction du contre-jour est annulée.
- Lorsque vous utilisez la fonction de correction du contre-jour, nous vous recommandons l'utilisation du flash. (Lorsque vous utilisez le flash, le mode flash est réglé sur Flash forcé ON/ Réduction yeux rouges.)

• Vous ne pouvez pas régler les éléments suivants en mode simple.

- [RENUM.FICHIER]
- [RESTAURER]
- [MODE USB]
- [SORTIE VIDEO]
- [LANGUE]
- [ECONOMIE]
- Cependant, le réglage sur [RENUM.FICHIER] et [LANGUE] dans le menu de configuration restent les mêmes même en mode simple.
- Les réglages en mode simple ne s'appliquent pas aux autres modes d'enregistrement sauf pour [REGL. HORL.] et [BIP].
- Vous ne pouvez pas utiliser les fonctions suivantes en mode simple.
- Réglage fin de la balance des blancs
- Correction d'exposition
- Bracketing auto
- [FORMAT IMAG]
- [QUALITE]
- [ENR. SON] (DMC-FX7)
- [ZOOM NUM.]
- [OBTURAT. LENT]
- [EFFET COUL.]
- [REGL.IMAGE]
- [ANIM. PHOTO]
- Cependant, le réglage sur [FORMAT IMAG] et [QUALITE] correspond au réglage sur [MODE IMAGE].

### **Vérification de l'image enregistrée (Prévisualisation)**

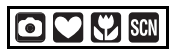

#### **1** Appuyez sur ▼.

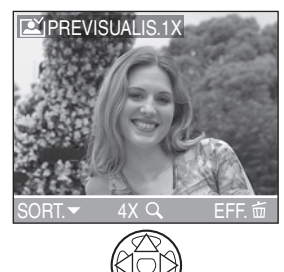

- La dernière image enregistrée apparaît pendant 10 secondes environ.
- Appuyez à mi-course sur le déclencheur ou sur ▼ pour annuler la prévisualisation.
- Vous pouvez vérifier l'image précédente ou suivante au moyen de  $4/$
- Lorsque les images enregistrées sont trop lumineuses ou trop pâles, corrigez l'exposition. (P40)

#### **2 Agrandir et réduire l'image.**

- Lorsque vous changez l'agrandissement ou la position à visualiser, l'indication de la position du  $z$ oom  $A$  apparaît pendant environ 1 seconde pour contrôler l'endroit où l'image est agrandie.
- ! **Les images enregistrées peuvent être effacées pendant la prévisualisation (Effacement rapide)**

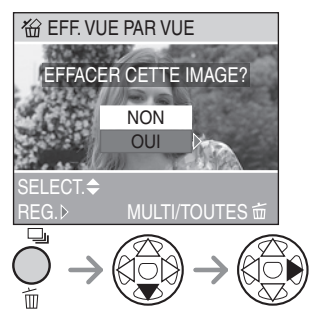

- Une fois effacée, l'image ne peut plus être récupérée.
- Les images multiples ou toutes les images peuvent être effacées. Pour la procédure, lisez P47 ou P48 pour les utiliser.

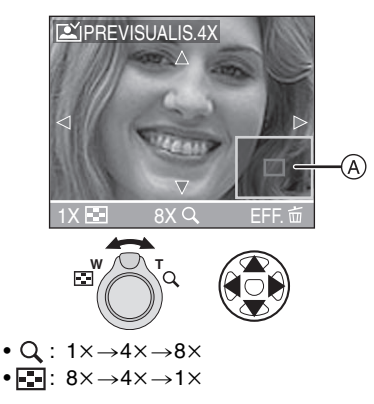

## **Utilisation du Zoom Optique**

### $\bigcup$   $\bigcup$  scn  $\bigcap$

Avec le zoom optique 3 fois il est possible de rapprocher les sujets et les paysages peuvent être enregistrés avec le grand angle.

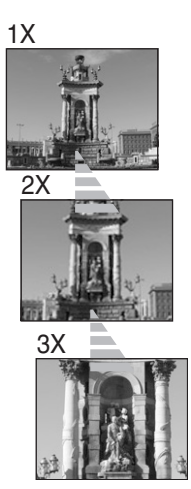

! **Pour faire apparaître les sujets plus éloignés utilisez (Grand angle)** 

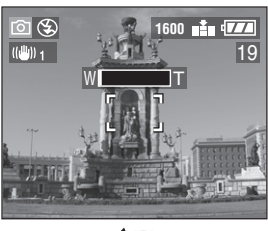

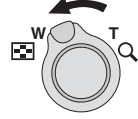

! **Pour faire apparaître les sujets plus proches utilisez (Téléobjectif)** 

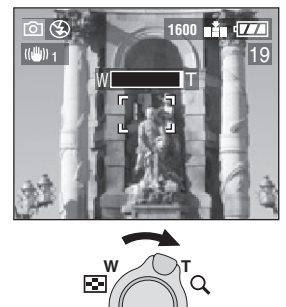

- L'image peut avoir quelques distorsions (exemple type: ligne droite verticale penchée vers l'extérieur). Ceci est dû à une aberration de l'objectif, qui est commune dans une certaine mesure à tous les objectifs photographiques. La distorsion peut être encore plus visible en utilisant une large zone de mise au point lorsque vous prenez en gros plan le sujet.
- Lorsque vous utilisez le zoom optique avec un agrandissement élevé, il est possible d'améliorer la qualité des images en utilisant un trépied. Avec un agrandissement élevé, même les petits mouvements peuvent faire légèrement baisser la netteté de l'image.

### **Prise de vues en utilisant le flash incorporé**

$$
O \nabla \nabla \operatorname{sn}
$$

Lorsque vous sélectionnez le flash, vous pouvez prendre des photos en utilisant le flash incorporé selon les conditions d'enregistrement.

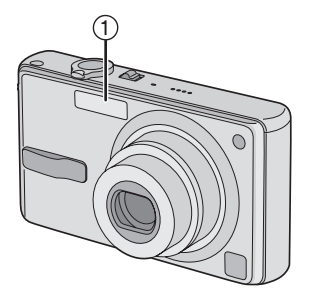

#### **Flash**  $\oplus$

Ne le couvrez pas de votre doigt ou de n'importe quel autre objet.

#### ! **Sélection du réglage du flash approprié**

Sélectionnez le réglage du flash incorporé en accord avec la scène qui doit être enregistrée.

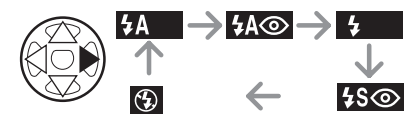

Pour les réglages du flash pouvant être sélectionné, reportez-vous à "Réglages du flash disponibles en mode enregistrement" de la P37.

#### : AUTO

Le flash s'active automatiquement en fonction des conditions d'enregistrement.

- : AUTO/Réduction Yeux Rouges Le flash s'active automatiquement en fonction des conditions d'enregistrement. Il réduit le phénomène des yeux rouges (les yeux du sujet apparaissent rouges sur une photo prise avec flash) en activant le flash 1 seconde avant l'enregistrement réel de l'image.
	- **Utilisez ce réglage lorsque vous photographiez des personnes dans des conditions où l'éclairage est faible.**
- : Flash forcé ON Le flash est activé chaque fois indépendamment des conditions d'enregistrement.
	- **Utilisez ce réglage lorsque votre sujet est rétro-éclairé ou sous une lumière fluorescente.**
- : Flash forcé ON/Réduction Yeux **Rouges** 
	- En mode scène [FETE] (P51) ou quand vous corrigez le contre-jour en mode simple  $[\bullet]$ , le mode flash est réglé sur Flash forcé ON/Réduction yeux rouges.
- : Synchronisation lente/Réduction Yeux Rouges

Lorsque vous prenez une photo avec un paysage sombre en arrière-plan, cette fonction ralentie la vitesse d'obturation lorsque le flash est déclenché si bien que le paysage d'arrière-plan deviendra clair. Il réduit en même temps le phénomène des yeux rouges.

**• Utilisez cette fonction lorsque vous photographiez des gens sur un fond sombre.**

#### : Flash forcé OFF

Le flash n'est pas déclenché dans certaines conditions d'enregistrement.

**• Utilisez ceci lorsque vous photographiez dans des endroits où l'usage du flash n'est pas autorisé.**
#### ! **Réglages de flash disponibles en mode enregistrement**

Les réglages de flash disponibles dépendent du mode d'enregistrement.  $(O: Disponible, -: Pas disponible)$ 

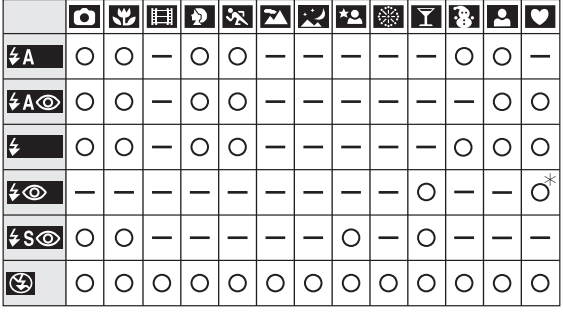

 $*$ Disponible seulement en mode de correction du contre-jour

#### ! **La portée disponible du flash pour photographier**

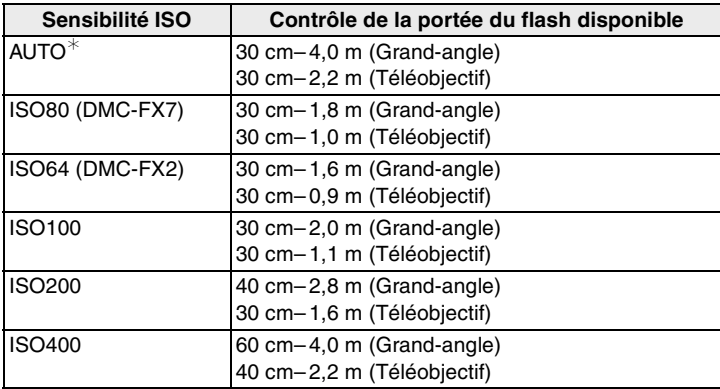

)Excepté lorsque le mode flash est réglé sur Synchronisation lente/Réduction Yeux Rouges  $[450]$ 

- La portée disponible du flash est approximative.
- Voir P29 pour les informations relatives à la plage de mise au point.

• Si la sensibilité ISO est réglée sur [AUTO] (P61), elle est automatiquement ajustée de [ISO100] à [ISO400] lorsque vous utilisez le flash (excepté lorsque le mode flash est réglé sur Synchronisation lente/Réduction Yeux Rouges  $[450]$ ). Pour éviter les parasites, diminuez la sensibilité ISO.

#### ! **Vitesse d'obturation pour chaque mode du flash**

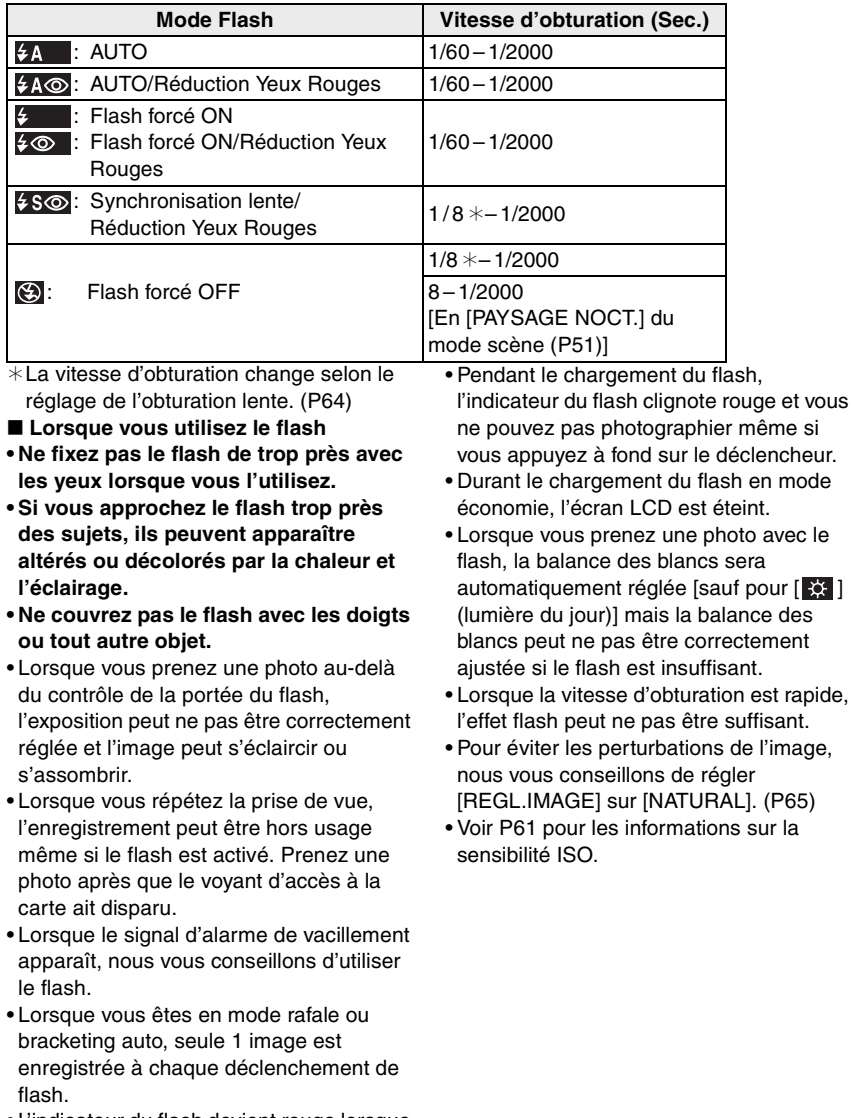

• L'indicateur du flash devient rouge lorsque le flash se déclenche et lorsque vous appuyez à mi-course sur le déclencheur.

# **Prise du vues avec retardateur**

# **OVV** SCN

#### **1 Changez le réglage du retardateur.**

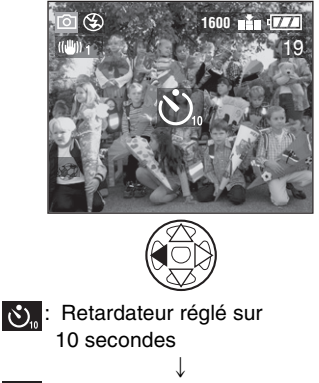

: Retardateur réglé sur 2 secondes  $\downarrow$ 

Aucune indication visualisée (annulé)

### **2 Faites la mise au point sur le sujet pour prendre la photo.**

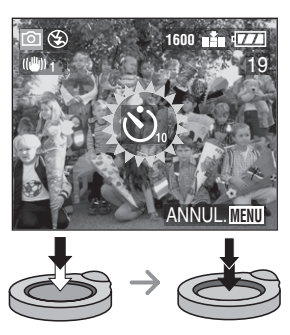

• Si vous appuyez sur la touche [MENU] alors que le retardateur est activé, le réglage du retardateur est annulé.

#### $\Box$

- L'utilisation d'un trépied ou dans d'autres cas, le réglage du retardateur sur 2 secondes constitue une manière pratique de stabiliser le vacillement provoqué par la pression du déclencheur.
- L'indicateur du retardateur ! clignote et l'obturateur s'active au bout de 10 secondes (ou 2 secondes).

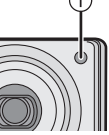

- Lorsque vous appuyez d'un seul coup et à fond sur la touche, le sujet est automatiquement mis au point juste avant l'enregistrement. Dans les endroits sombres, le voyant du retardateur clignote puis il s'allume plus lumineusement pour fonctionner avec la lampe d'assistance AF (P64) pendant la mise au point du sujet.
- En mode simple [ ], le retardateur est réglé à 10 secondes. (P31)
- Lorsque vous sélectionnez le retardateur en mode Rafale, l'appareil photo commence à prendre une photo 2 ou 10 secondes après que le déclencheur ait été appuyé. Le nombre de photos prises en une fois est fixé à 3.
- Nous vous conseillons l'utilisation d'un trépied lorsque vous réglez le retardateur.

# **Correction de l'Exposition**

# **O K.A** SCN FEE

0

 $+2$ 

-2

Utilisez cette fonction lorsque vous ne parvenez pas à effectuer une exposition appropriée à cause de la différence de luminosité entre le sujet et l'arrière-plan.

> **Sous-exposée** Correction de l'exposition vers positif.

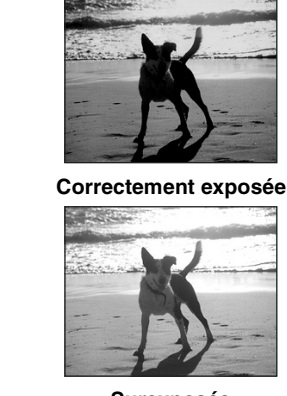

#### **Surexposée** Correction de l'exposition vers négatif.

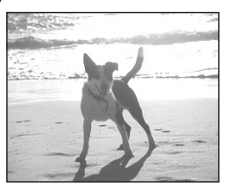

#### **1** Appuyez sur ▲ jusqu'à ce que **[ EXPOSITION] apparaisse puis corrigez l'exposition.**

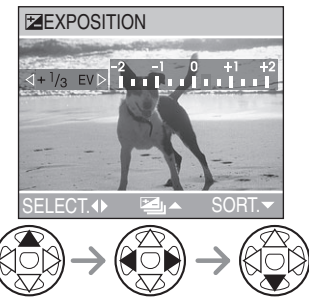

 $\bullet$  Il est possible de compenser de  $-2$  EV  $\dot{a}$  +2 EV à intervalles de 1/3 EV.

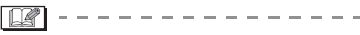

- EV est l'abréviation de Valeur d'Exposition, il s'agit de la quantité de lumière donnée au CCD par la valeur d'ouverture et la vitesse d'obturation.
- La correction d'exposition sera limitée en fonction de la luminosité du sujet.
- La valeur de correction d'exposition apparaît en bas et à gauche de l'écran.
- La valeur d'exposition est mémorisée même si l'appareil photo est éteint.

## **Prises de vues en utilisant le mode Bracketing auto**

# **OF** SCN

Dans ce mode, 3 images sont automatiquement enregistrées chaque fois que vous appuyez sur le déclencheur en fonction du taux de compensation de l'exposition.

Vous pouvez choisir l'exposition désirée parmi les 3 types d'images.

**1** Appuyez sur ▲ jusqu'à ce que **[ PRISES VUES RAFALE] apparaisse puis réglez le taux de compensation de l'exposition.** 

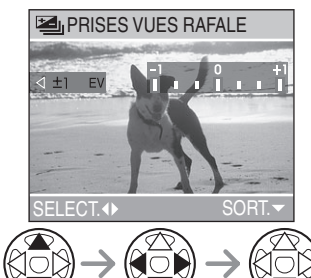

• Vous pouvez sélectionner les valeurs d'exposition comprises de  $-1$  EV à

.1 EV à intervalles de 1/3 EV.

• Lorsque vous n'utilisez pas le mode bracketing auto, sélectionnez [OFF].

#### $\Box$

- Lorsque vous réglez en mode bracketing auto, l'icône de bracketing auto apparaît en bas et à gauche de l'écran.
- Lorsque vous photographiez en utilisant le mode bracketing auto après la correction d'exposition, les images sont basées sur l'exposition corrigée.
- Lorsque l'exposition est corrigée, la valeur corrigée de l'exposition apparaît à l'écran.
- Si le flash est activé, vous ne pouvez prendre qu'1 photo.
- Lorsque vous sélectionnez le Bracketing auto, vous ne pouvez pas utiliser la fonction enregistrement audio avec le DMC-FX7.
- Lorsque vous réglez simultanément les modes bracketing auto et rafale, c'est le mode bracketing auto qui sera exécuté.
- L'exposition peut ne pas être compensée avec le bracketing auto en fonction de la luminosité du sujet.
- Le réglage de la fonction de prévisualisation auto est fixée à [1SEC.]. (L'image n'est pas agrandie.)

# **Stabilisateur d'image optique [STABILISAT.]**

## **O KY SCN IFFE**

Ce mode reconnaît et corrige les vacillements. Vous pouvez réduire le flou causé par les vacillements lorsque vous tenez l'appareil photo d'une main pour prendre une photo de vous-même ou lorsque vous prenez des photos à l'intérieur où la vitesse d'obturation est ralentie.

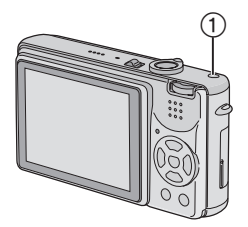

- !%Touche Stabilisateur d'image optique
- **1 Tenez appuyé la touche stabilisateur jusqu'à ce que [STABILISAT.] apparaisse puis réglez le mode de la fonction stabilisateur.**

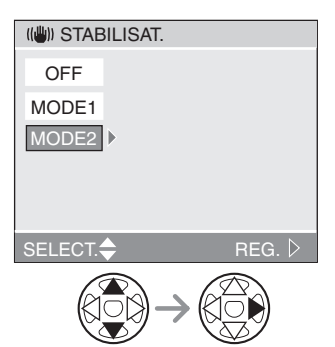

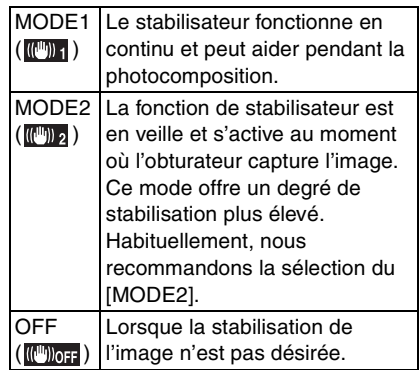

 $\Box$ 

- La fonction de stabilisateur peut ne pas fonctionner suffisamment dans les cas suivants.
- Lorsqu'il se produit trop de vacillement.
- Dans le rayon d'action du zoom numérique.
- Lorsque vous prenez des photos tout en suivant les sujets en mouvement.
- Lorsque la vitesse d'obturation est extrêmement basse en raison de l'obscurité ou autres.
- Pour les vacillements, reportez-vous à la P29.
- En mode Simple [ $\bigcirc$ ] ou en mode scène [AUTO PORTRAIT] (P51), le mode de la fonction stabilisateur est réglé sur [MODE2].
- En mode Image en Mouvement [ $\leftarrow$ ], le [MODE2] ne peut pas être sélectionné, et le menu de la fonction stabilisateur n'apparaît pas.

## **Prises de vues en utilisant le mode rafale**

## **o Michael**

**1 Appuyez la touche mode Simple/ Rafale pour commuter le réglage en mode Rafale puis prenez des photos.** 

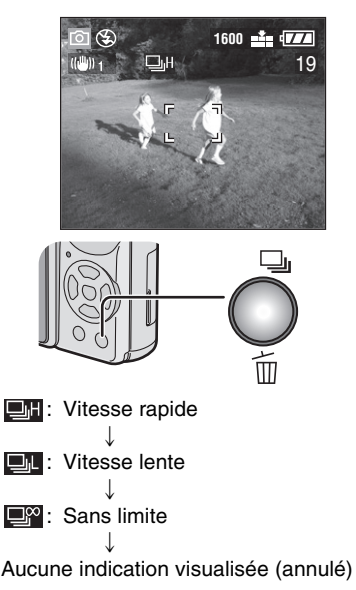

#### ! **Nombre d'images en mode rafale**

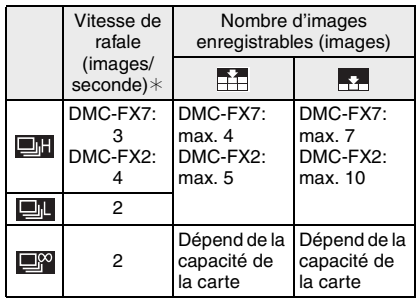

- $*$ Lorsque la vitesse d'obturation est plus rapide que 1/60 et que le flash n'est pas activé
- En mode simple [ $\bullet$ ], la vitesse de rafale est réglée sur vitesse lente. (P31)

#### $\Box$  $\sim$   $\sim$   $\label{eq:1.1} \begin{array}{lllllllllllllllll} \alpha_{11} & \alpha_{22} & \alpha_{33} & \alpha_{44} & \alpha_{55} & \alpha_{66} \end{array}$

- Maintenez enfoncé à fond le déclencheur pour activer le mode rafale.
- Si le flash est activé, vous ne pouvez enregistrer que 1 seule image.
- Lorsque le retardateur est utilisé, le nombre d'images enregistrables en mode rafale est fixé à 3.
- Lorsque le mode Rafale est activé, la fonction d'enregistrement audio avec le DMC-FX7 ne peut pas être utilisée.
- Lorsque vous réglez simultanément le bracketing auto et le mode rafale, le bracketing auto sera exécuté par défaut.
- Lorsque le mode rafale est réglé sur Sans limite, la vitesse de prise de vue ralentie pendant un enregistrement en mode rafale.
- Le mode rafale ne sera pas exécuté comme décrit si une MultiMediaCard est utilisée à la place d'une carte mémoire SD. La vitesse de lecture/écriture d'une MultiMediaCard est plus lente que celle d'une carte mémoire SD.
- Le réglage de la fonction de prévisualisation auto est fixée à [1SEC.]. (L'image n'est pas agrandie.)

## **Lecture des Images**

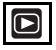

#### **1 Sélectionnez l'image.**

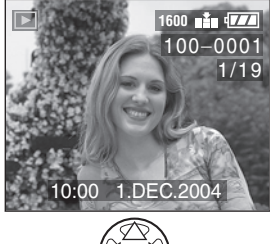

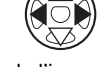

- < : Lecture de l'image précédente.
- $\blacktriangleright$ : Lecture de l'image suivante.
- L'image qui suit la dernière est la première image.

#### ■ Défilement rapide/Rembobinage **rapide**

Lorsque vous tenez appuyé  $\blacktriangleleft/\blacktriangleright$  pendant la lecture, le numéro de fichier et le numéro de page sont mis à jour. Si vous relâchez \$/& lorsque le numéro de l'image désirée apparaît, vous pouvez lire l'image.

- $\blacktriangleright$ : Défilement rapide
- \$: Rembobinage rapide
- Le nombre de fichiers qui sont avancés/ rembobinés dépend du temps que vous maintenez enfoncé ◀/▶. Cela dépend aussi du nombre d'images enregistrées.
- Si vous relâchez </r> </ret les appuyez à nouveau, les fichiers seront avancés/ rembobinés un par un.
- Pendant la recherche rapide en arrière en mode d'enregistrement ou en lecture multiple, il est possible d'aller en avant/en arrière une seule image à la fois.

• Lorsque vous faites avancer ou rembobinez un grand nombre d'image,  $rel\hat{a}chez \triangleleft/b$  une fois avant d'atteindre l'image qui doit être lue, puis appuyez sur \$/& pour avancer/rembobiner les images petit à petit.

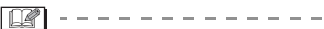

- Cet appareil photo est basé sur les standards DCF (Design rule for Camera File system) qui ont été établis par la Japan Electronics and Information Technology Industries Association (JEITA).
- Lorsque vous changez le nom de dossier ou le nom de fichier sur un ordinateur, les images ne seront pas lues.
- Le format de fichier qui peut être lu avec cet appareil photo est le format JPEG. (Il existe aussi des images qui, en certaines occasions, ne peuvent pas être lues en format JPEG.)
- Lorsque vous lisez des images qui ont été enregistrées sur d'autres appareils, la qualité d'image peut être détériorée et les images peuvent ne pas être lues.
- Lors de la lecture d'un fichier hors standard, le numéro du dossier/fichier est indiqué par [—] et l'écran peut devenir noir.
- Une frange d'interférence peut apparaître autour de l'écran selon le sujet. Ceci est appelé moirage. Il ne s'agit pas d'un mauvais fonctionnement.

## **Lecture de 9 vues multiples**

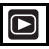

#### **1 Passez sur l'écran multiple. 2 Sélectionnez les images.**

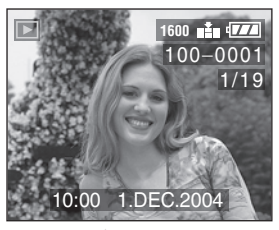

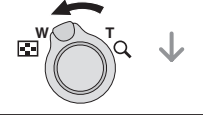

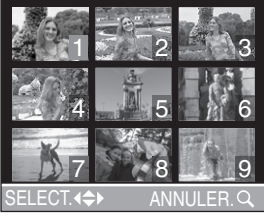

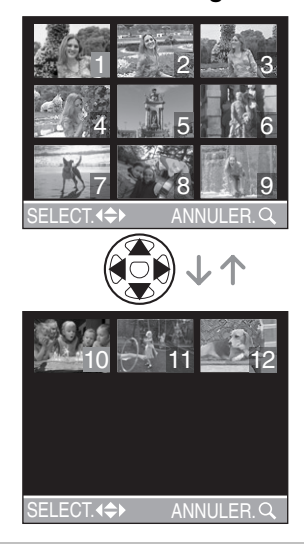

#### ! **Pour revenir à la lecture normale** Tournez le levier du zoom vers  $[Q]$  ou appuyez sur la touche [MENU].

• L'image portant le numéro de couleur orange apparaît.

#### ! **Pour éliminer une image pendant la lecture multiple de 9 images**

Appuyez sur la touche  $\lceil \frac{1}{10} \rceil$ . Lorsque l'écran de confirmation apparaît, appuyez sur  $\blacktriangledown$  pour sélectionner [OUI], et appuyez sur  $\blacktriangleright$ . (P47)

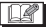

• Les images inclinées sont affichées dans le sens où elles ont été enregistrées. (P70)

 $\sim$   $-$ 

# **Utilisation du zoom de Lecture**

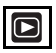

#### **1 Agrandissez l'image.**

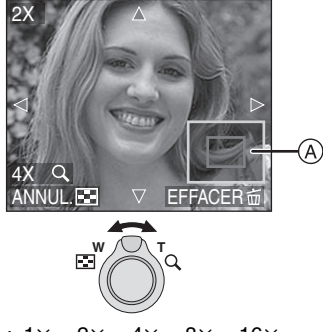

- Q:  $1x \rightarrow 2x \rightarrow 4x \rightarrow 8x \rightarrow 16x$
- $\blacksquare$ : 16 $\times \rightarrow 8\times \rightarrow 4\times \rightarrow 2\times \rightarrow 1\times$
- Lorsque vous tournez le levier de zoom vers W après que l'image ait été agrandie, l'agrandissement diminu.
- Lorsque vous changez l'agrandissement, l'indicateur de la position du zoom $\alpha$ apparaît pendant environ 1 seconde pour contrôler la position de la section agrandie.
- Lorsque vous appuyez sur la touche [MENU], l'agrandissement revient à  $1\times$ .

#### ! **Pour effacer une image en phase de zoom pendant la lecture**

Appuyez sur la touche  $\lceil \frac{2}{11} \rceil$ .

Lorsque l'écran de confirmation apparaît, appuyez sur ▼ pour sélectionner [OUI], et appuyez sur  $\blacktriangleright$ . (P47)

 $\Box$ 

- Plus l'image est agrandie, plus la qualité d'image se dégrade.
- La lecture zoom peut ne pas fonctionner si les images ont été enregistrées par d'autres appareils.
- Même si l'indicateur sur l'écran à cristaux liquides est éteint en mode de lecture normale (P23), l'agrandissement et les opérations permises apparaissent sur l'écran à cristaux liquides lorsque le zoom de lecture est activé.

Vous pouvez allumer/éteindre les indications sur l'écran à cristaux liquides en appuyant sur la touche [DISPLAY]. Lorsque vous réglez l'agrandissement sur 1×. l'indicateur sur l'écran LCD s'affiche comme en mode de lecture normale.

• Les images inclinées sont affichées dans le sens où elles ont été enregistrées. (P70)

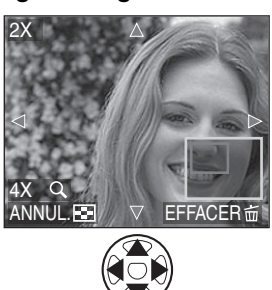

• Lorsque vous changez la position a être affichée, l'indicateur de position du zoom est affiché pendant environ 1 seconde.

### **2 Changez l'image.**

# **Effacement des images**

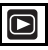

- ! **Pour effacer une seule image**
- **1 Sélectionnez l'image à effacer.**

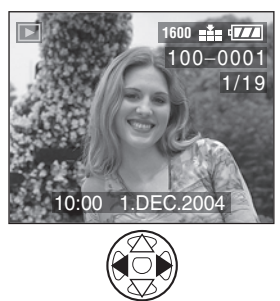

- < : Lecture de l'image précédente.
- $\blacktriangleright$ : Lecture de l'image suivante.

### **2 Effacez l'image.**

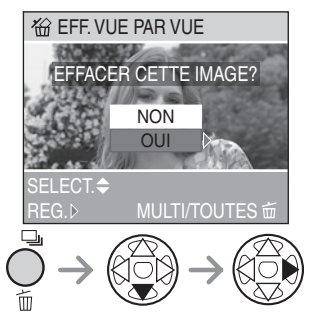

• Pendant l'effacement de l'image, [ m̃] apparaît à l'écran.

! **Pour effacer les images multiples**

#### **1 Sélectionnez [EFFACEM. MULTIPLE].**

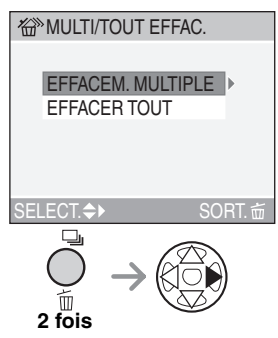

**2 Sélectionnez les images à effacer.**

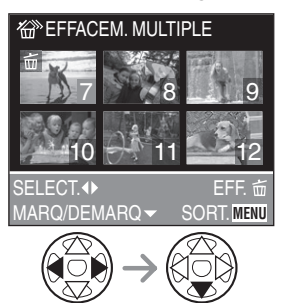

- Les images sélectionnées apparaissent avec  $[\tilde{m}]$ . Lorsque  $\Psi$  est à nouveau enfoncée, le réglage est annulé.
- L'icône [  $\boxed{ }$  ] clignote en rouge si l'image sélectionnée ne peut pas être effacée. Annulez le réglage de protection. (P73)

#### **3 Effacez les images.**

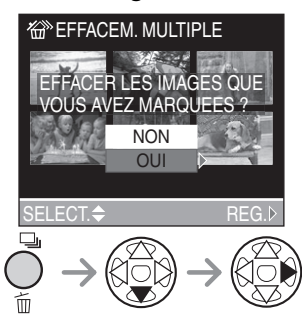

• Il est possible d'effacer jusqu'à 50 images en même temps.

#### ■ Pour effacer toutes les images

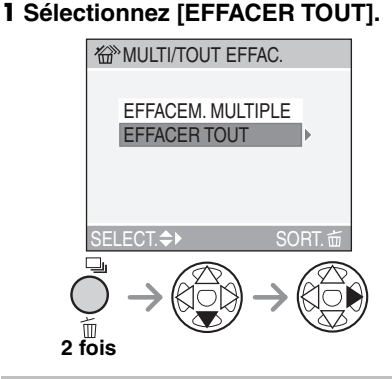

**2 Effacez toutes les images.**

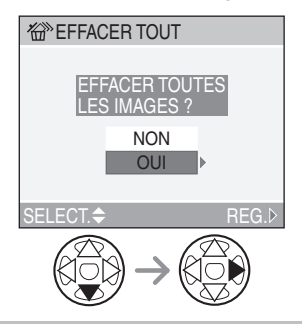

- D • Une fois effacées, les images ne peuvent plus être récupérées. Veuillez vérifier par deux fois avant d'effacer les images.
- N'éteignez pas l'appareil photo lors de l'effacement des images.
- Les images qui sont protégées (P73) ou qui ne sont pas conformes aux standards DCF (P44) ne sont pas effacées.
- Lorsque vous effacez des images, utilisez une batterie avec suffisamment d'énergie (P12) ou bien utilisez l'adaptateur secteur CA (DMW-CAC2; en option).

## **Utilisation du commutateur de mode**

**Mode macro**

Ce mode vous permet de prendre des photos avec une mise au point très détaillée sur le sujet. (Par ex. lorsque vous prenez des photos de fleurs.)

Vous pouvez prendre des photos avec l'objectif jusqu'à une distance de 5 cm (Grand angle) du sujet.

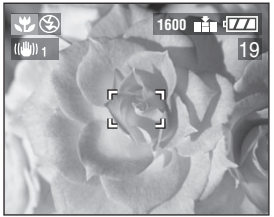

## ! **Plage de mise au point**

• Normal

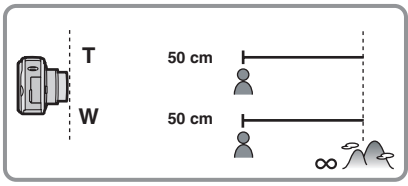

• Mode macro  $[\sqrt{2}]$ 

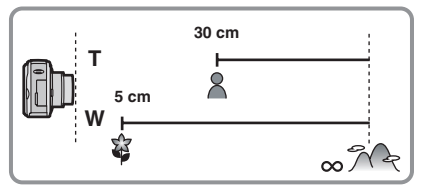

 $\sqrt{2}$ 

• Nous vous conseillons l'utilisation d'un trépied.

• Lorsque l'objectif de l'appareil est à une distance supérieure à la portée disponible du sujet, le sujet peut ne pas être mis au point même si l'indicateur de mise au point est allumé.

• La portée disponible du flash est d'environ 30 cm– 4,0 m. (Ceci est appliqué lorsque vous réglez la sensibilité ISO sur [AUTO] (Large). Toutefois, le mode flash sera réglé sur un autre mode que Synchronisation lente/Réduction yeux rouges  $\frac{1}{2}$  so  $\frac{1}{2}$ .

#### **Mode image en mouvement** ᄇ

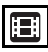

Ce mode vous permet d'enregistrer des images en mouvement.

## **1 Sélectionnez [DEBIT IMGS].**

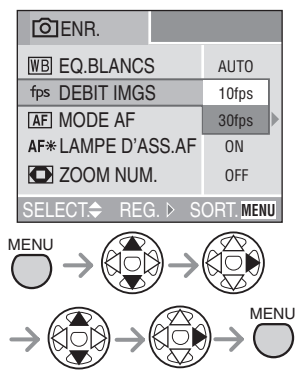

• [10fps]:

L'enregistrement d'images en mouvement pendant un plus long moment est possible quoique moins fluide. La taille des fichiers est plus petite, donc ceux-ci peuvent être joints à des e-mails.

• [30fps]:

Le mouvement de l'image enregistrée est fluide mais la taille du fichier est grande.

- fps (image par seconde); indique le nombre d'images utilisées en 1 seconde.
- Fermez le menu en appuyant sur le déclencheur à mi-course ou sur la touche [MENU] après avoir fini le paramétrage.

#### **2 Appuyez à mi-course sur le déclencheur.**

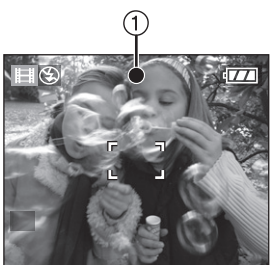

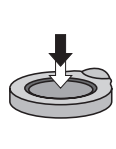

- Lorsque le sujet est mis au point, l'indicateur de mise au point  $\bigcap$ s'allume.
- Le temps d'enregistrement restant (approximatif) apparaît sur l'écran.

### **3 Appuyez à fond sur le déclencheur pour commencer l'enregistrement.**

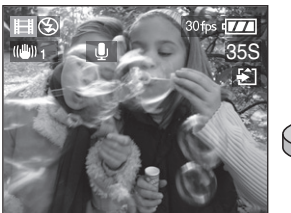

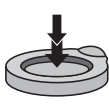

- L'enregistrement du son commence simultanément par le micro incorporé de l'appareil photo. (seulement DMC-FX7)
- En appuyant à nouveau à fond sur le déclencheur, l'enregistrement s'interrompt.
- Si la carte mémoire est pleine durant un enregistrement, l'appareil photo s'arrête automatiquement.

#### ! **Temps d'enregistrement disponible (secondes)**

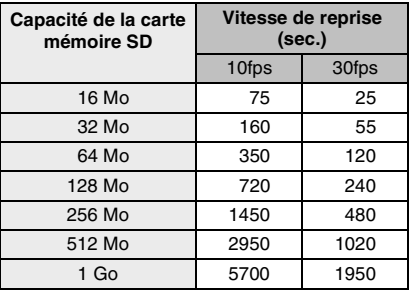

- Le temps d'enregistrement restant (approximatif) apparaît sur l'écran.
- Le temps enregistrable est approximatif.

#### $\Box$

- **Vous pouvez enregistrer des sons avec le DMC-FX7. Cependant, vous ne pouvez pas écouter ces sons avec l'appareil photo seul. Lorsque vous voulez entendre les sons, branchez l'appareil photo au téléviseur (P81) ou au PC (P84).**
- Les images en mouvement ne peuvent pas être enregistrées sans le son avec le DMC-FX7.
- **Vous ne pouvez pas enregistrer de son avec le DMC-FX2.**
- Le format de l'image est réglé sur  $320\times240$  pixels.
- Si vous utilisez une MultiMediaCard, après l'enregistrement d'images en mouvement, l'indicateur d'accès à la carte peut apparaître pendant un instant, mais ce n'est pas un mauvais fonctionnement. Le fichier a été chargé sur la MultiMediaCard.
- Les paramètres de l'autofocus/zoom/ valeur d'ouverture sont réglés sur ce qu'ils sont quand l'enregistrement démarre (dans la première image).
- Si vous utilisez une carte ayant peu de capacité, l'enregistrement d'images en mouvement peut s'arrêter en cours selon le type de carte.
- Lorsque les images en mouvement enregistrées avec cet appareil photo sont lues sur d'autres appareils, la qualité des images et du son (seulement DMC-FX7) peuvent être altérés ou il peut être impossible de les lire.
- Les images en mouvement enregistrées avec le réglage [DEBIT IMGS] sur [30fps] ne peuvent pas être lues sur un appareil photo qui ne supporte pas [30fps] comme débit d'images.
- La fonction de prévisualisation ne peut pas être utilisée.
- Vous ne pouvez pas sélectionnez le [MODE2] de la fonction stabilisateur d'image numérique.
- Tenez l'appareil photo éloigné autant que possible des appareils magnétiques ou des appareils générant des ondes électromagnétiques (comme un four à micro-onde, un téléviseur, un téléphone cellulaire ou une console vidéo, etc.). Sinon, les images et sons (seulement DMC-FX7) seront déformés par les ondes électromagnétiques.

#### ISCN **Mode scène**

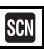

Appuyez sur la touche [MENU] pour afficher le menu scène. Lorsque [MENU SCENE] (P22) du menu [CONFIG.], est réglé sur [AUTO], placez le commutateur de mode sur [SCN] pour afficher le menu scène automatiquement.

Eléments du menu

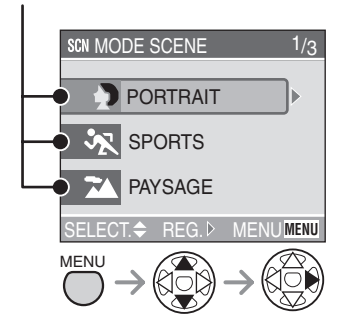

- Sélectionnez un élément du menu avec  $\triangle$ / $\nabla$  et appuyez sur  $\triangleright$  pour confirmer le réglage.
- Lorsque vous tournez le levier de zoom vers T, la page de l'écran de menu peut avancer. (vice-versa)
- Si vous appuyez sur la touche [MENU] pendant que le menu scène est affiché, vous pouvez régler le menu [CONFIG.] (P19) et le menu mode [ENR.] (P58).
- **B**: [PORTRAIT] (P52)
- **32** : [SPORTS] (P53)
- **TA: IPAYSAGE1 (P53)**
- : [PAYSAGE NOCT.] (P54)
- **\*** : [PORTRAIT NOCT.] (P54)
- $\frac{1}{200}$ : [FEU D'ARTIFICE] (P55)
- $\blacktriangledown$ : [FETE] (P55)
- **2.** : [NEIGE] (P56)
- **3**: [AUTO PORTRAIT] (P56)
- $\boxed{14}$  - -• Les fonctions suivantes ne peuvent pas
- être sélectionnées en mode scène.
- Balance des blancs (P59)
- Sensibilité ISO (P61)
- Effet couleur (P65)
- Réglage de l'image (P65)

## **Mode Portrait**

Ce mode vous permet de faire ressortir le sujet par rapport à l'arrière-plan et de régler l'exposition et la tonalité pour obtenir un bon teint du sujet.

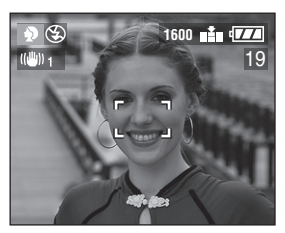

### ■ **Technique pour le mode portrait**

Afin de rendre ce mode plus efficace:

- **1** Tournez le levier de zoom sur téléobjectif le plus loin possible.
- **2** Rapprochez-vous du sujet.
- **3** Sélectionnez un fond loin de l'appareil photo.

#### $\Box$ --------------

- Ce mode convient aux situations de plein air à la lumière du jour.
- La balance des blancs fonctionne mieux lorsque vous enregistrez à l'extérieur et en plein jour. Lorsque vous l'utilisez à l'intérieur, la tonalité peut changer.
- Lorsque vous désirez changer l'exposition ou la tonalité, corrigez l'exposition (P40).

## **Mode Sports**

Ce mode vous permet de prendre des photos d'un sujet se déplaçant rapidement. (par ex. Lorsque vous prenez des photos d'événements sportifs à l'extérieur.)

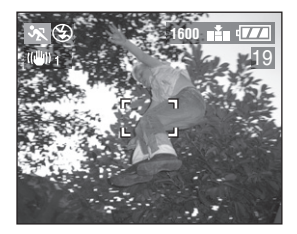

■ Technique pour le mode sports Pour enregistrer les actions du sujet comme s'il était immobile, la vitesse d'obturation augmente plus qu'à l'accoutumée. Ce mode est plus efficace lorsque vous prenez des photos en plein jour et par beau temps.

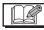

- Ce mode convient pour les situations de plein air à la lumière du jour en maintenant une distance d'au moins 5 m du sujet.
- La balance des blancs fonctionne mieux lorsque vous enregistrez à l'extérieur et en plein jour. Lorsque vous l'utilisez à l'intérieur, la tonalité peut changer.

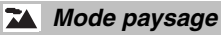

Ce mode vous permet de prendre en photo un large paysage. Ce mode convient lorsque la distance entre l'appareil photo et le sujet est de 5 m ou plus, en plein air. Vous pouvez prendre des photos d'un paysage éloigné même à travers une vitre.

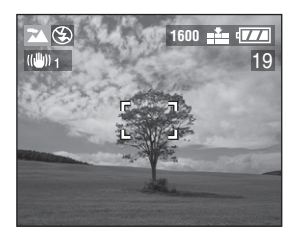

 $\Box$ 

- La plage de mise au point est de 5 m  $\infty$ .
- Le flash est réglé sur Flash forcé OFF  $\overline{1}$  (\$)  $\overline{1}$ .
- Le réglage de la lampe d'assistance AF est désactivé.

### **Mode paysage nocturne**

Ce mode vous permet de prendre en photo un paysage nocturne. Le paysage peut être enregistré clairement en utilisant une vitesse d'obturation lente.

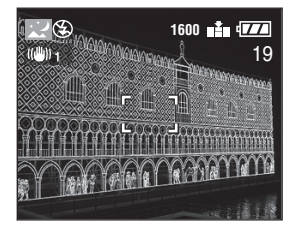

#### ! **Technique pour le mode paysage nocturne**

• Puisque la vitesse d'obturation est diminuée (max. environ 8 sec.), utilisez un trépied.

 $\Box$ ----------

- La plage de mise au point est de 5 m– $\infty$ .
- L'obturateur peut rester fermé (max. 8 secondes environ) après avoir tiré une photo à une vitesse d'obturation lente, mais ceci ne constitue pas un mauvais fonctionnement.
- Lorsque vous prenez des photos dans des endroits sombres, des parasites peuvent apparaître.
- Le flash est réglé sur Flash forcé OFF  $\blacksquare$
- Le réglage de la lampe d'assistance AF est désactivé.

## **Mode portrait nocturne**

Ce mode vous permet de prendre des photo avec, en fond, un paysage nocturne. Le sujet peut être enregistré avec une luminosité naturelle en utilisant le flash et une vitesse d'obturation lente.

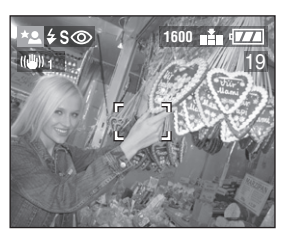

#### ■ **Technique pour le mode portrait nocturne**

• Lorsque vous prenez des photos en tenant l'appareil entre vos mains, tenez-le fermement et utiliser la fonction stabilisateur (P42).

La vitesse d'obturation devient plus lente dans ce mode. Nous vous recommandons l'usage d'un trépied.

- Maintenez le sujet immobile pendant environ 1 seconde après avoir pris la photo.
- Prenez la photo d'un sujet inclus dans la portée du flash [max. 2,0 m].
- Nous vous conseillons de tourner le levier de zoom sur grand angle.

- La plage de mise au point est de 120 cm– 3 m.
- L'obturateur peut rester fermé (max. 1 seconde environ) après avoir pris une photo à une vitesse d'obturation lente, mais ce n'est pas un mauvais fonctionnement.
- Lorsque vous prenez des photos dans des endroits sombres, les parasites peuvent devenir visibles.
- Le réglage du flash est réglé sur Synchro Lente./Réduction yeux rouges  $\sqrt{2}$  so 1.

#### **Mode feux d'artifice** -56

Ce mode vous permet de prendre de très belles photos de feux d'artifice explosant dans un ciel nocturne. La vitesse d'obturation ou l'exposition est automatiquement réglée pour prendre des photos de feux d'artifice.

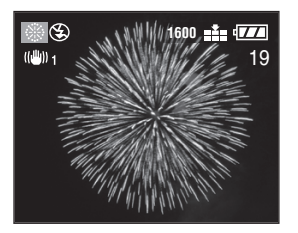

#### ■ Technique pour le mode feux **d'artifice**

• Nous vous conseillons l'utilisation d'un trépied.

- La portée disponible d'enregistrement est de 10 m- $\infty$ .
- Le réglage de la lampe d'assistance AF est désactivé.
- Le flash est réglé sur Flash forcé OFF  $\lceil \circledS \rceil$ .

#### **Mode fête** Y

Ce mode vous permet de prendre une photo claire dans une salle à éclairage tamisé (comme une réception de mariage, une fête, un banquet dans un bar, etc.). La vitesse d'obturation ou l'exposition est automatiquement réglée selon la luminosité de la salle.

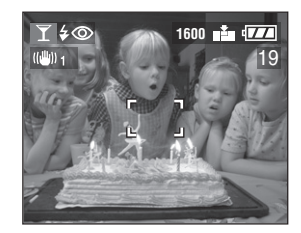

#### $\blacksquare$  Technique pour le mode fête

• La vitesse d'obturation est ralentie. Tenez l'appareil photo fermement pour prendre une photo.

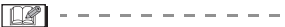

• Le mode flash du flash incorporé peut être placé sur Flash forcée ON/Réduction yeux rouges  $\left[\frac{1}{2}\right]$  ou synchronisation lente/ Réduction yeux rouges  $[48]$ .

## **Mode neige**

Ce mode vous permet de prendre des photos dans des endroits comme des pistes de ski ou des endroits près de montagnes neigeuses. L'exposition et la balance des blancs sont réglées pour faire ressortir le blanc de la neige.

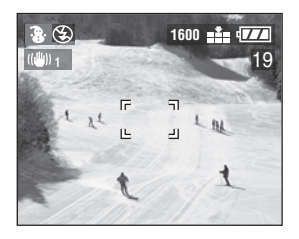

## **Mode auto portrait**

Ce mode vous permet de prendre des photos de vous-même.

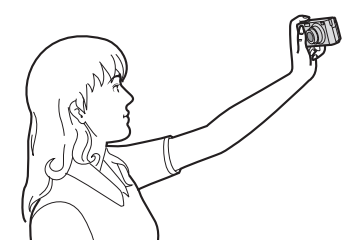

#### / **Technique de l'auto-portrait**

• Lorsque vous faites la mise au point en appuyant sur le déclencheur à mi-course, l'indicateur du retardateur  $\bigcap$  s'allume. Immobilisez fermement l'appareil photo et appuyez à fond sur le déclencheur.

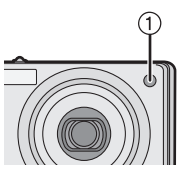

- L'image capturée apparaît automatiquement sur l'écran LCD pour la prévisualisation. Reportez-vous à la P20 pour l'utilisation de la fonction prévisualisation.
- Lorsque l'image peut être rendue floue par une vitesse d'obturation lente, nous vous recommandons l'utilisation du retardateur à 2 secondes. (P39)

• La plage de mise au point disponible est de 30 cm– 70 cm. Lorsque l'objectif de l'appareil photo est à une distance supérieure à cette plage, le sujet peut ne pas être mis au point même si l'indicateur de mise au point apparaît.

- Vous pouvez prendre une photo de vous-même contenant des sons avec le DMC-FX7. Cette fois, l'indicateur du retardateur s'allume durant l'enregistrement audio. (P62)
- Lorsque vous sélectionnez le mode auto-portrait  $\lceil \bullet \bullet \rceil$ , le levier de zoom est automatiquement dirigé sur Wide.
- Le retardateur peut être réglé sur [OFF] ou sur [2SEC.]. (P39) Lorsque vous le réglez sur [2SEC.], il y reste jusqu'à ce que l'appareil photo soit éteint [OFF] ou jusqu'à ce que vous commutiez de mode.
- La fonction stabilisateur est fixée sur [MODE2]. (P42)
- Le réglage de la lampe d'assistance AF est désactivé.
- Le mode AF est placé sur 9-zone-focale.

# **Utilisation du mode menu [ENR.]**

## **OK** SCN FEI

En réglant la tonalité, la qualité d'image, etc., il est possible de créer une vaste gamme de variations des images.

• Réglez le commutateur de mode sur le mode d'enregistrement désiré.

#### Eléments du menu

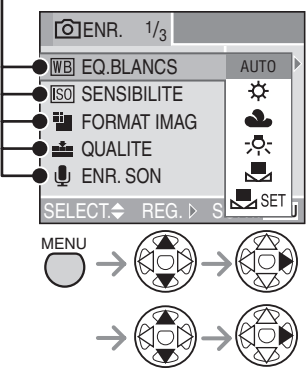

- Lorsque vous tournez le levier de zoom vers T, la page de l'écran de menu peut avancer. (vice-versa)
- Fermez le menu en appuyant sur le déclencheur à mi-course ou sur la touche [MENU] après avoir fini le paramétrage.
- L'écran illustré est celui du DMC-FX7.
- **WB**: [EQ.BLANCS] (P59)
- ISO: [SENSIBILITE] (P61)
- **iiil : [FORMAT IMAG] (P61)**
- $\mathbf{L}$  : [QUALITE] (P62)
- $\left| \right|$  : [ENR. SON] (seulement DMC-FX7) (P62)
- $\overline{\mathsf{AF}}$  : [MODE AF] (P63)
- AF\*: [LAMPE D'ASS.AF] (P64)
- SLOW: **[OBTURAT.LENT]** (P64)
- **1**: [ZOOM NUM.] (P65)
- $\overline{ab}$ : [EFFET COUL.] (P65)
- **2C:** [REGL.IMAGE] (P65)
- **DRD: [ANIM. PHOTO] (P66)**

#### **Balance des Blancs WB [EQ.BLANCS]**

Cette fonction vous permet de reproduire la tonalité de la couleur blanche plus proche de la réalité, sur des photos prises sous des projecteurs, lampes halogènes, etc. où le blanc apparaît généralement bleuâtre ou rougeâtre.

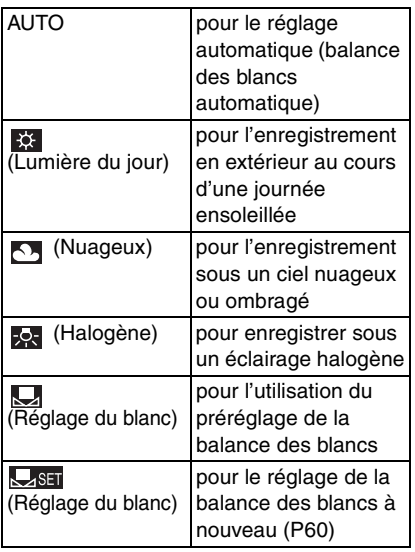

• Lorsque vous réglez la balance des blancs en mode autre que [AUTO], vous pouvez régler la balance des blancs plus précisément.

■ Balance des blancs automatique L'utilisation du réglage de la balance des blancs automatique dans des conditions d'éclairage inappropriées peut entraîner des images rougeâtres ou bleuâtres. Là où le sujet est entouré par de nombreuses sources lumineuses, le réglage de la balance des blancs automatique peut ne pas fonctionner correctement. Dans ce cas, réglez manuellement la balance des blancs sur un mode autre que [AUTO].

- 1 La plage qui est contrôlée par le mode de réglage de la balance des blancs automatique de cet appareil photo
- 2 Ciel bleu
- 3 Ciel nuageux (Pluie)
- 4 Ecran TV
- 5 Lumière du soleil
- 6 Lumière fluorescente blanche
- 7 Ampoule de lumière incandescent
- 8 Lever et coucher de soleil
- 9 Lumière de bougie

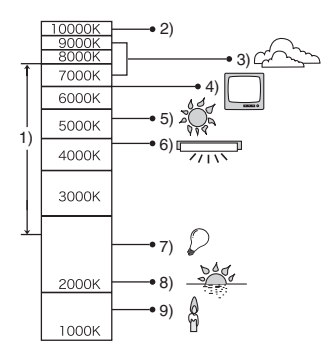

K=Température Couleur Kelvin

■ Réglage de la Balance des Blancs **manuellement (Réglage du**  blanc *L***<sub>SH</sub>**)

Utilisez ce mode lorsque vous voulez régler manuellement la balance des blancs.

- **1** Sélectionnez [ $\sqrt{s}$ ] (Réglage du blanc) puis appuyez sur  $\blacktriangleright$ .
- **2** Dirigez l'appareil photo vers une feuille de papier blanc ou un objet blanc similaire de manière à ce que le cadre central de l'écran devienne blanc puis appuyez sur  $\blacktriangleright$ .

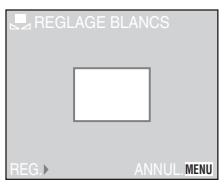

#### ! **Réglage plus précis de la balance des blancs (Réglage fin de la balance des blancs**  $W\rightarrow W$

Lorsque vous ne pouvez pas acquérir la tonalité désirée en réglant la balance des blancs, vous pouvez réglez la balance des blancs plus précisément.

- **1** Réglez la balance des blancs sur  $\left[\frac{1}{2}\right]$  /  $[$   $\bullet$   $]$   $[$   $\bullet$   $]$   $[$   $\bullet$   $]$
- **2** Appuyez sur ▲ quelques instants jusqu'à ce que [REG.BAL.BL.] apparaisse.

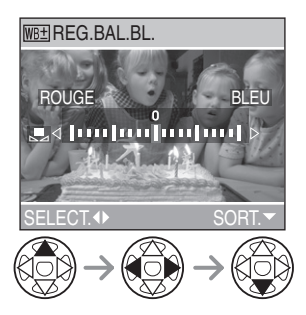

- **3** Réglez plus précisément la balance des blancs.
	- **[BLEU]:** Appuyez lorsque la tonalité est rougeâtre.
	- < [ROUGE]: Appuyez lorsque la tonalité est bleuâtre.

#### $\Box$ **A propos de la balance des blancs.**

- En mode simple [ $\bullet$ ]. la balance des blancs est bloquée sur [AUTO].
- Lorsque vous prenez une photo avec le flash, la balance des blancs sera automatiquement réglée [sauf pour [  $\frac{1}{20}$ ] (lumière du jour)] mais la balance des blancs peut ne pas être correctement ajustée lorsque l'éclairage du flash est insuffisant.

#### **A propos du réglage fin de la balance des blancs**

- L'icône de la balance des blancs à l'écran devient rouge ou bleue.
- Vous pouvez régler la valeur indépendamment de chacun des modes de la balance des blancs.
- Les paramètres du réglage fin de la balance des blancs sont reportés sur l'image lorsque vous prenez une photo avec flash.
- Lorsque vous réglez la balance des blancs en utilisant le réglage du blanc [ set ], le niveau de réglage est réglé sur "0".
- Lorsque vous réglez l'effet couleur sur [COOL], [WARM], [B/W] ou [SEPIA] (P65), vous ne pouvez effectuer le réglage fin de la balance des blancs.

#### **Sensibilité ISO [SENSIBILITE] ISO**

La sensibilité ISO représente la valeur de sensibilité à la lumière. Si vous réglez une haute sensibilité ISO, l'appareil photo sera plus adapté pour enregistrer dans des endroits sombres.

• Lorsqu'elle est réglée sur [AUTO], la sensibilité ISO est automatiquement ajustée sur une des plages décrites ci-dessous selon la luminosité.

DMC-FX7: [ISO 80] – [ISO 200] DMC-FX2: [ISO 64] – [ISO 200]

(Elle peut être ajustée de [ISO100] à [ISO400] lorsque vous utilisez le flash. Cependant,elle est fixée sur [ISO100] lorsque le mode flash est réglé sur Synchronisation lente/Réduction

### Yeux Rouges  $\left[48\circ 1\right]$

#### (Commun à DMC-FX7/DMC-FX2)

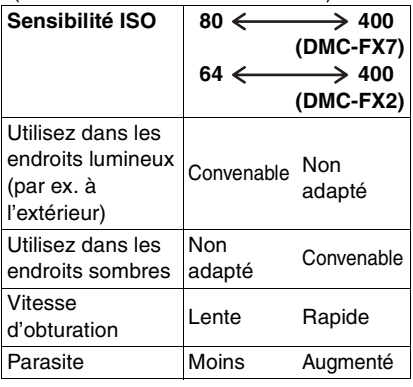

- $\bullet$  En mode simple  $[\bullet\bullet]$ , mode image en mouvement [ $\Box$ ] ou mode scène [SCN] (P51), la sensibilité ISO est réglée sur [AUTO].
- Pour éviter les parasites de l'image, nous vous conseillons de diminuer la sensibilité ISO ou de régler [REGL.IMAGE] sur [NATURAL]. (P65)

## **Taille de l'image [FORMAT IMAG]**

#### **TV** SCN  $\lceil \cdot \rceil$

Si vous sélectionnez une grande taille d'image, vous pouvez imprimer des images plus claires.

Lorsque vous sélectionnez une petite taille d'image (640 $\times$ 480 pixels), vous pouvez mémoriser plus d'images sur la carte cependant la qualité d'image est amoindrie. De plus, il est possible de joindre l'image à un e-mail ou de la télécharger sur un site web car la taille du fichier est petite.

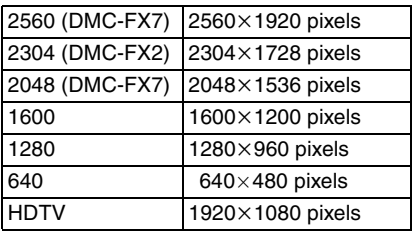

- Pour savoir comment lire les images enregistrées en utilisant le mode [HDTV] sur un téléviseur Haute-définition (HDTV a un format 16:9), référez-vous à la P81.
- Les deux extrémités des photos enregistrées en utilisant le mode [HDTV] peuvent être coupées à l'impression. Vérifiez l'image avant l'impression. (P95)

#### $\begin{aligned} \mathcal{L}_{\mathcal{A}}(\mathcal{A}) & = \mathcal{L}_{\mathcal{A}}(\mathcal{A}) \mathcal{A}_{\mathcal{A}}(\mathcal{A}) & = \mathcal{L}_{\mathcal{A}}(\mathcal{A}) \mathcal{A}_{\mathcal{A}}(\mathcal{A}) & = \mathcal{L}_{\mathcal{A}}(\mathcal{A}) \mathcal{A}_{\mathcal{A}}(\mathcal{A}) & = \mathcal{L}_{\mathcal{A}}(\mathcal{A}) \mathcal{A}_{\mathcal{A}}(\mathcal{A}) & = \mathcal{L}_{\mathcal{A}}(\mathcal{A}) \mathcal{A}_{\mathcal{A}}(\mathcal{A}) & = \mathcal{L$

- En mode image en mouvement [ $\Box$ ], le format de l'image est réglé sur  $320\times240$  pixels.
- Les images peuvent avoir l'aspect mosaïque selon le sujet ou les conditions d'enregistrement.
- Le nombre d'images enregistrables dépend du sujet.
- Le nombre de photo restant peut ne pas correspondre aux images enregistrées.
- Voir P16 pour le nombre d'images enregistrables.

## **Qualité [QUALITE]**

# **na ku s**o

Vous pouvez sélectionnez 2 types de qualités (taux de compression) selon l'usage des photos.

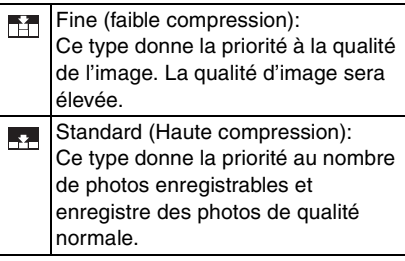

- Les images peuvent avoir l'aspect mosaïque selon le sujet ou les conditions d'enregistrement.
- Le nombre d'images enregistrables dépend du sujet.
- Le nombre de photo restant peut ne pas correspondre aux images enregistrées.
- Voir P16 pour le nombre d'images enregistrables.

#### **Enregistrement audio [ENR. SON] (seulement DMC-FX7)**

Vous pouvez prendre une photo avec du son.

- Lorsque vous placez [ENR. SON] sur [ON], [ **U** ] apparaît sur l'écran.
- Lorsque vous commencez l'enregistrement en mettant au point le sujet et en appuyant sur le déclencheur, l'enregistrement du son sera automatiquement arrêté après 5 secondes. Il n'est pas nécessaire de laisser appuyé le déclencheur.
- Le son est enregistré à partir du microphone incorporé de l'appareil photo.
- Si vous appuyez sur la touche [MENU] pendant l'enregistrement du son, celui-ci sera annulé. Le son ne peut pas être enregistré.
- Vous ne pouvez pas enregistrer d'images avec son en Bracketing auto ou en mode rafale.
- Lorsque le son est enregistré avec chaque photo, le nombre total de photos pouvant être mémorisées sur chaque carte sera sensiblement diminué.

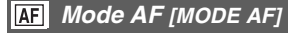

## **O M SON FR**

**EXE** 

 $\boxed{\phantom{1}}$ 

#### 9-zone-focale:

L'appareil photo fait la mise au point sur chacunes de ces 9 zones. Vous pouvez prendre une photo en composition libre sans limiter la position du sujet.

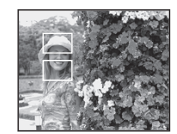

#### 3-zone-focale:

L'appareil photo fait la mise au point à gauche, au centre et à droite de l'écran.

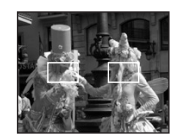

 $\Box$ 1-zone-focale:

L'appareil photo fait la mise au point du sujet dans la zone AF au centre de l'écran.

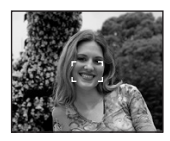

Mise au point-Spot:  $\bullet$ L'appareil photo fait la mise au point sur une zone étroite et limitée de l'écran.

- Lorsque vous sélectionnez 3-zone-focale, les images peuvent devenir fixes pendant qu'elles sont mises au point, cependant, ce n'est pas un mauvais fonctionnement.
- Avec le zoom numérique ou lorsque vous prenez des photos dans des endroits sombres, la zone AF est affichée au centre de l'écran avec une plus grande taille que d'habitude.

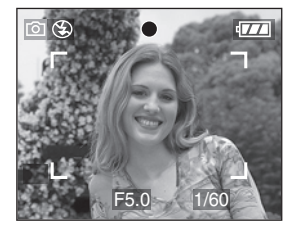

• Lorsque plusieurs zones AF (max. 9 zones) s'allument en même temps, l'appareil photo fait la mise au point sur toutes les zones AF.

La position de mise au point n'est pas prédéfinie parce qu'elle est réglée sur la position que l'appareil photo détermine automatiquement au moment de la mise au point. Si vous désirez définir la position de mise au point pour prendre des photos, commutez le mode AF sur le mode 1-zone-focale ou sur le mode zone de Mise au point-Spot.

#### **Lampe d'assistance AF**  AF\* **[LAMPE D'ASS.AF]**

## **I Y SCN IF**

L'éclairage du sujet avec la lampe d'assistance AF permet à l'appareil photo de faire la mise au point dans des

conditions de faible luminosité.

Lorsque vous appuyez sur le déclencheur à mi-course dans des lieux sombres ou dans d'autres situations, une zone AF plus large que d'habitude apparaît et la lampe d'assistance AF  $\bigcap$ s'allume.

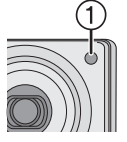

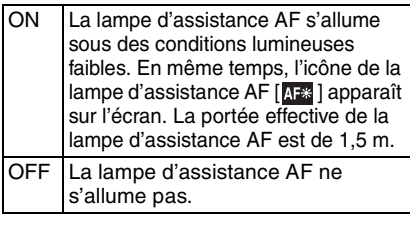

- Soyez sûr de suivre ces points quand la lampe d'assistance AF est utilisée.
	- Ne regardez pas l'intérieur de la lampe d'assistance AF de trop près.
	- Ne couvrez pas la lampe d'assistance AF avec vos doigts.
- En mode simple [ $\bullet$ ], le réglage de la [LAMPE D'ASS.AF] est placé sur [ON].
- En modes scènes [PAYSAGE], [PAYSAGE NOCT.], [FEU D'ARTIFICE] et [AUTO PORTRAIT] (P51), le réglage de la [LAMPE D'ASS.AF] est placé sur [OFF].
- Lorsque vous ne voulez pas utilisez la lampe d'assitance AF (par ex: Lorsque vous prenez la photo d'un sujet dans un endroit sombre), placez [LAMPE D'ASS.AF] sur [OFF]. Dans ce cas, il devient difficile de mettre au point un sujet.
- Lorsque la lampe d'assistance AF s'allume, la zone AF est affichée avec une taille plus grande que d'habitude et sélectionne seulement un point au centre de l'écran.

## **Obturateur lent [OBTURAT.LENT**

## **ord** sex

La vitesse d'obturation peut être ajustée automatiquement. Cependant, vous pouvez prendre des photos plus claires que d'habitude en changeant la vitesse d'obturation pour une plus longue. Ce mode est spécialement efficace lorsque vous voulez enregistrer un arrière-plan et un sujet de manière claire.

Vous pouvez choisir un obturateur lent entre 1/8 seconde, 1/4 seconde, 1/2 seconde et 1 seconde.

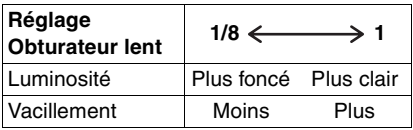

------------

- Habituellement, sélectionnez [1/8–] pour prendre des photos.
- Lorsque vous sélectionnez une plus grande vitesse d'obturation dans [OBTURAT.LENT], nous vous recommandons l'usage d'un trépied parce que des vacillements peuvent survenir facilement.

**Zoom Numérique [ZOOM NUM.]**

# **o M solen**

Il est possible d'agrandir encore plus un sujet déjà agrandi 3 fois à l'aide du zoom optique, jusqu'à 4 fois plus avec le zoom numérique et en atteignant ainsi un maximum de 12 fois.

#### ! **Accès dans le rayon du zoom numérique**

Lorsque vous dirigez le levier de zoom à fond vers Télé, l'indicateur de zoom sur écran peut momentanément s'interrompre. Il ne s'agit pas d'un mauvais fonctionnement.

Vous pouvez accéder au rayon du zoom numérique en tenant de manière continue le levier de zoom sur Télé ou relâcher le levier de zoom d'un coup et le diriger à nouveau sur Télé.

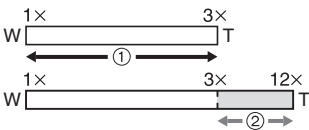

- (1) Zoom optique
- (2) Zoom numérique (Exemple: Agrandissement 4 fois)

**CCC** ----------------

- Lorsque vous utilisez le zoom numérique, la qualité d'image peut être détériorée.
- Dans le rayon du zoom numérique, la fonction de stabilisateur peut ne pas être efficace.
- Nous vous conseillons l'utilisation d'un trépied.
- La zone AF est affichée avec une taille plus grande que d'habitude et placée seulement sur un point au centre de l'écran dans la plage de mise au point numérique.

#### ゟ **Effet couleur [EFFET COUL.]**

Vous pouvez utiliser 4 types d'effets couleur en fonction de l'image.

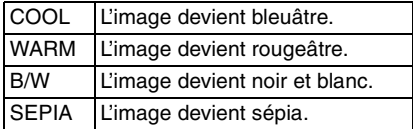

#### **Réglage de l'image [REGL.IMAGE]**

Utilisez cette fonction selon la situation d'enregistrement et l'atmosphère de la photo.

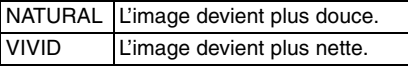

**[[2]** - - - - - - - - - - - - - - - -

• Lorsque vous prenez des photos dans des endroits sombres, les parasites peuvent devenir visibles.

Afin d'éviter les parasites, nous vous conseillons de régler [REGL.IMAGE] sur [NATURAL].

### **Animation flip [ANIM. PHOTO]**

# **o M sov**

Cet appareil photo vous permet de créer des fichiers d'images animées d'une durée allant jusqu'à 20 secondes, en associant des images enregistrées en mode animation flip.

#### Exemple:

Lorsque vous capturez une série d'images d'un sujet, en bougeant l'appareil photo petit à petit et en alignant les images, le sujet semble être en mouvement.

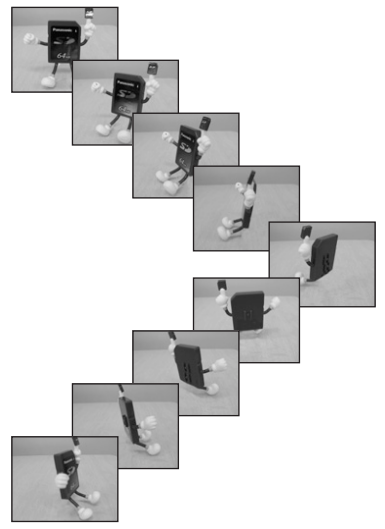

• Vous pouvez lire les animations flip créées en utilisant la même méthode que celle pour lire les images en mouvement. (P69)

## **1 Sélectionnez [ANIM. PHOTO].**

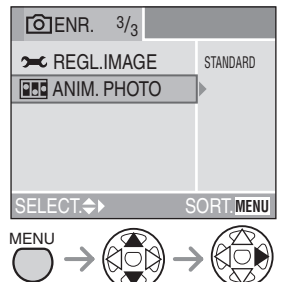

- Un fichier d'images en mouvement est créé en prenant un ensemble d'images enregistrées avec [SAISIE IMAGE] et en sélectionnant [CREER IMAGE EN MVT].
- Le son ne peut pas être enregistré.
- Le doublage audio (P76) est réalisable avec le DMC-FX7. Cependant, vous ne pouvez pas utilisez le doublage audio avec les animations flip.

## **2 Sélectionnez [SAISIE IMAGE].**

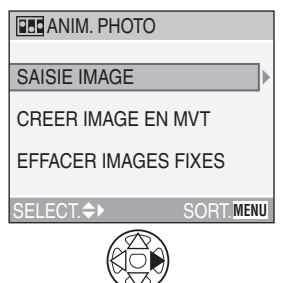

• Le format de l'image est de  $320\times240$  pixels.

#### **3 Capturez des images pour l'animation flip.**

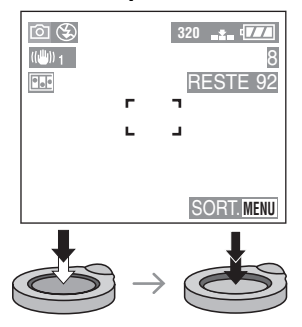

- Vous pouvez vérifier les images enregistrées avec ▼ et l'image précédente ou suivante avec  $\blacktriangleleft/\blacktriangleright$ .
- Effacez les images qui ne sont pas nécessaires à l'aide de la touche  $[\vec{m}]$ .
- Vous pouvez enregistrez jusqu'à 100 images. le nombre d'images enregistrables affiché est approximatif.

#### **4 Sélectionnez [CREER IMAGE EN MVT].**

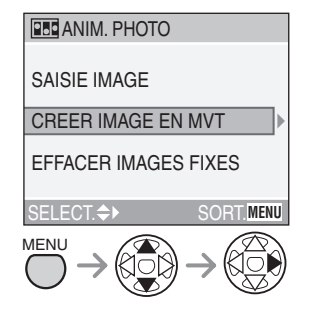

#### **5 Sélectionnez [DEBIT IMAGE] et réglez le nombre d'images.**

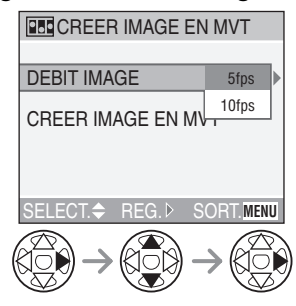

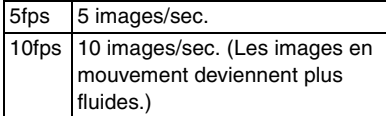

#### **6 Sélectionnez [CREER IMAGE EN MVT] et créez une animation.**

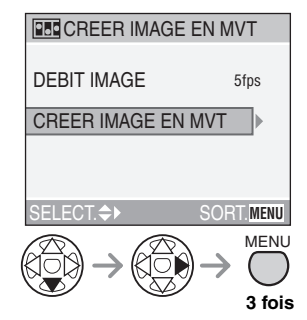

• Le numéro de fichier apparaît après la création d'une animation flip.

! **Effacement de toutes les images fixes utilisées pour la création de l'animation flip**

Lorsque vous sélectionnez [EFFACER IMAGES FIXES] dans le menu [ANIM. PHOTO] un écran de confirmation apparaît. Sélectionnez [OUI] avec ▼ et appuyez ensuite sur  $\blacktriangleright$ .

 $\Box$ -----------------

- Vous ne pouvez pas utiliser la fonction enregistrement audio (DMC-FX7), ni le mode rafale ni le bracketing auto.
- Les images dans chaque vue n'apparaissent pas pendant la prévisualisation normale. (P34)
- Si vous exécutez [CREER IMAGE EN MVT], l'animation flip est créée avec toutes les images pour l'animation flip. Effacez les images qui ne sont pas nécessaires.
- Les animations flip peuvent ne pas être lues par un autre équipement.
- Le son n'est pas enregistré avec les animations flip, cependant, vous pouvez entendre des bruits de divers niveaux lorsque vous lisez les animations flip sur d'autres type d'appareils qui ne possèdent pas la fonction muet.

## Lecture d'images avec son/Images en mouvement

 $\blacksquare$  Images avec son **(seulement DMC-FX7) Sélectionnez l'image avec l'icône du son [ ] et lisez le son.** 

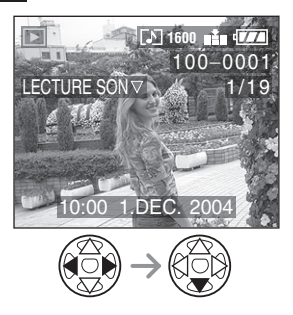

 $\blacksquare$  **Images en mouvement Sélectionnez l'image avec l'icône d'image en mouvement [ ] et lisez les images en mouvement.** 

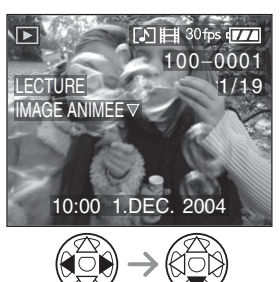

• Le curseur affiché durant la lecture correspond à  $\triangle$ / $\nabla$ / $\blacktriangleleft$ / $\blacktriangleright$ .

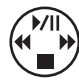

• La lecture des images en mouvement s'arrête et la lecture normale est rétablie en appuyant sur ▼.

#### ! **Défilement rapide/Rembobinage rapide**

Pendant la lecture de l'image en mouvement, tenez appuyé  $\blacktriangleleft/\blacktriangleright$ .

- &: Défilement rapide
- \$: Rembobinage rapide
- Lorsque vous relâchez la touche, le mode revient en lecture d'image en mouvement normale.

#### ! **Pour s'arrêter momentanément**

Appuyez sur  $\triangle$  pendant la lecture d'image en mouvement.

 $\bullet$  Appuyez à nouveau sur la touche  $\blacktriangle$  pour annuler l'arrêt momentané.

m2 ----------

- **Vous pouvez enregistrer des sons avec le DMC-FX7. Cependant, vous ne pouvez pas écouter ces sons avec l'appareil photo seul. Lorsque vous voulez entendre les sons, branchez l'appareil photo au téléviseur (P81) ou au PC (P84).**
- **Vous ne pouvez pas enregistrer de son avec le DMC-FX2.**
- L'image avec son ne peut pas être redimensionnée (P77) ou coupée (P78).
- Vous ne pouvez pas utiliser la fonction zoom pendant la lecture ou l'arrêt momentané des images en mouvement.
- Le format de fichier qui peut être lu par cet appareil photo est le format QuickTime Motion JPEG.
- Certains fichiers QuickTime Motion JPEG enregistrés par un ordinateur ou un autre appareil peuvent ne pas être lus sur cet appareil photo.
- Lorsque vous lisez des images en mouvement qui ont été enregistrées avec un autre équipement, la qualité des images peut être altérée ou il peut être impossible de les lire.
- Lorsque vous utilisez une carte mémoire à grande capacité, le rembobinage rapide peut être plus lent qu'à l'accoutumée.

## Lecture (avancée) **Utilisation du Menu mode [LECT.]**

#### **Rotation de l'image [TOURNER]**

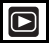

Vous pouvez pivoter les images enregistrées de 90° à la fois et les afficher. C'est une fonction utile pour lire les images sur le téléviseur.

• L'écran illustré est celui du DMC-FX7.

#### ! **Exemple**

#### **Lorsque vous faites pivoter dans le sens**  des aiguilles d'une montre ( $\leftrightarrow$ )

Image originale

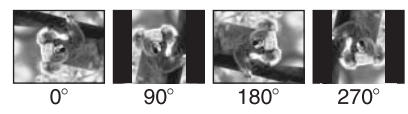

## **1 Sélectionnez [TOURNER].**

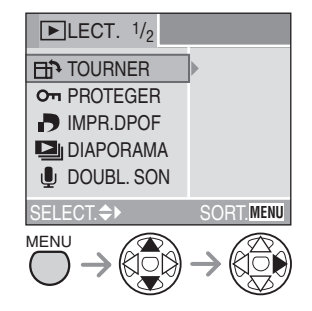

#### **2 Sélectionnez l'image qui doit être pivotée et confirmez.**

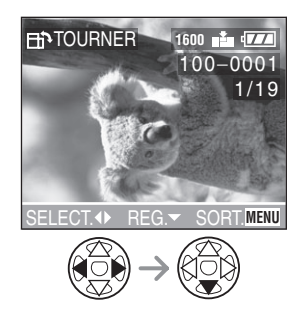

**3 Sélectionnez le sens du pivotement de l'image.** 

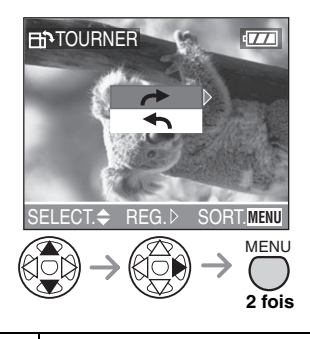

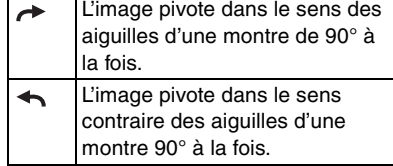

- Les images fixes ne peuvent être pivotées qu'en lecture normale. Lorsque vous lisez des images pivotées en lecture zoom ou en lecture multiple, les images apparaissent dans l'angle d'origine.
- Les images protégées ne peuvent pas être pivotées.
- Lorsque vous lisez des images sur un ordinateur, vous ne pouvez pas lire celles qui ont été pivotées, sans avoir un système d'exploitation ou un logiciel compatible Exif.
- Exif est le format de fichier pour les images fixes auxquelles il est possible d'ajouter des données d'enregistrement et autres, établi par JEITA [Japan Electronics and Information Technology Industries Association].

**Réglage de l'image à imprimer et le nombre d'impressions [IMPR.DPOF]**

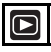

DPOF (Digital Print Order Format) est un système qui permet à l'utilisateur de sélectionner les images à imprimer sur les imprimantes photo compatibles. DPOF permet aussi à l'utilisateur de régler le nombre de copies à imprimer pour chaque photo. De nombreux laboratoires de photos utilisent maintenant le format DPOF.

#### **1 Sélectionnez [IMPR.DPOF], puis sélectionnez [SIMPLE], [MULTI] ou [ANNUL.].**

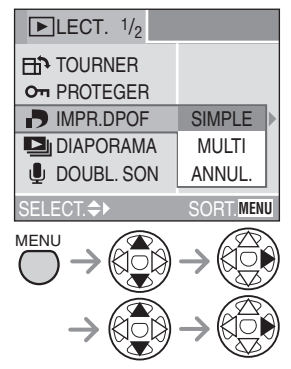

• L'écran illustré est celui du DMC-FX7.

#### ! **Réglage simple**

**Sélectionnez l'image et réglez le nombre de tirages.**

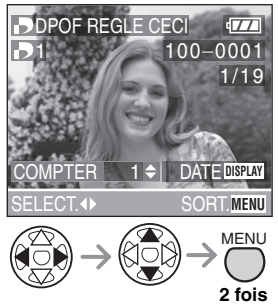

- Le nombre de tirages peut être réglé de 0 à 999.
- Le nombre de l'icône d'impression [ $\Box$ ] apparaît.
- Lorsque le nombre de tirages est réglé sur "0", le réglage d'impression DPOF est annulé.

#### ! **Réglage multiple Sélectionnez les images et réglez le nombre de tirages.**

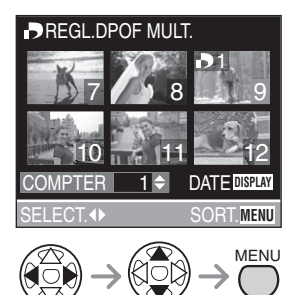

- Répétez la procédure ci-dessus.
- Le nombre de tirages peut être réglé de 0 à 999.

**2 fois**

- Le nombre de l'icône d'impression [ $\Box$ ] apparaît.
- Lorsque le nombre de tirages est réglé sur "0", le réglage d'impression DPOF est annulé.

! **Pour annuler tous les réglages Sélectionnez [OUI] pour annuler tous les réglages.** 

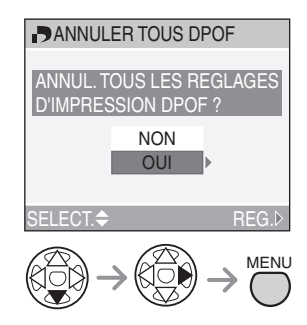

### $\blacksquare$  Pour imprimer la date

Vous pouvez régler/annuler l'impression avec la date enregistrée à chaque pression de la touche [DISPLAY] lorsque vous réglez le nombre de tirages.

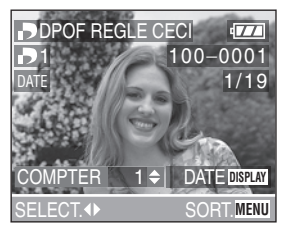

- L'icône d'impression de la date [DATE] apparaît.
- Lorsque vous allez dans un laboratoire photo pour une impression numérique, soyez sûr de commander l'impression de la date en supplément si cela est requis.
- La date peut ne pas être imprimée selon les laboratoires photo ou les imprimantes. Pour plus d'informations, demandez des conseils au laboratoire photo ou référez-vous au manuel d'utilisation de l'imprimante.
- Le réglage d'impression DPOF est une fonction utile lorsque vous imprimez des images avec des imprimantes supportant l'impression en format DPOF. (P86)
- DPOF est l'abréviation de Digital Print Order Format. Cette fonction vous permet d'écrire les informations d'impression ou autre sur les images d'une carte et d'utiliser de telles informations avec des systèmes compatibles DPOF.
- Le réglage d'impression DPOF ne s'appliquera pas au réglage DPOF du diaporama.
- Si le fichier ne se base pas sur le standard DCF, l'impression en format DPOF ne peut pas être réglée. DCF est une abréviation de [Design rule for Camera File system], stipulée par JEITA [Japan Electronics and Information Technology Industries Association].
- Lorsque vous configurez l'impression DPOF, effacez toute précédente configuration de l'impression DPOF faite avec un autre appareil.

**Prévention de l'effacement accidentel de l'image [PROTEGER]**

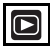

Vous pouvez réglez la protection des images que vous ne voulez pas effacer en les protégeant d'un effacement accidentel.

**1 Sélectionnez [PROTEGER], puis sélectionnez [SIMPLE], [MULTI] ou [ANNUL.].** 

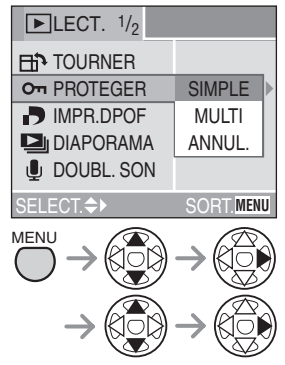

• L'écran illustré est celui du DMC-FX7.

#### ■ Réglage simple

**Sélectionnez l'image et réglez/annulez la protection.**

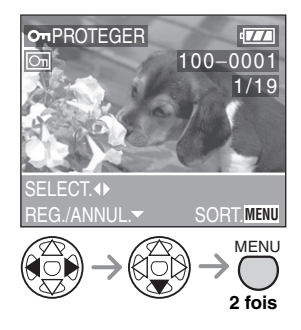

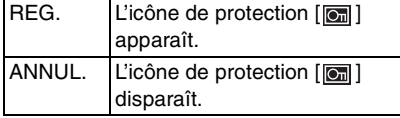

• Fermez le menu en appuyant 2 fois sur la touche [MENU] à la fin du réglage/ annulation.

#### ! **Réglage multiple/Pour annuler tous les réglages**

Exécutez la même opération que dans [Réglage de l'image à imprimer et le nombre d'impressions [IMPR.DPOF]].  $(P71 - 72)$ 

- FO2 ---------
- Si vous désirez effacer les images protégées, annulez d'abord le réglage de protection.
- Alors que cette fonction protège les images contre l'effacement accidentel, le formatage de la carte effacera de manière permanente toutes les données. (P79)
- Le réglage de protection peut ne pas être efficace sur d'autres appareils.
- En glissant l'onglet de protection contre l'écriture de la carte  $\alpha$  sur [LOCK], vous empêchez l'effacement de l'image même si la protection n'est pas sélectionnée.

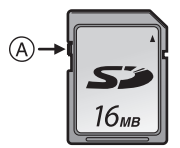

• Le doublage audio est réalisable avec le DMC-FX7. Cependant, vous ne pouvez pas effectuer de doublage audio avec des images protégées. (P76)

**Lecture avec le Diaporama [DIAPORAMA]**

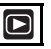

**1 Sélectionnez [DIAPORAMA], puis sélectionnez [TOUT] ou [DPOF].** 

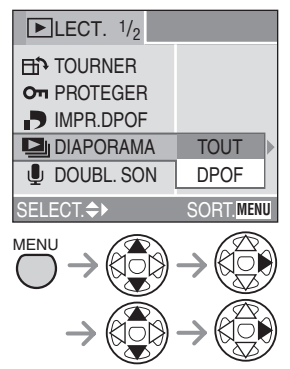

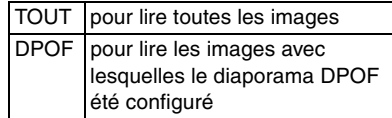

• L'écran illustré est celui du DMC-FX7.

#### **2 Configurez les éléments du diaporama.**

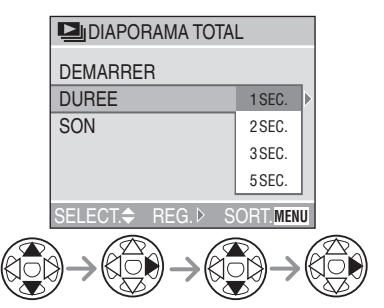

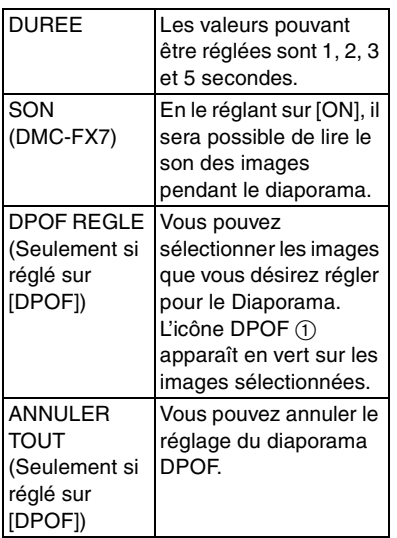

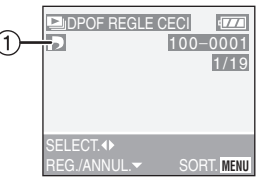

• Lorsque l'appareil photo est connecté au téléviseur, le son des images sonores peut être lu pendant le diaporama.

### **3 Sélectionnez [DEMARRER].**

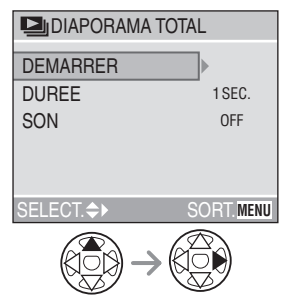

**4 En appuyant sur la touche [MENU], le diaporama s'arrête.**

#### ! **Diaporama SD**

Si vous insérez une carte comprenant le diaporama SD édité avec [SD Viewer for DSCI qui se trouve dans le CD-ROM fourni, et que vous allumiez l'appareil photo en mode lecture, l'écran de confirmation apparaît. Sélectionnez [OUI] et appuyez sur  $\triangleright$  pour démarrer le diaporama SD. Sélectionnez [NON] et appuyez sur ▶ pour démarrer la lecture normale.

• Les images configurées avec le diaporama DPOF de [SD Viewer for DSC] ne peuvent pas être lues comme un diaporama. Veuillez configurer un diaporama DPOF avec cet appareil photo à nouveau.

- En lecture d'image en mouvement, le diaporama n'est pas disponible.
- Le réglage DPOF pour le Diaporama ne sera pas appliqué à l'impression DPOF.
- Le diaporama DPOF ne peut pas être exécuté sans le réglage DPOF pour diaporama.
- Lorsque vous réglez le diaporama DPOF sur l'image avec impression DPOF, l'icône DPOF et le nombre de tirages apparaissent sur l'image en vert.
- Lorsque seule l'impression DPOF est réglée sur l'image, l'icône DPOF et le nombre de tirage apparaissent en blanc. Ils n'apparaissent pas sur le diaporama DPOF.
- Lorsque vous réglez [SON] sur [ON] et que vous lisez une image contenant du son avec le DMC-FX7, le son est joué pendant 5 secondes en enregistrement audio ou pendant 10 secondes au maximum en doublage audio.
- Lorsque vous réglez le diaporama DPOF sur l'appareil photo, effacez tous les réglages DPOF précédents effectués par un autre appareil.

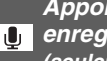

**Apport de son aux images enregistrées [DOUBL. SON] (seulement DMC-FX7)**

### $\Box$

Vous pouvez enregistrez le son après avoir pris une photo.

**1 Sélectionnez [DOUBL. SON].** 

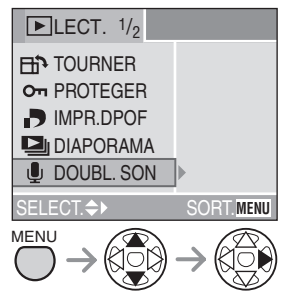

#### **2 Sélectionnez l'image et démarrez l'enregistrement audio.**

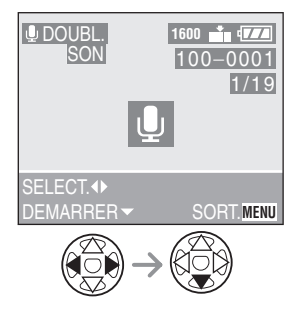

- Lorsque le son a déjà été enregistré, l'écran de confirmation apparaît. Appuyez sur ▼ pour sélectionner [OUI] et appuyez sur  $\blacktriangleright$  pour démarrer l'enregistrement du son. (Le son original est superposé.)
- Le doublage audio ne peut pas être utilisé avec les images en mouvement et les images protégées.

#### **3 Arrêtez l'enregistrement du son.**

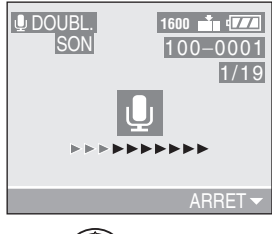

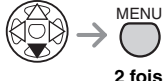

• Même si vous n'appuyez pas sur la touche ▼, l'enregistrement du son s'arrête automatiquement au bout de 10 secondes environ.

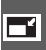

**Redimensionnement des images [REDIMEN.]**

Cette fonction est utile si vous désirez réduire le taille du fichier de l'image dans le cas où il doit être joint à un e-mail ou publié sur un site web.

### **1 Sélectionnez [REDIMEN.].**

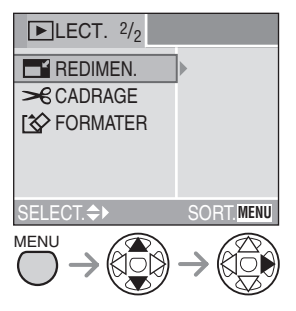

### **2 Sélectionnez l'image et confirmez.**

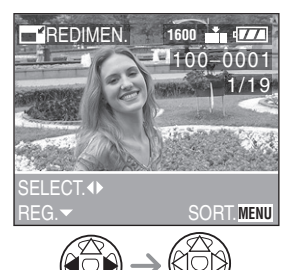

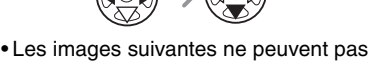

- être redimensionnées.
- –Images égales à ou inférieures à  $640\times480$  pixels
- –Images enregistrées après le réglage du format de l'image sur [HDTV]
- –Images en mouvement
- –Animation flip
- –Images avec son (DMC-FX7)
- –Images pivotées (Vous pouvez les redimensionner si vous les retournez dans leur position originale.)

#### **3 Sélectionnez les dimensions et confirmez.**

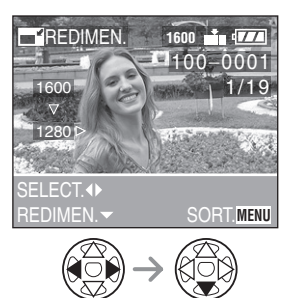

- Les tailles plus petites que l'image enregistrée sont affichées.
- $•$  [2048]: 2048 $\times$ 1536 pixels (DMC-FX7)
- [1600]:  $1600 \times 1200$  pixels
- [1280]: 1280 $\times$ 960 pixels
- $\cdot$  [640]: 640 $\times$ 480 pixels

#### **4 Sélectionnez [OUI] ou [NON] et confirmez.**

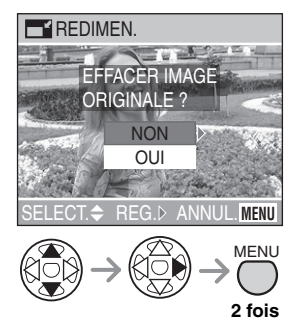

- Lorsque vous sélectionnez [OUI], l'image est superposée.
- Lorsque l'image originale est protégée, il n'est pas possible de superposer l'image redimensionnée.

- Il pourrait ne pas être possible de redimensionner les images enregistrées avec d'autres appareils.
- Lorsque les images redimensionnées sont superposées, elles ne peuvent plus être récupérées.

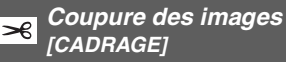

σ

Utilisez cette fonction lorsque vous cadrez la partie nécessaire de l'image enregistrée.

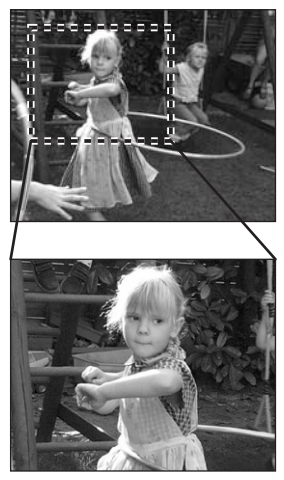

**1 Sélectionnez [CADRAGE].** 

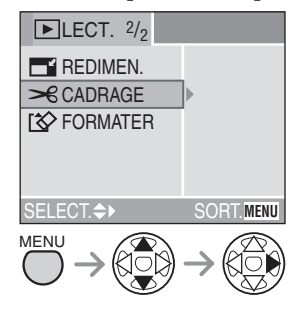

#### **2 Sélectionnez l'image à découper et confirmez.**

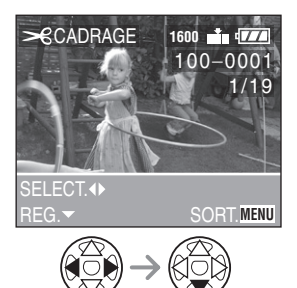

- Les images suivantes ne peuvent pas être coupées.
	- $-$ Images inférieures à 640 $\times$ 480 pixels
	- –Images enregistrées après le réglage du format de l'image sur [HDTV]
	- –Images en mouvement
	- –Animation flip
	- –Images avec son (DMC-FX7)
	- –Images pivotées (Vous pouvez les redimensionner si vous les retournez dans leur position originale.)

### **3 Agrandissez ou réduisez l'image.**

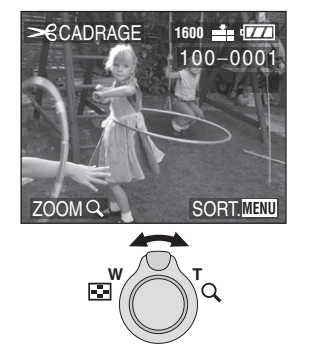

**4 Changez l'image et appuyez à fond sur le déclencheur pour confirmer.** 

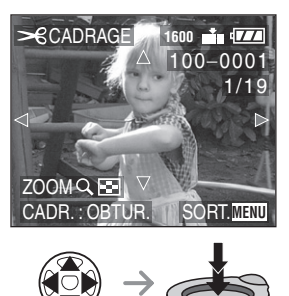

**5 Sélectionnez [OUI] ou [NON] et confirmez.**

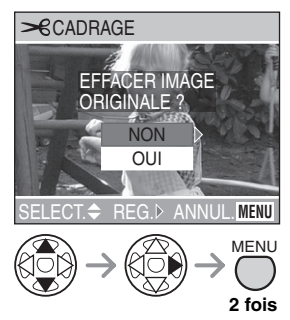

- Lorsque vous sélectionnez [OUI], l'image est superposée.
- Lorsque l'image originale est protégée, il n'est pas possible de superposer l'image redimensionnée.

 $\Box$ 

• Il pourrait ne pas être possible de couper les images enregistrées avec d'autres appareils.

- Le format des images coupées peut devenir plus petit que celui des images originales en fonction de la taille de la coupure.
- La qualité d'image de l'image coupée peut être altérée.
- Lorsque les images coupées sont superposées, elles ne peuvent plus être récupérées.

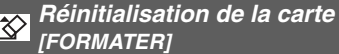

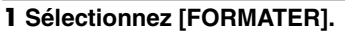

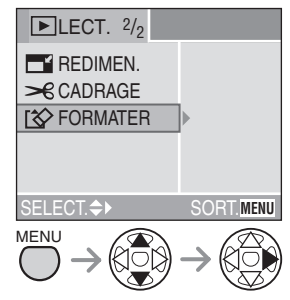

**2 Sélectionnez [OUI] pour formater.** 

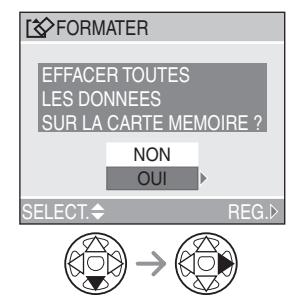

 $\Box$ -------------

- Habituellement, il n'est pas nécessaire de formater la carte. Formatez la carte lorsque le message [ERREUR CARTE] MEMOIRE] apparaît.
- Si la carte a été formatée par un ordinateur ou par d'autres appareils, formatez à nouveau la carte sur l'appareil photo.
- **Une fois que la carte est formatée, toutes les données, images protégées incluses, sont irréversiblement effacées. Veuillez confirmer que toutes les données sont transférées sur votre ordinateur avant de procéder à la formatation.**
- Pendant le formatage, n'éteignez pas l'appareil photo.
- Lorsque vous formatez la carte, utilisez une batterie avec suffisamment d'énergie (P12) ou l'adaptateur secteur CA (DMW-CAC2; en option).
- Lorsque l'interrupteur de la carte mémoire SD est glissé sur [LOCK], vous ne pouvez pas formater la carte.
- Si la carte ne peut pas être formatée, consultez le service après-vente le plus proche.

### **Lecture des images sur l'écran du téléviseur**

La procédure pour le DMC-FX7 est décrite ci-dessous. Dans le cas du DMC-FX2, branchez le téléviseur et la borne [V. OUT] de l'appareil photo avec le câble vidéo (fourni).

- ! **Lecture des images avec le câble fourni**
- Eteignez l'appareil photo et le téléviseur.

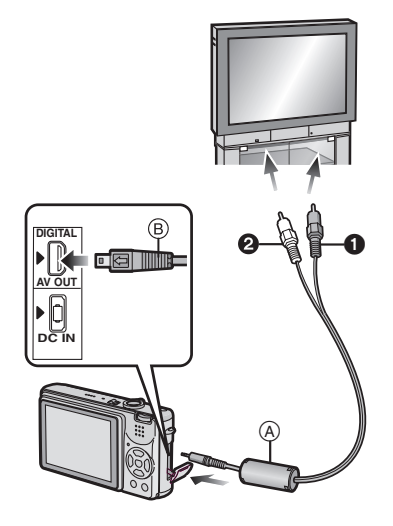

- **1 Branchez le câble AV** ! **(fourni) à la [AV OUT] de l'appareil photo.**
	- Branchez le câble AV avec le signe  $[\rightarrow]$  face au signe  $[\rightarrow]$  de la prise [AV OUT].
	- Tenez ® puis insérez ou tirez d'un coup le câble AV.
- **2 Branchez le câble AV aux prises d'entrée vidéo et d'entrée audio du téléviseur.**
	- **O** Jaune: dans la prise d'entrée vidéo
	- <sup>O</sup> Blanc: dans la prise d'entrée audio
- **3 Allumez le téléviseur et sélectionnez la sortie externe.**
- **4 Allumez l'appareil photo et puis réglez le commutateur de mode**  sur le mode lecture  $[\triangleright]$ ].

#### ! **Visualisation des images dans d'autres pays**

Lorsque vous réglez [SORTIE VIDEO] sur le menu, vous pouvez visualiser les images sur un téléviseur dans d'autres pays (régions) qui utilisent les systèmes NTSC ou PAL.

#### ! **Lecture des images sur un téléviseur équipé de logement de carte mémoire SD**

Une carte mémoire SD enregistrée peut être lue sur un téléviseur possédant un logement de carte mémoire SD.

Si vous lisez des images enregistrées en utilisant le mode [HDTV] sur un téléviseur haute définition, (HDTV a un format 16:9), la qualité d'image sera meilleure.

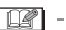

- N'utilisez pas d'autres câbles AV à l'exception de celui fourni.
- Lisez également le manuel d'emploi du téléviseur.
- Vous pouvez afficher des images sur un téléviseur seulement lorsque le commutateur de mode est réglé sur le mode lecture  $[\blacksquare]$ .

### Avant de vous connecter avec le câble de **connexion USB**  $F($   $F($ *USB*  $)$  *connexion USB*

Sélectionnez le système de connexion USB selon le système d'exploitation de votre ordinateur ou de votre imprimante avant de les brancher à l'appareil photo à l'aide du câble de connexion USB (fourni).

Réglez les éléments sur [MODE USB] dans le menu [CONFIG.]. (P22)

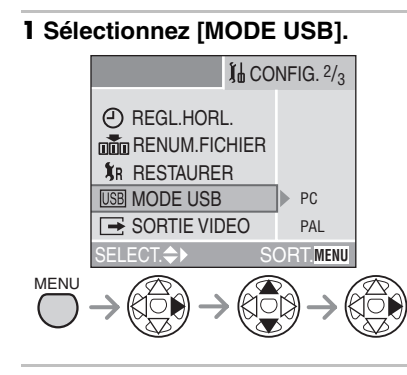

#### **1 Sélectionnez [MODE USB]. 2 Sélectionnez [PC] ou [PictBridge (PTP)].**

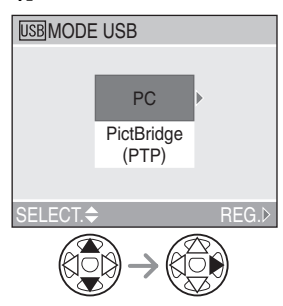

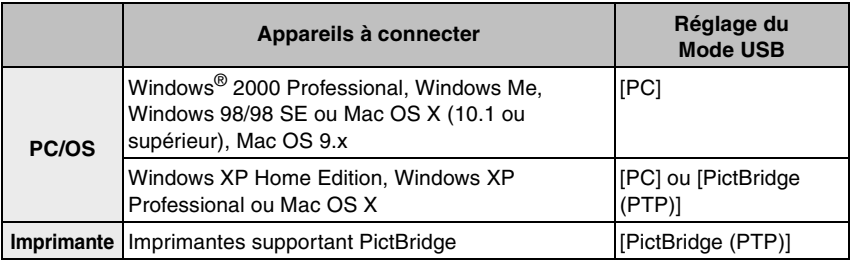

- Lorsque [PC] est sélectionné, l'appareil photo est connecté via le système de
- communication USB Mass Storage.
- Lorsque [PictBridge (PTP)] est sélectionné, l'appareil photo est connecté via le système de communication PTP (Picture Transfer Protocol).

#### ! **Lorsque vous utilisez Windows 98/98 SE**

Lorsque vous utilisez Windows 98/98 SE, installez le pilote USB avant de vous connecter. (Lorsque vous utilisez Windows Me/2000/XP, Mac OS 9.x et Mac OS X, vous n'avez pas besoin d'installer le pilote USB.)

#### ! **Lorsque vous utilisez Windows 2000 Professional, Windows Me, Windows 98/98 SE ou Mac OS 9.x**

Même si [PictBridge (PTP)] est sélectionné en [MODE USB] l'appareil photo ne peut pas être branché à un ordinateur ayant un des systèmes d'exploitations suivants: Windows 2000 Professional, Windows Me, Windows 98/98 SE ou Mac OS 9.x.

• Lorsque vous connectez l'appareil photo à un ordinateur, ne réglez pas [MODE USB] sur [PictBridge (PTP)].

(Lors de l'achat de l'appareil photo, [PC] est sélectionné.)

• Lorsque vous vous connectez à un ordinateur possédant un des systèmes d'exploitation cité ci-dessus, en réglant le [MODE USB] sur [PictBridge (PTP)], le message indiqué à droite apparaît sur l'écran à cristaux liquides de l'appareil photo.

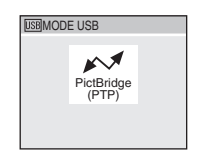

Les messages suivants apparaissent pour chaque système d'exploitation sur l'écran de l'ordinateur. Sélectionnez [Annuler] pour fermer la fenêtre et débranchez le câble de connexion USB.

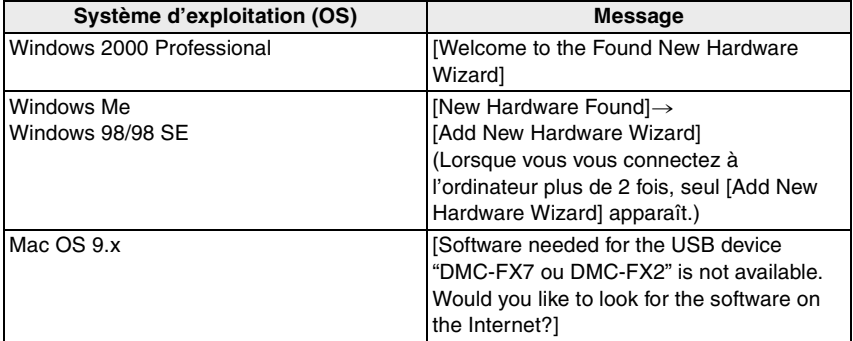

### **Connexion à un ordinateur**

- Reportez-vous au manuel d'utilisation séparé à propos de la connexion PC.
- Si vous utilisez Windows 98/98SE, installez le pilote USB et connectez-le à l'ordinateur.
- Lorsque vous utilisez Windows Me/2000/ XP, Mac OS 9.x et Mac OS X, vous n'avez pas besoin d'installer le pilote USB.

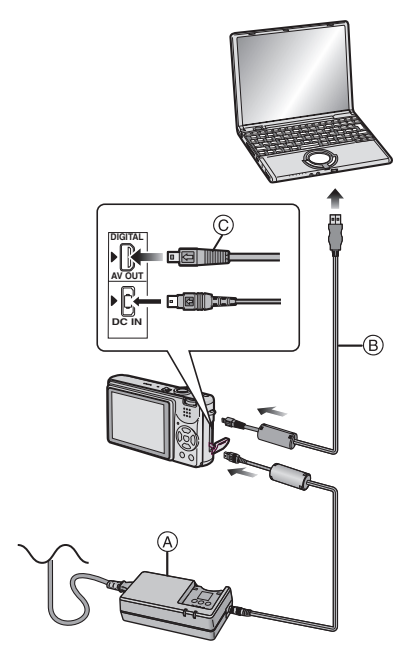

- (A): Adaptateur CA (DMW-CAC2; en option)
- $(B)$ : Câble de connexion USB (fourni)
- **1 Allumez l'appareil photo et réglez le [MODE USB] en fonction du système d'exploitation que vous utilisez.**
	- Réglez [PC] ou [PictBridge (PTP)]. Voir "Avant de vous connecter avec le câble de connexion USB" à la page 82.
	- Si [MODE USB] est réglé sur [PictBridge (PTP)] lorsque Windows XP ou Mac OS X est utilisé, il est connecté comme PTP.
- **2 Connectez l'appareil photo à un ordinateur à l'aide du câble de connexion USB**  $\circledB$  **(fourni).** 
	- Branchez le câble de connexion USB avec le signe  $[\Rightarrow]$  face au signe  $[\triangleright]$ de la prise [DIGITAL].
	- Tenez  $\circled{c}$  puis insérez ou tirez d'un coup le câble de connexion USB.

En fonction du réglage du mode USB, les indications à l'écran peuvent varier. Référez-vous à la page 85.

#### ! **PC**

#### **[Windows]**

Le lecteur apparaît dans le dossier [My Computer].

• Si c'est la première fois que vous branchez l'appareil photo à un ordinateur, le pilote requis est installé automatiquement afin que l'appareil photo puisse être reconnu par Windows Plug and Play, puis il apparaît dans le dossier [My Computer].

#### **[Macintosh]**

Le lecteur est indiqué sur l'écran.

#### ! **PictBridge (PTP) [Windows]**

L'icône de l'appareil photo apparaît sur le dossier [My Computer].

• Si c'est la première fois que vous branchez l'appareil photo à un ordinateur, le pilote requis est installé automatiquement afin que l'appareil photo puisse être reconnu par Windows Plug and Play puis l'icône de l'appareil photo

apparaît dans le dossier [My Computer].

#### **[Macintosh]**

Vous pouvez lire les images avec image capture ou iPhoto.

**D2** ----------------

- Si l'énergie restante dans la batterie est épuisée durant la communication, les données enregistrées peuvent être endommagées. Lorsque vous branchez l'appareil photo à l'ordinateur, utilisez une batterie contenant suffisamment d'énergie (P12) ou l'adaptateur secteur CA (DMW-CAC2; en option).
- Si la charge restante dans la batterie s'affaiblit pendant la communication, l'indicateur d'alimentation devient rouge (P12), commence à clignoter et l'alarme émet un bip sonore. Dans ce cas, arrêtez immédiatement la communication. Puis éteignez l'appareil photo et chargez ou remplacez la batterie.
- Référez-vous à la P83 lors d'une connexion avec un système d'exploitation autre que Windows XP et Mac OS X, lorsque vous réglez [MODE USB] sur [PictBridge (PTP)].
- Tant que [ACCES] est affiché, ne débranchez pas le câble de connexion USB.
- N'utilisez pas d'autres câbles de connexion USB à l'exception de celui fourni.
- Référez-vous au manuel d'utilisation de l'ordinateur aussi.
- A propos du réglage PictBridge (PTP)
- Il peut falloir du temps pour que l'écran de communication s'affiche en fonction de l'ordinateur.
- Vous pouvez charger les images uniquement de l'appareil photo et vous ne pouvez pas les écrire sur la carte ou les effacer.
- Lorsqu'il y a 1000 images ou plus sur une carte, les images peuvent ne pas être importées.
- Lorsque l'ordinateur sort du mode de veille pendant la connexion avec l'appareil photo à l'aide des câbles de connexion USB, la communication pourrait ne pas être correcte.

### **Branchement à une imprimante compatible PictBridge**

En branchant l'appareil photo directement à une imprimante supportant PictBridge via le câble de connexion USB (fourni), vous pouvez sélectionner les images à imprimer ou démarrer l'impression.

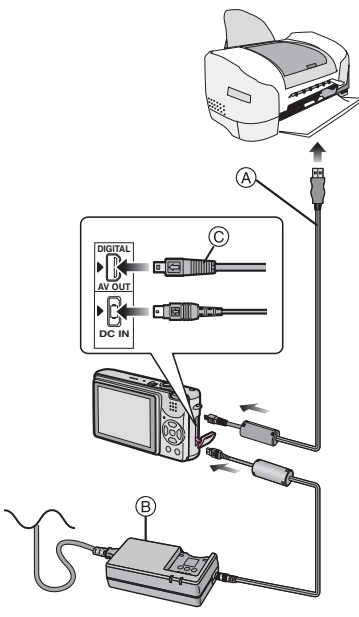

- (A): Câble de connexion USB (fourni)
- $(B)$ : Adaptateur CA (DMW-CAC2; en option)
- **1 Allumez l'appareil photo et réglez ensuite le mode USB sur [PictBridge (PTP)]. (P82)**
- **2 Allumez l'imprimante.**

#### **3 Connectez l'appareil photo à une imprimante à l'aide du câble de connexion USB** ! **(fourni).**

- Branchez le câble de connexion USB avec le signe  $[\Rightarrow]$  face au signe  $[\triangleright]$ de la prise [DIGITAL].
- Tenez  $\circled{c}$  puis insérez ou tirez d'un coup le câble de connexion USB.

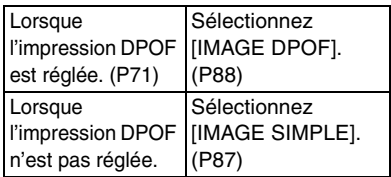

 $\Box$ 

- Si l'énergie restante dans la batterie devient trop faible durant la communication, l'indicateur de statut devient rouge, commence à clignoter (P12) et l'alarme bipe. Dans ce cas, arrêtez immédiatement la communication. Puis éteignez l'appareil photo, chargez ou remplacez la batterie, ou utilisez l'adaptateur CA. (DMW-CAC2; en option)
- Réglez les paramètres de l'imprimante sur la qualité d'impression préalable. Demandez au fabricant de l'imprimante des informations à propos des modèles correspondants. (Lisez le manuel d'utilisation de l'imprimante, aussi.)
- L'impression de certaines photos peut prendre du temps. C'est pourquoi, nous vous recommandons d'utiliser une batterie suffisamment chargée (P12) ou l'adaptateur secteur CA (DMW-CAC2; en option) lorsque vous branchez une imprimante.
- Déconnectez le câble de connexion USB après l'impression.
- N'utilisez pas d'autres câbles de connexion USB à l'exception de celui fourni.
- Réglez les paramètres d'impression sur le format papier ou la qualité d'impression préalable de l'imprimante. (Lisez le manuel d'emploi de l'imprimante.)
- Connectez l'appareil photo à une imprimante. (P86)

#### $\blacksquare$  **Image simple**

#### **1 Sélectionnez une image à imprimer.**

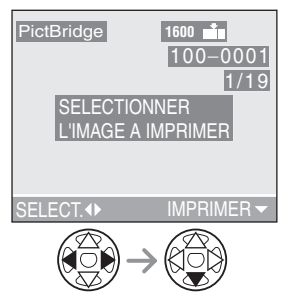

• Un message s'affiche pendant environ 2 secondes.

#### **2 Réglez les paramètres d'impression.**

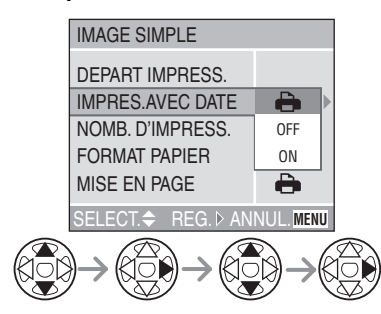

- Les éléments qui ne sont pas supportés par l'imprimante sont affichés grisés et ne peuvent pas être sélectionnés.
- Lorsque vous voulez imprimer des images dans un format papier ou une mise en page qui n'est pas supporté par l'appareil photo, réglez [FORMAT

PAPIERI et [MISE EN PAGE] sur [ $\bigoplus$ ] puis sélectionnez le format de papier ou la mise en page sur l'imprimante. (Pour plus de détails, référez-vous au manuel d'utilisation de l'imprimante.)

#### ! **[IMPRES.AVEC DATE]**

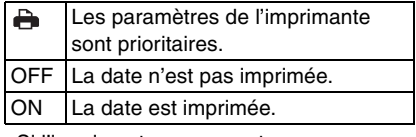

• Si l'imprimante ne supporte pas l'impression de la date, la date ne peut pas être imprimée sur l'image.

#### ! **[NOMB. D'IMPRESS.]**

Réglez le nombre d'impression.

#### ! **[FORMAT PAPIER]**

(Format de papier possible sur l'appareil photo)

Les éléments sont listés sur 1/2 et 2/2. Appuyez sur ▼ pour sélectionner l'élément désiré.

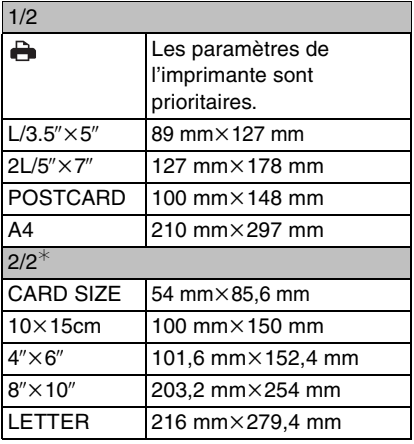

 $*C$ es éléments ne peuvent pas être affichés lorsque l'imprimante ne supporte pas les formats de papier.

#### $\blacksquare$  **[MISE EN PAGE]**

(Mise en page possible avec l'appareil photo)

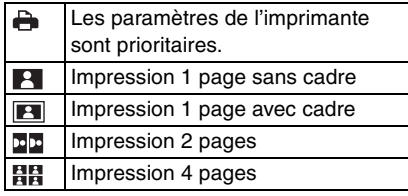

#### **3 Sélectionnez [DEPART IMPRESS.] puis imprimez l'image.**

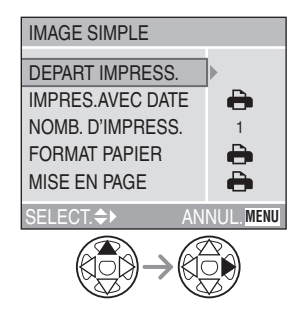

• Appuyez sur la touche [MENU] pour annuler l'impression.

#### $\blacksquare$  **Image DPOF**

• Réglez à l'avance l'impression DPOF avec cet appareil photo. (P71)

#### **1 Sélectionnez [IMAGE DPOF].**

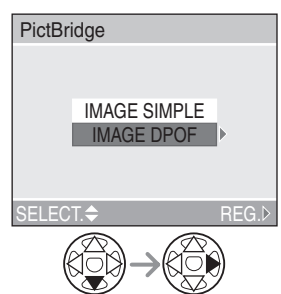

- Lorsque vous imprimez avec les nouveaux réglages, déconnectez le câble de connexion USB et connectez-le à nouveau à l'imprimante.
- Vous pouvez changer les paramètres de l'impression DPOF en appuyant sur la touche [MENU]. (P71)
- **2 Sélectionnez [DEPART IMPRESS.] puis imprimez l'image.**

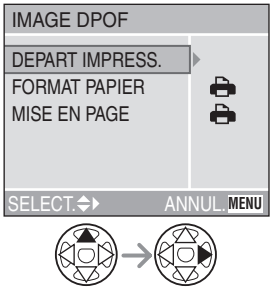

- Référez-vous à la P87 pour les paramètres d'impression.
- Appuyez sur la touche [MENU] pour annuler l'impression.

■ Réglage préalable de l'impression de **la date au moyen du standard DPOF** Lorsque l'imprimante supporte l'impression de la date au standard DPOF, nous vous recommandons de régler au préalable l'impression de la date au moyen du standard DPOF. (P72) La date d'enregistrement peut être imprimée en sélectionnant [IMAGE DPOF] pour commencer l'impression.

 $\Box$  - - - - - - - - -

- Ne déconnectez pas le câble de connexion USB lorsque l'icône d'alarme de déconnexion câble  $\mathbb{I}_{\infty}^{\infty}$  l est affiché.
- Lorsque l'indicateur [2] s'allume en jaune pendant l'impression, assurez-vous qu'il ne s'agisse pas d'un mauvais fonctionnement de l'imprimante.
- En impression DPOF, si le nombre total d'impression ou le nombre d'images imprimées est élevé, les images seront imprimées en plusieurs fois. (L'indication du nombre d'impressions restantes est différente du réglage cependant, ce n'est pas un mauvais fonctionnement.)
- Le réglage sur l'imprimante peut avoir la priorité sur le réglage de l'appareil photo pour l'impression de la date. Vérifiez aussi le réglage d'impression de la date sur l'imprimante.
- Si l'imprimante ne supporte pas l'impression de la date, la date ne peut pas être imprimée sur l'image.
- $\blacksquare$  Impression de la mise en page
- **Lorsque vous imprimez une image plusieurs fois sur 1 feuille de papier** Par exemple, si vous désirez imprimer une image 4 fois sur 1 feuille de papier, réglez [MISE EN PAGE] sur [日日] puis réglez le nombre d'impression de l'image sur 4 sur [NOMB. D'IMPRESS.].
- **Lorsque vous imprimez des images différentes sur 1 feuille de papier (seulement en impression DPOF)** Par exemple, si vous désirez imprimer 4 images différentes sur 1 feuille de papier, réglez [MISE EN PAGE] sur [HH] puis réglez le nombre d'impression sur 1 dans [COMPTER] du réglage d'impression DPOF (P71) pour chacune des 4 images.

### Affichage sur écran

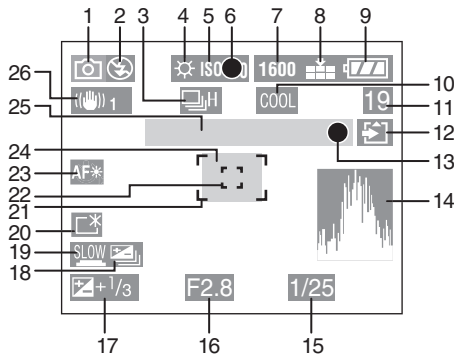

#### **Pendant l'enregistrement**

- 1 Mode enregistrement
- 2 Flash (P36)
- 3 Rafale (P43) **U** : Enregistrement audio (P50, 62)
- 4 Balance des blancs (P59)
- 5 Sensibilité ISO (P61)
- 6 Indicateur de mise au point (P27)
- 7 Taille de l'image (P61)
- 8 Qualité (P62) **IFON**: Indicateur d'alarme de vacillement (P29)
- 9 Indicateur de batterie (P12)
- 10 Effet couleur (P65)
- 11 Image/Temps restant En mode image en mouvement: par ex.: 11S
- 12 Indicateur d'accès carte (P15)
- 13 Indicateur d'Enregistrement
- 14 Histogramme (P25)
- 15 Indicateur de vitesse d'obturation (P27)
- 16 Indicateur de la valeur d'ouverture (P27)
- 17 Correction d'exposition (P40)
- 18 Bracketing auto (P41)
- 19 Obturateur lent (P64)
- 20 Indicateur LCD d'alimentation (P24)
- 21 Zone AF (P27)
- 22 Zone Spot AF (P63)
- 23 lampe d'assistance AF (P64)
- 24 Retardateur (P39)

### $\mathcal{L}_{\mathcal{L}_{\alpha}}$

25 Zoom/Zoom numérique (P35, 65)

W TAKAHARA MAT

- 26 Stabilisateur d'image optique (P42)
- Ceci est affiché pendant 5 secondes environ lorsque vous allumez l'appareil photo, réglez l'horloge et après être passé du mode lecture au mode enregistrement.

Autres

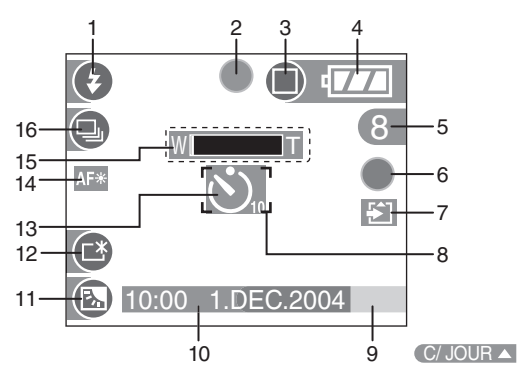

#### **Enregistrement en mode simple**

- 1 Flash (P36)
- 2 Indicateur de mise au point (P27)
- 3 Mode image (P31) **Ifoli**: Indicateur d'alarme de vacillement (P29)
- 4 Indicateur de batterie (P12)
- 5 Image restante
- 6 Indicateur d'Enregistrement
- 7 Indicateur d'accès carte (P15)
- 8 Zone AF (P27)
- 9 Indication de compensation du contre-jour (P33)
- 10 Date et heure actuelles. (P17)
	- Elles sont affichées pendant 5 secondes environ lorsque vous allumez l'appareil photo, réglez l'horloge et après être passé du mode lecture au mode enregistrement.
- 11 Indication d'activation de la compensation du contrejour (P33)
- 12 Indicateur LCD d'alimentation (P24)
- 13 Retardateur (P39)
- 14 lampe d'assistance AF (P64)
- 15 Zoom (P35)
- 16 Rafale (P43)

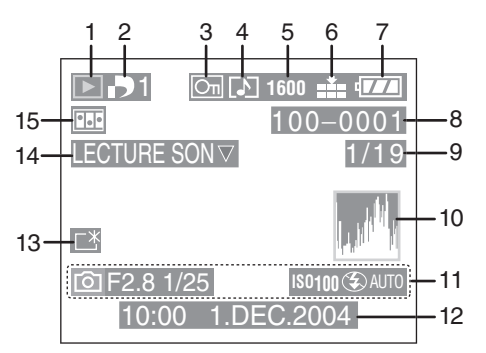

#### $\blacksquare$  Pendant la lecture

- 1 Mode lecture
- 2 DPOF (P71)
	- (Blanc):

Réglage DPOF pour impression (Vert):

Réglage DPOF pour diaporama

**D** (Vert avec nombre de tirages): Réglage DPOF pour impression et diaporama

- 3 Image protégée (P73)
- 4 Image avec son (P69)
- 5 Taille de l'image (P61) **:** En mode image en mouvement
- 6 Qualité (P62) 10fps / 30fps : En mode image en mouvement (P49)
	- Mode simple (P31):
	- **D**: ENLARGE
	- $: 4'' \times 6'' / 10 \times 15$ cm
	- **n**: E-MAIL
- 7 Indicateur de batterie (P12)
- 8 Numéro Dossier/Fichier
- 9 Numéro de page/Images totales
- 10 Histogramme (P25)
- 11 Données d'enregistrement (Mode enregistrement/Valeur d'ouverture/Vitesse d'obturation/ sensibilité ISO/Flash/Balance des blancs)
- 12 Date et heure enregistrées
- 13 Indicateur LCD d'alimentation (P24)
- 14 Lecture audio (P69)

IMAGE ANIMEE $\nabla$ : En mode image en mouvement LECTURE

15 Animation flip (P66)

## **Précautions d'utilisation**

#### ! **Utilisation optimale de l'appareil**

#### **Lorsque vous transportez cet appareil photo, veillez à ne pas le faire tomber ou le cogner.**

• La valise extérieure peut s'abîmer à la suite d'un choc important et peut provoquer un mauvais fonctionnement de l'appareil.

#### **Tenir l'appareil photo numérique éloigné des appareils magnétisés (tels que four à micro-ondes, téléviseur, console de jeux vidéos, etc.).**

- Si vous utilisez l'appareil photo numérique au-dessus ou près d'un téléviseur, les images et les sons peuvent s'interférer à cause des radiations des ondes électromagnétiques.
- Ne pas utiliser près d'un téléphone cellulaire parce qu'il pourrait en résulter des parasites qui affecteraient défavorablement les images et les sons.
- Les données enregistrées peuvent être endommagées ou les images peuvent être altérées à cause des puissants champs magnétiques provenant de haut-parleurs ou de gros moteurs.
- Les radiations d'ondes électromagnétiques générées par un microprocesseur peuvent défavorablement affecter l'appareil photo numérique en causant des interférences aux images et aux sons.
- Si l'appareil photo est affecté par des équipements chargés magnétiquement et ne fonctionne pas correctement, éteignez l'appareil photo et retirez la batterie ou l'adaptateur CA (DMW-CAC2; en option) et puis branchez à nouveau la batterie ou l'adaptateur CA. Allumez ensuite l'appareil photo.

#### **Ne pas utiliser l'appareil photo numérique près de radio transmetteurs ou près de lignes à haute tension.**

• Si vous enregistrez près de transmetteurs radio ou près de lignes à haute tension, les images enregistrées ou les sons peuvent être défavorablement affectés.

**Assurez-vous d'utiliser les câbles et cordons fournis.**

**Si vous utilisez les éléments optionnels, utilisez les câbles et cordons fournis avec ces éléments optionnels. Ne pas tirer sur les câbles et cordons.**

#### **Ne pas vaporiser d'insecticides ou de produits chimiques volatiles sur l'appareil photo numérique.**

- Si vous vaporisez sur l'appareil photo numérique de telles substances chimiques. le boîtier peut être endommagé et la surface de finition peut se décoller.
- Ne pas laisser de produits en caoutchouc ou en plastique en contact avec l'appareil photo pendant une longue période de temps.

#### **N'utilisez pas de benzine, diluant ou d'alcool pour nettoyer l'appareil photo numérique.**

- Avant le nettoyage de l'appareil photo, retirez la batterie ou débranchez le câble CA de la prise électrique.
- Le boîtier peut se déformer et la finition peut se décoller.
- Nettoyez l'appareil photo numérique avec un linge doux et sec. Pour retirer les taches résistantes, frottez avec un chiffon qui a été préalablement trempé dans un produit détergent dilué dans de l'eau et essuyez ensuite à l'aide d'un linge sec.
- Lorsque vous utilisez un nettoyant chimique, suivez les instructions qui accompagnent le nettoyant.
- Si la pluie ou des gouttes d'eau éclaboussent l'appareil photo, mouillez un chiffon doux avec de l'eau du robinet, essorez-le bien et utilisez-le pour essuyer soigneusement le boîtier de l'appareil. Puis essuyez-le à nouveau avec un chiffon sec.

#### ! **Batterie**

La batterie est une batterie de type lithium-ion rechargeable. Sa capacité de générer du courant se base sur une réaction chimique qui a lieu à l'intérieur. Cette réaction est sensible à la température ambiante et à l'humidité et si la température est trop élevée ou trop basse, le temps de fonctionnement de la batterie peut être raccourci.

#### **Assurez-vous de retirer la batterie après utilisation.**

Rangez la batterie enlevée dans son boîtier de transport.

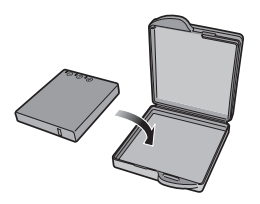

#### **Lorsque vous sortez, amener des batteries chargées en réserve.**

- Sachez que la durée de fonctionnement de la batterie diminue sous de basses températures comme celles des pistes de ski.
- Lorsque vous voyagez, assurez-vous de préparer le chargeur fourni pour charger la batterie sur place.

#### **Si vous faites accidentellement tomber la batterie, assurez-vous que le corps de la batterie et les bornes ne soient pas abîmés.**

• L'insertion d'une batterie abîmée peut endommager l'appareil photo.

#### **Après usage, assurez-vous de retirer la carte et la batterie ou de débrancher la fiche de la prise électrique.**

• Des températures excessivement élevées ou basses raccourciront la durée de vie de la batterie.

• Si vous conservez la batterie dans des endroits enfumés ou poussiéreux, les bornes peuvent rouiller et causer un mauvais fonctionnement.

#### **Mise au rebut d'une batterie inutilisable.**

- La batterie a une durée de vie limitée.
- Ne pas jeter la batterie dans le feu car cela pourrait provoquer une explosion.

#### **Ne mettez pas les bornes de la batterie en contact avec des objets métalliques (comme des colliers, épingles, etc.).**

• Cela peut provoquer un court-circuit ou générer de la chaleur et, si vous touchez la batterie dans ces conditions, vous pourriez être gravement brûlé.

#### ! **Chargeur**

- Si vous utilisez le chargeur à proximité d'une radio, la réception peut en être perturbée. Tenez le chargeur à au moins 1 m de la radio.
- Lorsque le chargeur est utilisé, il peut engendrer un bruit de ronronnement, il ne s'agit, cependant, pas d'un mauvais fonctionnement.
- Après utilisation, assurez-vous de débrancher le câble CA de la prise électrique. (S'il reste connecté, une quantité de courant équivalant à une minute est consommée.)
- Conservez les bornes du chargeur et de la batterie propres.

#### ■ Condensation (Lorsque l'objectif est **embué)**

#### **Lorsqu'il s'est produit de la condensation:**

• Eteignez l'appareil photo et laissez-le dans cette condition pendant environ 2 heures. Lorsque l'appareil se rapproche de la température ambiante, la condensation disparaît naturellement.

• Lorsque vous déplacez l'appareil photo d'un endroit froid vers un endroit chaud, mettez-le dans un sac en plastique et sortez-le lorsque la température de l'appareil sera proche de la température ambiante afin d'éviter la condensation.

Si de la condensation s'est créée, elle peut causer de mauvais fonctionnement. Veuillez éviter la création de condensation et prenez des mesures adéquates si celle-ci survient.

#### ! **Carte**

**Pendant que l'indicateur d'accès à la carte apparaît (accession à la carte), ne pas ouvrir le couvercle de la Carte/Batterie pour retirer la carte, ne pas éteindre l'appareil photo ou ne pas secouer ou cogner l'appareil. Ne laissez pas la carte dans des endroits où la température est élevée ou en contact direct avec le soleil ou bien lorsque les ondes électromagnétiques et statiques sont facilement générées. Ne pas plier ni faire tomber la carte.** 

• La carte peut être abîmée ou le contenu enregistré peut être endommagé ou effacé.

#### **Après usage, assurez-vous de retirer la carte de l'appareil photo puis rangez-la.**

- Pour ranger ou transporter l'appareil photo, placez-le dans un sac.
- Ne permettez pas que des salissures, de la poussière ou de l'eau entrent en contact avec les bornes placées au dos de la carte et ne les touchez pas avec vos doigts.

#### ■ Composition du dossier

Lorsqu'une carte mémoire possédant des données enregistrées est insérée dans un PC, les dossiers indiqués ci-dessous apparaîtront.

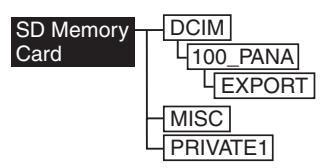

- Dans le dossier [100\_PANA], il est possible d'enregistrer jusqu'à 999 images.
- Dans le dossier [MISC], il est possible d'enregistrer les fichiers qui ont été réglés avec les réglages DPOF.
- Les fichiers enregistrés avec la fonction animation flip sont mémorisés dans le dossier [PRIVATE1].
- Les images en mouvement créées par la fonction animation flip sont mémorisées dans [100\_PANA] ou dans un autre dossier.

#### ■ Impression d'images enregistrées en **mode HDTV**

Lorsque vous imprimez des images enregistrées après avoir réglé le format de l'image sur [HDTV] (1920×1080 pixels), les deux marges des images peuvent être coupées.

Lorsque vous utilisez l'imprimante avec une option de cadrage ou la fonction de l'imprimante [Sans bord], annulez ces options puis essayez l'impression. (Reportez-vous au manuel d'utilisation de l'imprimante.)

### **Messages visualisés**

#### **[PAS DE CARTE MEMOIRE]**

Insérez la carte.

#### **[CETTE CARTE MEMOIRE EST PROTEGEE]**

Annulez le verrouillage de la carte.

#### **[AUCUNE IMAGE VALABLE A LIRE]**

Démarrez la lecture après avoir enregistré ou après avoir inséré une carte avec une image enregistrée.

#### **[CARTE MEMOIRE PLEINE/ MEMOIRE INSUFFISANTE DANS LA CARTE]**

Insérez une nouvelle carte ou effacez les données qui ne sont pas nécessaires.

#### **[MOLETTE DE SELECTION EN MAUVAISE POSITION]**

Ce message est affiché lorsque vous allumez l'appareil photo avec le commutateur de mode en position incorrecte.

Tournez le commutateur de mode dans la position correcte.

#### **[VEUILLEZ REGLER HORLOGE]**

Ce message apparaît lorsque vous utilisez l'appareil photo pour la première fois ou lorsque vous ne l'avez pas utilisé pendant une longue période. Réglez l'horloge.

#### **[CETTE IMAGE EST PROTEGEE]**

Après avoir annulé le réglage de protection, vous pouvez effacer ou superposer l'image.

#### **[CETTE IMAGE NE PEUT PAS ETRE EFFACEE/ CERTAINES IMAGES NE PEUVENT PAS ETRE EFFACEES]**

Les images qui ne sont pas basées sur le standard DCF ne peuvent pas être effacées.

#### **[NE PEUT PAS ETRE REGLE SUR CETTE IMAGE/ REGLAGE IMPOSSIBLE SUR CERTAINES IMAGES]**

Si les images ne sont pas basées sur le standard DCF, l'impression DPOF ne peut pas être réglée.

#### **[AUCUNE AUTRE SELECTION D'EFFACEMENT NE PEUT ETRE EFFECTUE]**

Vous avez dépassé le nombre d'images qui peuvent être réglées en une seule fois par effacement multi images.

#### **[ERREUR CARTE MEMOIRE FORMATER CETTE CARTE?]**

Le format de la carte n'est pas reconnu par cet appareil photo. Formatez-la à nouveau avec cet appareil.

#### **[ETEIGNEZ PUIS RALLUMEZ L'APPAREIL PHOTO]**

Ce message apparaît lorsque l'appareil ne fonctionne pas correctement. Eteignez et rallumez l'appareil. Si le message persiste, contactez votre revendeur ou le service après-vente le plus proche.

#### **[ERREUR CARTE MEMOIRE]**

Accès mémoire carte échoué. Insérez la carte.

#### **[ERREUR LECTURE]**

Erreur lecture données. La lire à nouveau.

#### **[ERREUR ECRITURE]**

Erreur d'écriture données.

Eteignez l'appareil photo et retirez la carte. Puis insérez la carte et rallumez l'appareil photo. Assurez vous que l'appareil est éteint avant de retirer ou d'insérer la carte afin de ne pas l'endommager.

### **En cas de problème**

Si vous mettez à nouveau le menu comme il était réglé au moment de l'achat, les conditions peuvent être améliorées. **Exécutez [RESTAURER] dans le menu de configuration. (P22)**

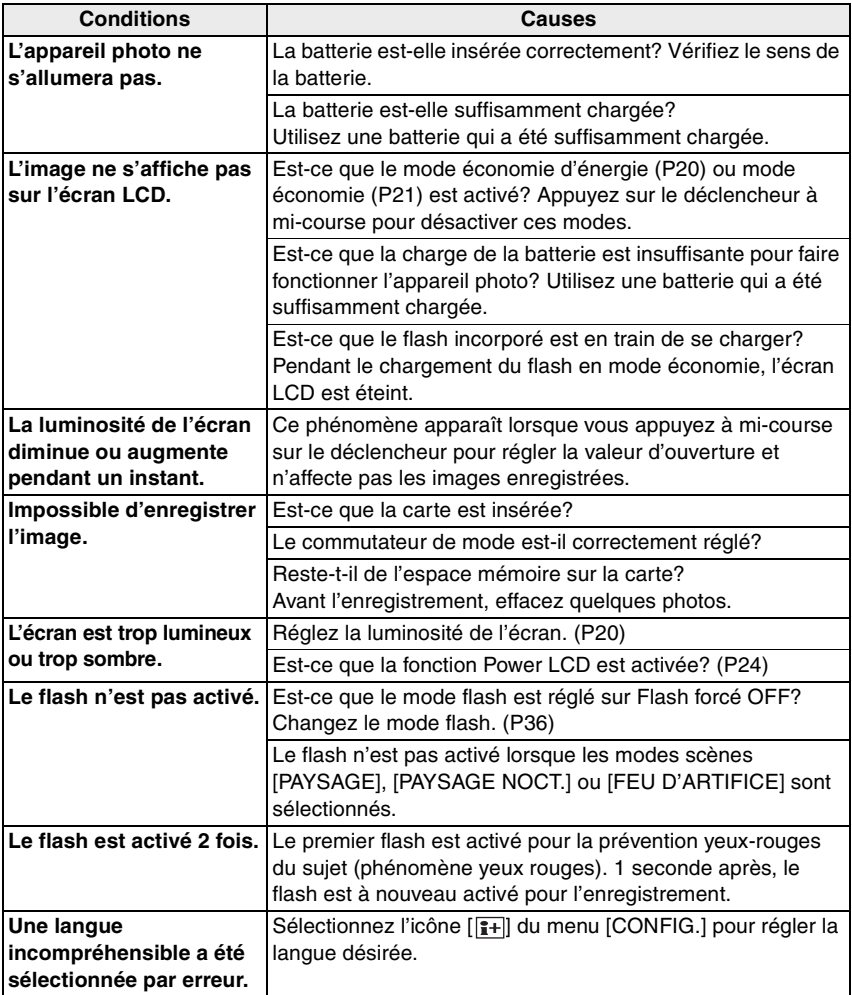

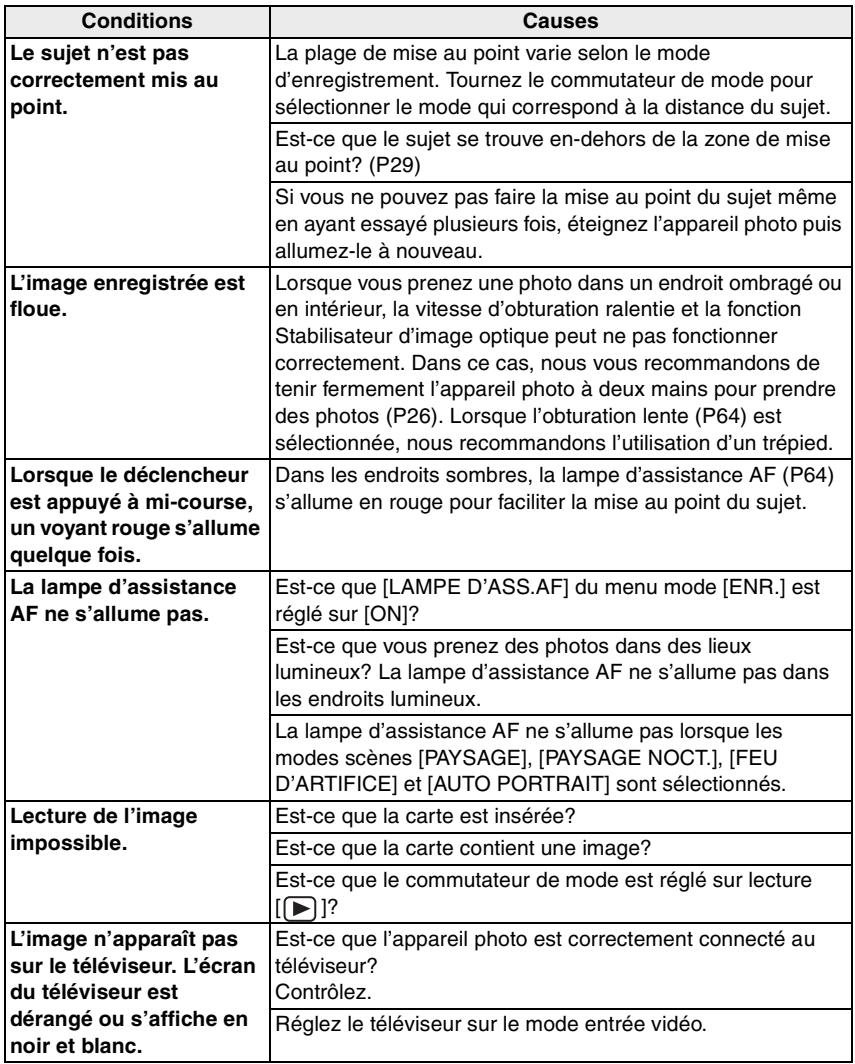

 $\overline{a}$ 

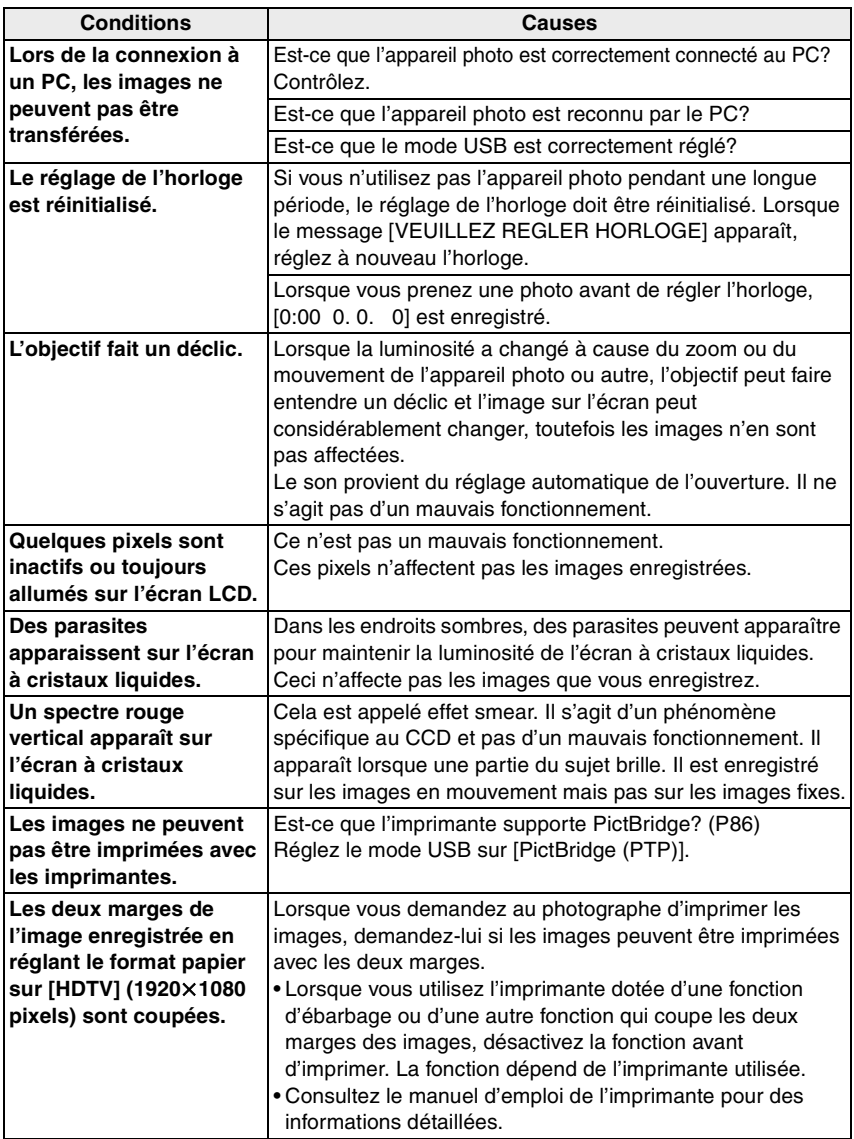

the control of the control of the control of

# **Spécifications**

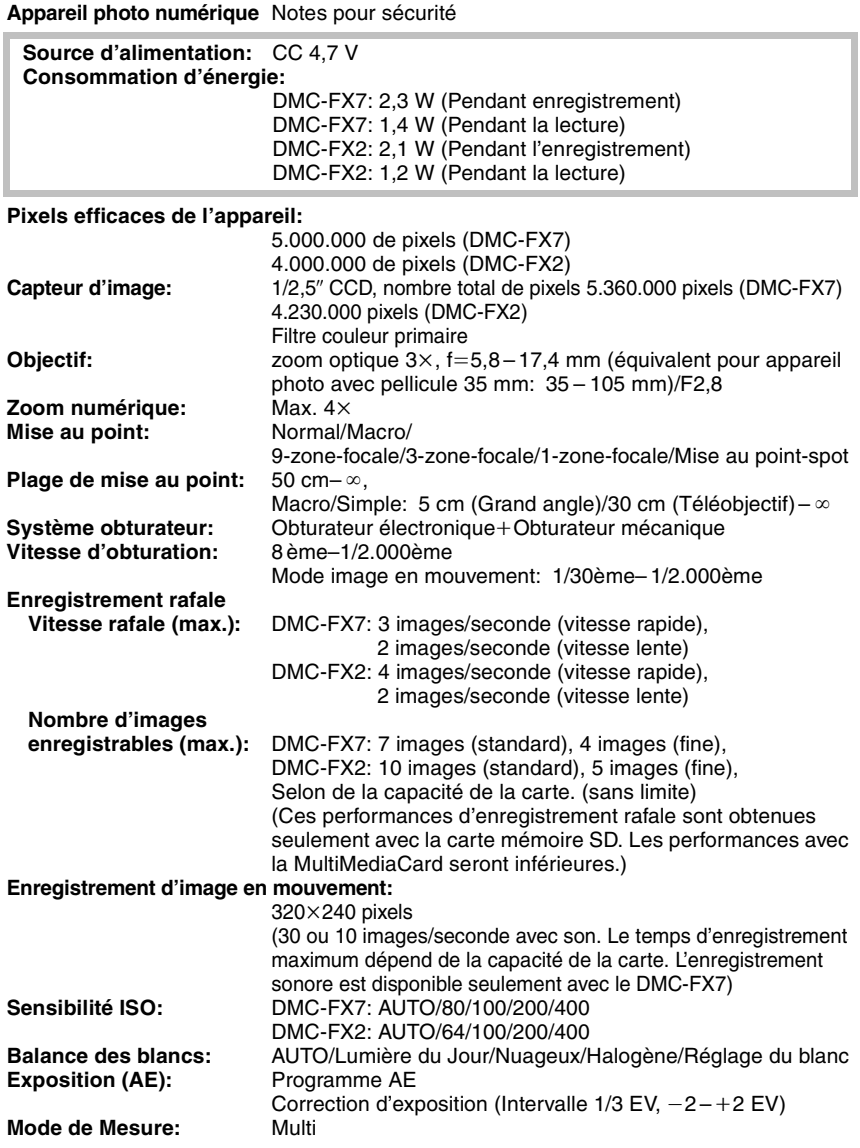

 $\blacksquare$ 

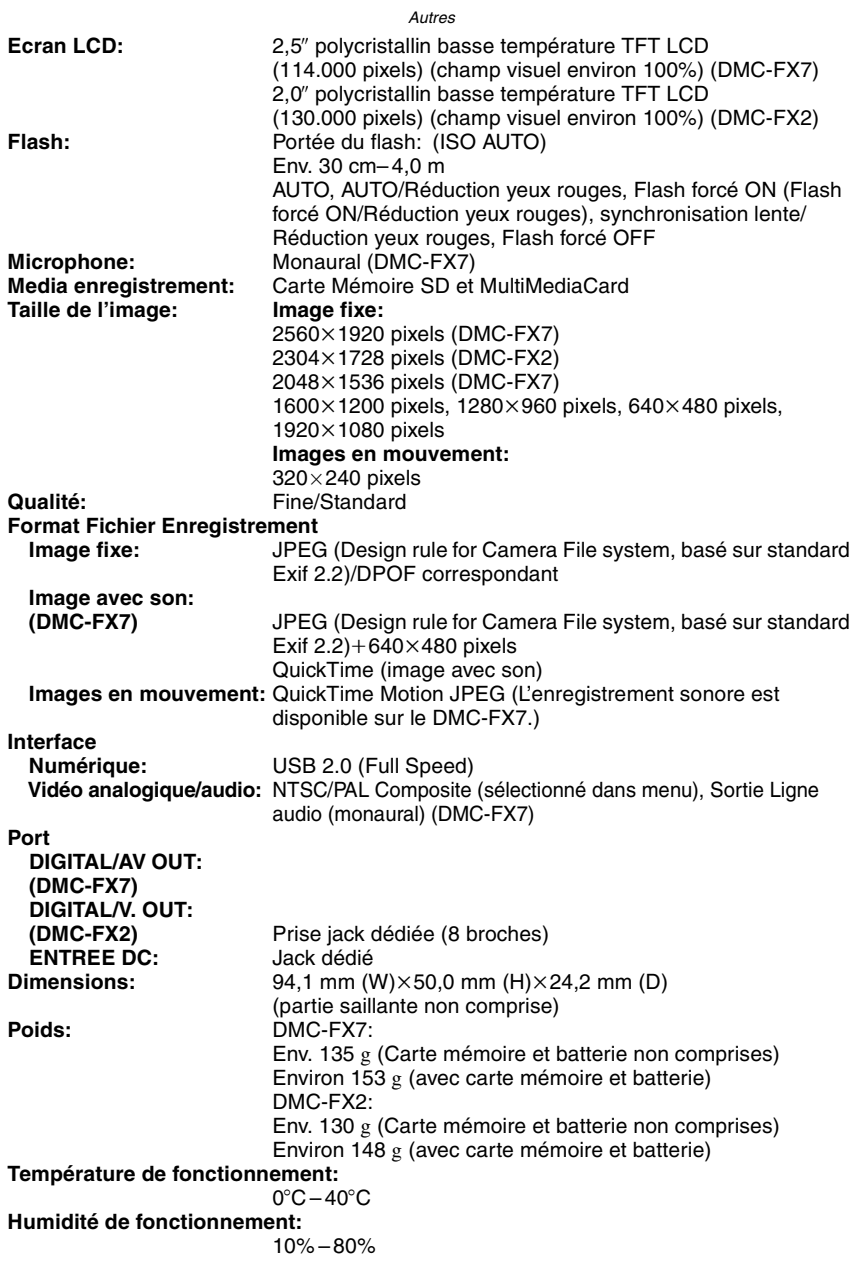

Autres

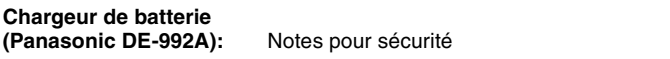

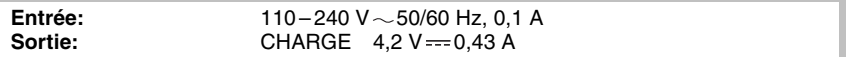

**Bloc Batterie (lithium-ion)**

**(Panasonic CGA-S004E):** Notes pour sécurité

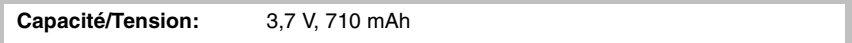

## MEMO

**Service Control of the Control of the Control** 

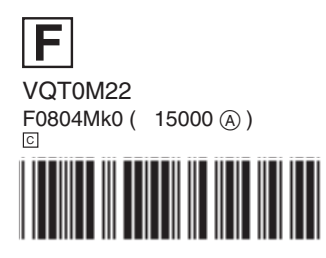

**Matsushita Electric Industrial Co., Ltd.**<br>Web Site: http://www.panasonic.co.jp/global/